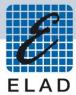

# **ELAD FDM-DUO**

# **Dual Mode SDR Transceiver**

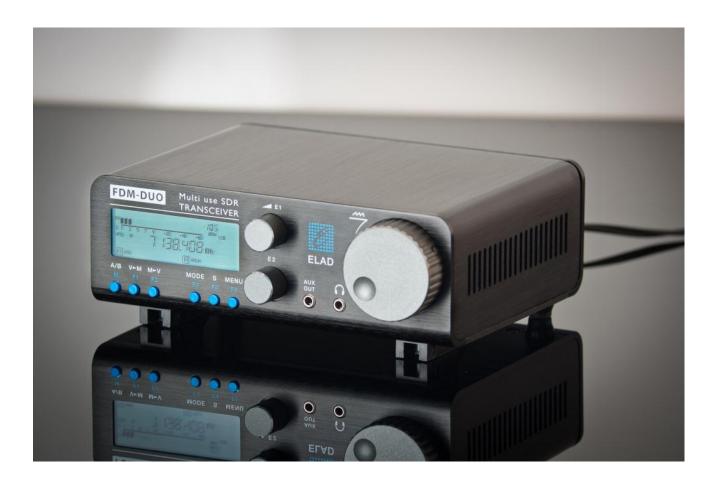

# **USER MANUAL**

# **Contents**

| Re | evision | Histo  | ory                            | 4  |
|----|---------|--------|--------------------------------|----|
| 1  | Ove     | rviev  | V                              | 5  |
|    | 1.1     | Not    | ice                            | 5  |
|    | 1.2     | Firm   | nware versions                 | 5  |
|    | 1.3     | Intr   | oduction                       | 5  |
|    | 1.3.    | 1      | Main Features                  | 5  |
|    | 1.3.    | 2      | Block Diagram                  | 6  |
|    | 1.4     | Pred   | cautions                       | 7  |
| 2  | Pan     | els D  | escription                     | 8  |
|    | 2.1     | Fror   | nt Panel Description           | 8  |
|    | 2.2     | Rea    | r Panel Description            | 9  |
| 3  | LCD     | Disp   | lay                            | 13 |
| 4  | Qui     | ck Sta | art                            | 15 |
|    | 4.1     | First  | t of all                       | 15 |
|    | 4.2     | Res    | et                             | 16 |
|    | 4.3     | A fir  | st trip                        | 16 |
|    | 4.3.    | 1      | Reception                      | 16 |
|    | 4.3.    | 2      | Transmission                   | 19 |
| 5  | Use     | r Inte | erface                         | 21 |
|    | 5.1     | VFO    | Mode                           | 21 |
|    | 5.1.    | 1      | Receive                        | 21 |
|    | 5.1.    | 2      | Transmit                       | 24 |
|    | 5.2     | Spli   | t Functionality                | 26 |
|    | 5.3     | MEI    | M Mode                         | 27 |
|    | 5.3.    | 1      | Select and edit a memory       | 27 |
|    | 5.3.    | 2      | Delete a memory                | 27 |
|    | 5.3.    | 3      | Set memory to VFO              | 27 |
|    | 5.3.    | 4      | Change the memory display mode | 28 |
|    | 5.4     | Ant    | enna Tuning Mode               | 28 |
|    | 5.5     | Max    | kimum settable frequency       | 29 |
|    | 5.6     | Kno    | bs functions                   | 29 |
|    | 5.7     | Key    | s functions                    | 31 |
|    | 5.8     | Mic    | rophone Keys functions         | 31 |

|    | 5.9      | Setti  | ngs Menu List                                      | . 32 |
|----|----------|--------|----------------------------------------------------|------|
|    | 5.9.     | 1      | Frequency visualization offset menu                | . 35 |
|    | 5.10     | Tran   | smission source                                    | . 36 |
| 6  | CAT      | Rem    | ote Control                                        | . 37 |
|    | 6.1      | Gen    | eral Specifications                                | .37  |
|    | 6.2      | Com    | mands Types                                        | . 37 |
|    | 6.3      | Cat (  | Commands                                           | . 38 |
|    | 6.3.     | 1      | Commands list                                      | .38  |
|    | 6.3.     | 2      | Commands tables                                    | . 39 |
|    | 6.3.     | 3      | Compatibility commands                             | .60  |
| 7  | Soft     | ware   | & Driver Installation                              | . 66 |
|    | 7.1      | Soft   | ware installation                                  | . 66 |
|    | 7.1.     | 1      | First-time install in Windows 8 and Windows 7      | .66  |
|    | 7.1.     | 2      | First-time install in Windows XP                   | .71  |
|    | 7.1.     | 3      | Update an existing software version                | . 75 |
|    | 7.2      | USB    | driver                                             | .76  |
|    | 7.2.     | 1      | USB driver installation in Windows 8 and Windows 7 | .76  |
|    | 7.2.     | 2      | USB driver installation in Windows XP              | .83  |
|    | 7.2.     | 3      | USB sound card                                     | .90  |
|    | 7.2.     | 4      | USB CAT Serial port                                | .91  |
| 8  | Firm     | nware  | update                                             | .92  |
| 9  | Tecl     | hnical | Specifications                                     | .93  |
| Pr | oduct \  | Warra  | anty                                               | .94  |
| De | eclarati | on of  | Conformity (EC)                                    | .95  |
| De | eclarati | on of  | Conformity (FCC)                                   | .96  |

# **Revision History**

| Revision | Date    | Description                                                                                                    |
|----------|---------|----------------------------------------------------------------------------------------------------|
| Rev 2.2  | 04/2016 | Added the OW cat command description.                                                                                                 |
|          |         | <ul> <li>Added the PD (PTT DELAY) cat command description.</li> </ul>                                                                 |
|          |         | <ul> <li>Updated the MA, MB and RF cat command descriptions with CWR information.</li> </ul>                                          |
|          |         | <ul> <li>Added to the settings menu list the description of the PTT DELAY<br/>menu, number 57.</li> </ul>                             |
|          |         | <ul> <li>Added the transmission source section for AM, FM and SSB<br/>modes (see 5.10 - Transmission source).</li> </ul>              |
|          |         | Updated firmware versions table.                                                                                                    |
| Rev 2.3  | 06/2016 | <ul> <li>Updated the picture in the section 5.1.1.2 - E1 Receiver Settings<br/>with the AGC Threshold parameter.</li> </ul>           |
|          |         | <ul> <li>Updated the section 5.2 - Split Functionality.</li> </ul>                                                                    |
|          |         | <ul> <li>Added to the 5.9 - Settings Menu List section the description of<br/>the PTT ON CW menu, number 58.</li> </ul>               |
|          |         | <ul> <li>Added the TC (PTT ACTION FOR CW) and SP (SPLIT) cat commands<br/>descriptions.</li> </ul>                                    |
|          |         | Updated the section 8.4 - User interface (UI) firmware update.                                                                        |
|          |         | Updated the firmware versions table.                                                                                                  |
| Rev 2.4  | 11/2017 | Added Product Warranty                                                                                                    |
| Rev 2.5  | 11/2017 | Added the CD (CW Delay), TH (AGC Threshold), FF (FX FUNCTIONS)                                                                        |
|          |         | and TR (PTT with RTS) cat commands descriptions.                                                                                      |
|          |         | <ul> <li>Moved Firmware Update section in another document.</li> </ul>                                                                |
|          |         | <ul> <li>Updated the firmware versions table.</li> </ul>                                                                              |
| Rev 2.6  | 12/2017 | Added the FM MODE menu description, see 5.1.1.8 - Change                                                                              |
|          |         | Operating Mode and 5.9 - Settings Menu List.                                                                                          |
|          |         | <ul> <li>Updated firmware versions table.</li> </ul>                                                                                  |
| Rev 2.7  | 05/2018 | <ul> <li>Added the CP (CW PARTIAL MESSAGE), CS (CW SPEEDS), TQ<br/>(TRANSMISSION POWER FINE LEVEL) and VE (VFOs EQUAL) cat</li> </ul> |
|          |         | commands descriptions.                                                                                                    |
|          |         | Updated firmware versions table.                                                                                                    |

## 1 Overview

#### 1.1 Notice

Amateur radio regulations vary from country to country. Check your local amateur radio regulations and requirements before operating the ELAD FDM-DUO.

#### 1.2 Firmware versions

The features described in this manual refers to the following firmware versions:

| RX Demodulator   | TX Modulator     | User Interface   | USB Interface    | FPGA             |
|------------------|------------------|------------------|------------------|------------------|
| Ver. 1.50        | Ver. 1.29        | Ver. 4.75        | Ver. 4.09        | Ver. 2.00        |
| Date: 03/13/2018 | Date: 05/22/2018 | Date: 05/22/2018 | Date: 05/28/2015 | Date: 07/30/2014 |

#### 1.3 Introduction

Thank you for choosing the FDM-DUO. It is an innovative dual mode SDR (Software Defined Radio) transceiver covering the frequency range from 9kHz to 54MHz. The FDM-DUO can be used like a standard transceiver in stand-alone mode or in remote mode to exploit the full potential of the ELAD FDM-SW2 software. The FDM-DUO can still be connected to the FDM-SW2 software when it works in "stand-alone" mode.

**NOTE**: For detailed information about ELAD FDM-SW2 software refer to user manual available at <a href="http://sdr.eladit.com/FDM-sw220Software/Doc/">http://sdr.eladit.com/FDM-sw220Software/Doc/</a>

#### **1.3.1** Main Features

- Reception frequency range: 9kHz to 54MHz in direct sampling mode.
- Transmission bands: 160m to 6m.
- Selectable output power of 5W or 0dBm RF Out connector.
- Double antenna connectors (RTX for single antenna use or RX/TX for separated antenna use).
- Operating modes: CW, CWR, LSB, USB, AM and FM.
- ADC Linear LTC2165,16bit @122.88MHz.
- FPGA Spartan 6 XC6SLX25 + Serial Flash for stand-alone mode.
- Stand-alone RX demodulator with STM32F4 ARM floating point μController.
- LPC1766 Cortex M3 for LCD & Keyboard control.
- TX modulator with STM32F4 floating point μP + AD9957 DDS @368.64 MHz.
- Clocking source Si5338 driven by 10MHz TCXO or external reference input.
- TX modulator from I2S source: MIC using Cirrus CS5346 or USB integrated Codec (CM6510B codec with customized firmware).
- CAT USB interface with FTDI controller.

## 1.3.2 Block Diagram

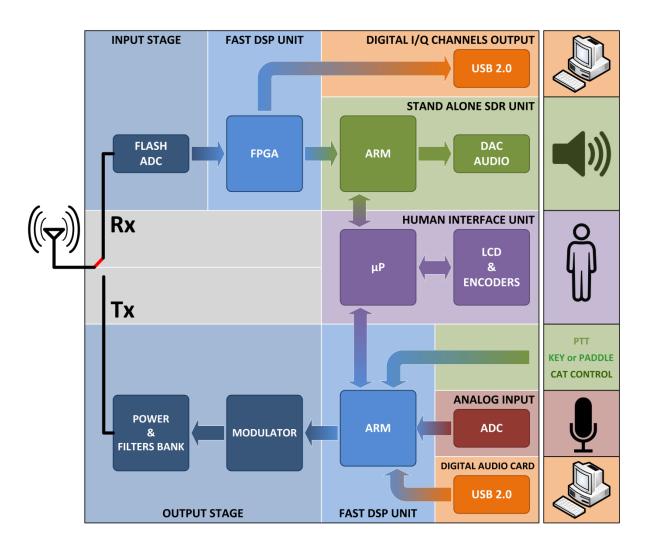

## 1.4 Precautions

- Connect the transceiver only to a power source described in this manual.
- Take care when plugging-in cables, avoid applying sideways pressure that might damage the connectors.
- Avoid operating in wet conditions.
- For better performance and safety, connect the transceiver to good earth ground using a short, heavy, braided cable.
- Ground all outdoor antennas for this receiver using approved methods. Grounding helps protect
  against voltage surges caused by lightning. It also reduces the chance of build-up of static
  charge.

# 2 Panels Description

## 2.1 Front Panel Description

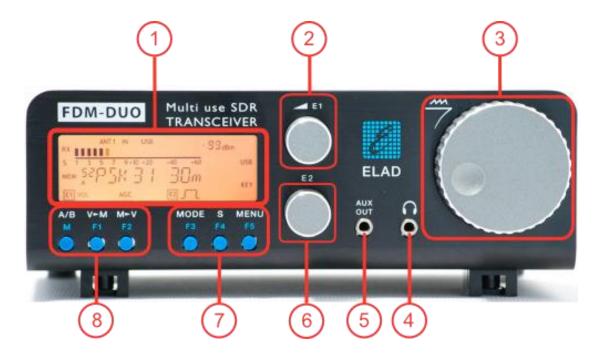

#### 1 - LCD Display

See LCD Display.

#### 2 - E1 Knob

Available functions: settings of audio volume, squelch for FM, microphone gain (MIC) while transmitting, reception gain control (AGC), noise reduction (NR), noise blanker (NB) and auto notch (AN). See <u>Knobs functions</u> for more information about knobs use.

#### 3 - Main Knob

Available functions: VFO tuning, memory selection in MEM mode, step selection in VFO mode. See Knobs functions for more information about knobs use.

#### 4 - Main audio output for speakers and headphones

#### 5 - Auxiliary audio output

#### 6 - E2 Knob

Available functions: settings of reception filters, transmission power (PWR) while transmitting, CW pitch value, and RIT value. See <u>Knobs functions</u> for more information about knobs use.

#### 7 - MODE and MENU buttons

Operating mode selection (AM, CW, ...). Tune mode activation. "QuickStep" function activation. Access to the setup menu. See Keys functions for more information about keys use.

#### 8 - VFO and MEM buttons

Basic VFO and memory operations. See **Keys functions** for more information about keys use.

# 2.2 Rear Panel Description

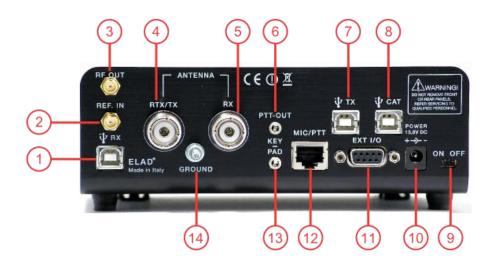

#### 1 - USB Receiver Data Connector

USB 2.0 port. Connect it to computer to use the SW2 software. Please use the supplied cable.

## 2 - Frequency Reference Input

SMA 50 Ohm connector. Apply an 10MHz 0dBm signal.

## 3 - RF Output Connector

SMA 50 Ohm connector. 0dBm transmission signal.

#### 4 - Output/Input Antenna Connector

M-type 50 Ohm connector. Antenna output when using two antenna (TX). Antenna input when using only one antenna (RTX).

#### 5 - Input Antenna Connector

M-type 50 Ohm connector. Antenna input when using two antenna (RX).

## 6 - PTT Output Connector

3.5mm stereo jack connector. PTT Output to connect a switch-box or an amplifier. This output is enabled while transmitting.

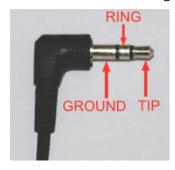

RING: do not connect (reserved for future use)

TIP: PTT output (NPN Open Collector transistor, max.: 20V/200 mA)

#### 7 - USB Audio Connector

USB 2.0 port. Connect it to the computer to access to the FDM-DUO soundcard. In input, allows fully digitals transmissions. In output, allows to access to the received signal in a digital way.

#### 8 - CAT USB Serial Port

USB 2.0 port. Connect it to the computer to manage the FDM-DUO through the CAT (Computer Aided Transceiver) protocol.

#### 9 - Power Switch

Turn on /off the FDM-DUO.

#### 10 - Power Connector

Voltage to apply: 13.8V. Maximum current consumption: 2.5A DC.

## 11 - Expansion Port

DB9 connector for external hardware. THIS IS NOT A STANDARD SERIAL PORT.

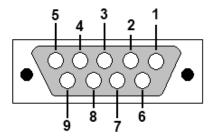

Pin 1: SPI Latch

• Pin 2: I2C SCL

Pin 3: SPI Clock

• Pin 4: I2C SDA

• Pin 5: Ground

• Pin 6: TX Duo

• Pin 7: RX Duo

Pin 8: SPI Data

• Pin 9: +5V

## 12 - Microphone Connector

Microphone connector with PTT command. Please use the supplied one. The following image show the connector pinout watching the FDM-DUO rear panel.

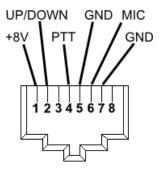

## 13 - Key/Paddle connector

3.5mm stereo jack connector.

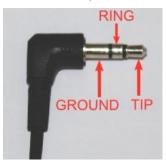

The menu 37 (CW IN) allows to choose the input type (key or paddle).

The menu 39 (CW KEY) lets you choose the type of connection made when you use a key (i.e., connection on the TIP or on the RING).

The menu 40 (CW TIP) lets you choose the type of connection made when using a paddle (i.e., position of the dot and the dash on the TIP or on the RING).

#### 14 - Ground Connector

For better performance and safety, connect it to an earth ground using a short and wide cable.

# 3 LCD Display

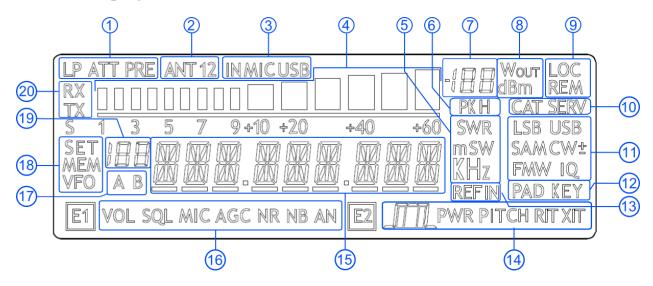

- 1. LP: turns on when the low pass filter is active.
  - ATT: turns on when the attenuator is active.
- 2. ANT 1 2: displays the number of antennas chosen.
- 3. IN MIC USB: displays the input selected for transmission in SSB, AM and FM modes. Microphone or USB TX connector.
- 4. METER: while receiving displays the signal strength in S-units, in transmission displays the output power.
- 5. Units of measurements of the values displayed. The "S" letter of SWR is also used to indicate that the "QuickStep" function is active.
- 6. PK: blinks if the ADC of reception is "overloaded".
- 7. Secondary indication: while receiving displays the signal strength in dBm, in transmission displays the output power in watt.
- 8. Measurement unit for the secondary indication.
- 9. LOC: turns on when the Main Knob is locked.
  - REM: turns on when the remote mode is active, turns off when the stand-alone mode is active.
- 10. CAT: turns on when a CAT command is received.
  - SERV: turns on when the service mode is enabled.
- 11. Operating mode.
- 12. Input selection for CW mode.
- 13. Turns on when the external frequency reference is present.
- 14. E2 selected function.
  - **III**: reception filter setting.
  - PWR: transmission power setting (while transmitting).
  - PITCH: CW pitch frequency setting.
  - RIT: RIT setting.
- 15. Alphanumeric characters to displaying messages and numeric values.

16. E1 selected function.

VOL: main volume setting,

SQL: squelch setting (for FM mode),

MIC: microphone gain (while transmitting),

AGC: automatic gain control settings,

NR: noise reduction setting, NB: noise blanker setting, AN: auto notch setting.

17. Displays the selected VFO, A or B.

18. MEM: turns on in memory mode.

VFO: turns on in VFO mode.

SET: turns on when the setting menu is shown.

SET: turns on jointly to MEM when the VFO $\rightarrow$ MEM menu is active.

19. In memory mode, displays the selected memory index.

When in the setting menu, displays the menu number.

In split, displays "SP".

20. RX: turns on when receiving.

TX: turns on when transmitting.

# 4 Quick Start

These instructions are intended only for a quick guide, detailed instructions are given later in this manual.

#### 4.1 First of all

To avoid having a forest of buttons and knobs as front panel, each control has different operating modes.

The buttons can be "short pressed" or "long pressed" to activate different functions. The different functions associated to each pressure are written in different colors just above the corresponding button. Each top white label is associated to the "short pressure" on the button, while the lower blue label is associated to the "long pressure".

Example

swaps A and B VFOs if "short pressed", and swaps VFO and Memory mode if "long pressed". The A/B label refers to the A/B VFO swap obtained with a "short pressure".

The M label refers to the VFO/Memory mode swap obtained with a "long pressure".

Long Pressure

A button is "long pressed" when it is kept pressed for more than 1 sec.

This value can be changed using menu 71 ( Hold Time ) as explained in section 5.9 - Settings Menu List.

Valid values can vary from 500 ms to 2500 ms.

The knobs can be pressed as well to control a different parameter.

Example

The E1 knob usually controls the audio volume, but if pressed once it controls the squelch value.

**Tuning** 

The tuning knob can be pressed to change the tuning step or to enter the "Digit by digit tuning mode".

The tuning knob operations are detailed in section 5.1.1.1 - Tuning.

#### 4.2 Reset

When first approaching a largely programmable device like FDM-DUO it is nearly unavoidable to mess some parameters with useless values. This is not a problem and should not prevent users from trying the different settings, since a "reset" command is available to bring back the device to the factory settings.

Reset

The reset procedure is quite simple:

- short press the MENU button
- turn the F2 knob until reading 81 DEFAULT on the display
- short press the E2 knob to show "N" on the right of DEFAULT
- turn the E2 knob to change "N" to "Y"
- short press the E2 knob
- wait for the radio reset and restart

## 4.3 A first trip

A radio like FDM-DUO has many possible application scenarios, both used as a stand-alone device, and paired with its mate software.

In this section the simplest and most common uses will be shown, to allow a first familiarization with FDM-DUO.

#### 4.3.1 Reception

The first use for FDM-DUO is, clearly, reception. To do that, just connect the device to a 12V power supply (or to a battery) and turn it on by using the back switch.

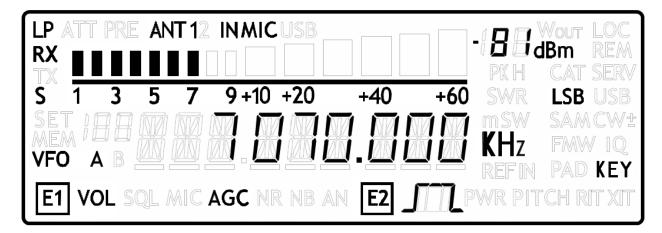

After some secs the device is in reception mode with VFO A enabled.

The main controls are as follows:

Bands

FDM-DUO does not have the "band" concept, thus there is no "band switch".

There are, though, some special memories holding the value of the low frequency limit of each band as factory settings.

The "Quick Mem" mode can be used to quickly reach the wanted band; it is activated by long pressing the  $V^{-M}$  button.

Press and hold the V-M button until the display shows the wanted band.

Modes

The MODE button is used to change to mode: at each short press the mode is changed to the next possible mode.

Tuning

The tuning is done using the main tuning knob.

It is possible to change the tuning step to an alternate value with a short pressure on the button.

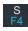

Another short pressure on the button resets the usual tuning step.

It is possible to change the tuning step to various values with a short pressure on the tuning knob. This leads the tuning knob to select different tuning steps.

Once the desired step has been selected, another short pressure on the tuning knob will bring it back to control the tuning, using the new selected step.

Volume and bandwidth

The volume is set by the E1 knob.

The E2 knob controls the bandwidth.

#### **Enhancing Reception**

By clicking on the E1 knob, it is possible to activate some useful options:

- 1. Audio Volume: this, as seen previously, is the default behavior;
- 2. Squelch Value: if activated, the related icon on the display blinks;
- 3. Automatic Gain Control On/Off: if activated, the AGC icon on the display blinks;
- 4. Automatic Gain Control Speed: it is possible to select Slow, Medium, or Fast;
- 5. Noise Reduction: it is possible to activate and set the level, if activated the NR icon on the display blinks;
- 6. Noise Blanker: it is possible to activate and set the level, if activated the NB icon on the display blinks;
- 7. Auto Notch: it is possible to activate and select two different levels of intervention; when activated, Auto Notch detects and kills an audio persistent tone.

By clicking on the E2 knob, it is possible to activate some useful options:

- 1. Filter Bandwidth: this, as seen previously, is the default behavior;
- 2. CW Pitch: this allows to choose the preferred CW reception tone;
- 3. Receive Incremental Tuning On/Off;
- 4. Receive Incremental Tuning Value: this allows to move the reception frequency away from the transmission frequency; this function appears only if the previous Receive Incremental Tuning is set to On. More information can be found in section 5.1.1.3 E2 Receiver Settings.

#### 4.3.2 Transmission

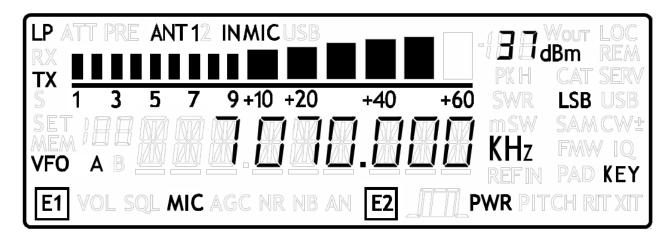

Before transmitting, always check the antenna conditions, so as to avoid problems to the PA; this must be done on a free frequency to avoid disturbing any running QSOs.

Transmission

When FDM-DUO is transmitting, the display changes its backlight.

Using the parameter 73 – "BACKLIGHT CHANGING" it is possible to disable this change if it is deemed annoying, for example when operating in CW Break In mode.

Transmission in AM, SSB and FM Mode

To transmit you just have to use the PTT on the mike and speak.

In case of need it is possible to use the E1 knob to control the "Mic Gain": a short pressure on the E1 knob lets you control the Mic Gain instead of Volume, and vice versa.

Transmission in CW

Transmission is driven by the CW key.

The E1 knob controls the Volume or the CW speed (in WPM). The two functions can be swapped with a short press on the E1 knob.

**Antenna Tuning** 

Due to the importance of the antenna tuning, FDM-DUO is capable to generate the signal that allows antenna tuning.

This can be done with a long pressure on the button.

The transmission will end after a time period established by parameter 49 - "TUNE TIME" (factory set to 10 secs) or by a new long pressure on button.

During the transmission it is possible to show different information: pressing E2 knob it is possible to show frequency or forward power, or reflected power, or Standing Wave Ratio.

During the transmission it is possible to tune the antenna, if needed using an external ATU.

The tuning operations could be refined using parameters 55 – "TUNE POWER" and 56 – "TUNE PTT".

Parameter 55 – "TUNE POWER" allows to select the power to be used when in tune mode, for example reducing the power as a means to protect final power transistors when not sure of the antenna conditions.

Parameter 56 – "TUNE PTT" allows to deactivate an external PA during tuning operations, by disabling the PTT Out signal during tuning operations.

## **5** User Interface

#### 5.1 VFO Mode

#### 5.1.1 Receive

The VFO mode is the default mode of FDM-DUO. Each VFO memorize the tuning frequency, mode and tuning step

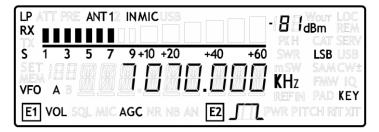

## **5.1.1.1** *Tuning*

In this mode, use the Main Knob to tune a frequency.
A short pressure on the main knob enter the frequency step menu

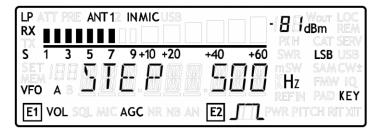

Use the main knob to modify the tuning step, then with a short pressure return in the VFO menu.

With a long pressure over the main knob, the Digit by Digit Frequency tuning mode is activated

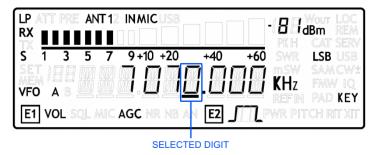

In this mode use the main knob to modify the selected digit and E1 or E2 to change witch digit you want to modify. Apply a short pressure on main knob to return in the standard tuning mode.

#### 5.1.1.2 E1 Receiver Settings

Apply a short pressure on the E1 knob to change the E1 selected parameter, the selected parameter icon is turned on in the LCD. Turn until one click the E1 knob to display the parameter value, then turn again E1 to modify the parameter value.

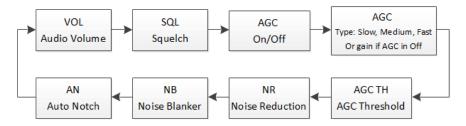

SQL: if the Squelch is turned on the relative SQL icon blinks.

AGC: if the AGC is turned OFF (manual gain mode), the AGC icon blinks.

NR and NB: if the Noise Reducer or the Noise Blanker is turned on the relative NR or NB icon blinks.

#### 5.1.1.3 E2 Receiver Settings

Apply a short pressure on the E2 knob to change the E2 selected parameter, turn until one click the E2 knob to display the parameter value, then turn again E2 to modify the parameter value.

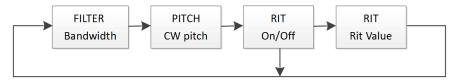

RIT: if the RIT is turned on the relative RIT icon blinks, note that if the RIT is turned off the "Rit Value" menu is not displayed. To modify the RIT value you have to use the E2 knob to change the selected digit and press the key to change the digit selection. Keep press the key to reset the RIT value.

#### 5.1.1.4 *Switch VFO*

Use the A/B button to switch VFO-A/B.

#### 5.1.1.5 Store VFO to Memory

Use the V-M key to store the current VFO settings into a memory

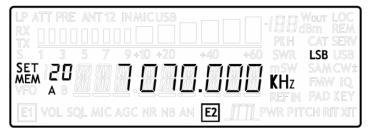

Use E2 knob or main knob to select the destination memory and confirm with a short pressure on E2.

#### 5.1.1.6 "QuickMem" Mode

Keep pressed the key to enter the "QuickMem" mode.

The memory channels 180 to 199 are reserved for the "QuickMem" selection. Keep pressed the v-m key until the desired frequency appears on the LCD display, then release the key and the current VFO is set to the frequency and mode saved in the memory channel.

You can use the "FDM-DUO Manager" feature in the ELAD FDM-SW2 software to customize the memory channels.

#### 5.1.1.7 VFO-A = VFO-B

With long pressure on M-V

key you get VFO-A = VFO-B

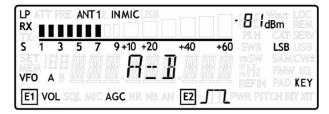

#### 5.1.1.8 Change Operating Mode

With a short pressure on the modes button, you can change the receiver mode between the available modes:

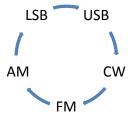

When you do not use the FM mode, you can disable it with the setting menu 14 "FM MODE". The main purpose of this functionality is to not hear the FM exasperating noise when changing between modes and you are not using the FM mode.

#### 5.1.1.9 *"QuickStep"*

With a short pressure on the set when the short pressure on the set with the frequency step preset selected in the "QuickStep" function is activated. This function quickly sets the frequency step preset selected in the "QuickStep" setting menu, press again the set when the previous frequency step.

#### 5.1.2 Transmit

During the transmission some operations like tuning, VFO selection, mode selection are locked. With a short pressure on the E2 knob it is possible to change witch parameter is shown in the main display.

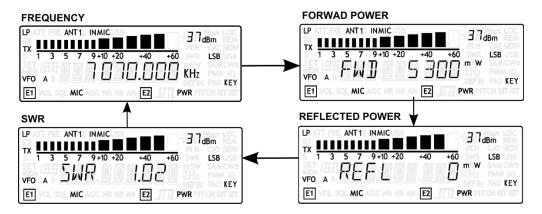

#### 5.1.2.1 Transmission in CW Mode

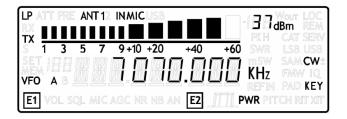

#### CW Message

To begin transmit the CW message selected in the "CW message" menu (number 46), keep pressed the microphone PTT and apply a short pressure on the CW key or paddle. Push the PTT to stop the CW message transmission.

With a long pressure on the "F4 Function" or MENU if the function has been activated in the "F4 Function" menu or in the "F5 Function" menu, the selected CW message is transmitted. Press the message transmission.

#### E1 transmitter settings

Turn until one click the E1 knob to display the parameter value, then turn again E1 to modify the parameter value. Apply a short pressure on the E1 knob to modify the parameter selection: "Reception Volume" or "CW Words Per Minute".

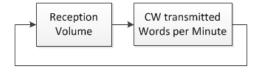

#### E2 transmitter setting

Use E2 to change the transmission power.

#### 5.1.2.2 Transmission in AM, SSB and FM Modes

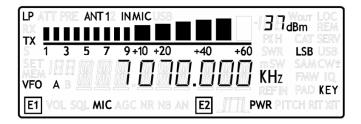

#### • E1 transmitter settings

Turn until one click the E1 knob to display the parameter value, then turn again E1 to modify the parameter value. Apply a short pressure on the E1 knob to modify the parameter selection: "Reception Volume" or "Microphone Gain".

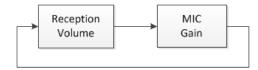

# • E2 transmitter setting

Use E2 to change the transmission power.

# 5.2 Split Functionality

Usually you can communicate with other stations using a single frequency for receiving and transmitting. In this case, you select only one frequency on either VFO-A or VFO-B. However, there are cases where you must select one frequency for receiving and a different frequency for transmitting. This requires the use of 2 VFOs. This is referred to as "Split".

To activate the Split, select the "Split" option in the F4 or the F5 settings menu, then apply a long pressure on F4 or F5.

In Split the VFO-A is used to receive

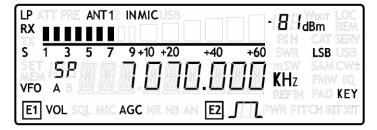

The transmission frequency is set to the VFO-B frequency

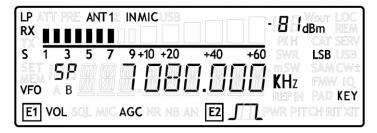

#### Notes:

- when the split functionality is activated the "SP" letters appear above the letter of the VFO (A or B),
- the split functionality is not available in MEM mode,
- when the split functionality is activated with the F4/F5 keys it is called stand-alone split, when the split functionality is activated by the FDM-SW2 software it is called remote split,
- when the remote split is active you can change the mode and frequency of the VFO-B only with the FDM-SW2 software, these parameters are then not settable from the FDM-DUO front panel.

#### 5.3 MEM Mode

To activate the memory mode, apply a long pressure on  $\frac{A/B}{M}$ . In MEM mode it is possible to receive, transmit and change the E1/E2 settings in the same way of the VFO mode.

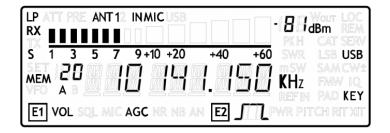

## **5.3.1** Select and edit a memory

Use the main knob to select a memory. Apply a long pressure on the main encoder to enter the edit memory menu. In this menu it is possible to modify the selected memory frequency in digit by digit mode.

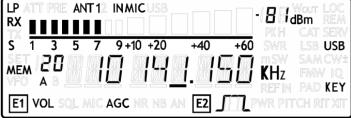

## 5.3.2 Delete a memory

Apply a long pressure to the key to enter the delete menu.

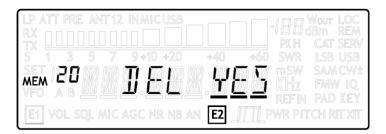

Use the E2 knob to set yes or no and make a short pressure on E2 to confirm.

#### 5.3.3 Set memory to VFO

Use the  $\frac{A/B}{M}$  button to select the VFO-A/B. Use the  $\frac{M-V}{F2}$  key to set in the selected VFO the selected memory frequency and mode. When this function is used, the FDM-DUO automatically switches to the VFO mode.

#### 5.3.4 Change the memory display mode

Apply a short pressure on the skey to show the memory label in the LCD main display. Press shortly again to return to display the memory frequency.

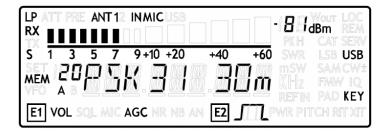

You can use the "FDM-DUO Manager" feature in the ELAD FDM-SW2 software to customize the memory channels.

# 5.4 Antenna Tuning Mode

In VFO or MEM mode, apply a long pressure on well key to switch to the Antenna Tuning Mode

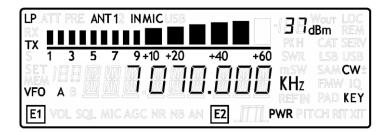

In this mode a tone at the transmission frequency is generated. Use E2 to modify the transmission power.

The antenna tuning mode have a default timeout of 10s, this value can be modified in the settings menu 49 "TUNE TIME". However you can apply a long pressure on mode.

MODE key to exit from the antenna tuning mode.

#### Note:

the timeout is not active if:

- the selected transmission output is set to 0dBm,
- the "SERVICE MODE" is active.

# 5.5 Maximum settable frequency

The maximum settable frequency is 54MHz. However, you can unlock this limit for experimental purposes until 165MHz by setting the FDM-DUO as follows:

- low pass filter deactivated, menu 2 "RX LP" set to "OFF",
- output in 0dBm, menu 33 "TX OUT" set to "0dBm".

## 5.6 Knobs functions

The following table describes the knob functions for some user interface menu:

| Menu                            | Action         | Main Knob                            | E1 Knob                            | E2 Knob                            |
|---------------------------------|----------------|--------------------------------------|------------------------------------|------------------------------------|
|                                 | Value modified | Change selected VFO frequency        | Enter E1 selection parameter       | Enter E2 selection parameter       |
| VFO                             | Short Pressure | Enter STEP menu                      | Change E1 selected parameter       | Change E2 selected parameter       |
|                                 | Long Pressure  | Switch to DIGIT by DIGIT tuning mode | (2)                                | (2)                                |
|                                 | Value modified | Change tuning step value             |                                    |                                    |
| STEP                            | Short Pressure | Exit from STEP Menu                  |                                    |                                    |
|                                 | Long Pressure  | Switch to DIGIT by DIGIT tuning mode | (2)                                | (2)                                |
|                                 | Value modified | Select next/previous<br>memory       | Enter E1 selection parameter       | Enter E2 selection parameter       |
| MEM                             | Short Pressure |                                      | Change E1 selected parameter       | Change E2 selected parameter       |
|                                 | Long Pressure  | Switch to DIGIT by DIGIT tuning mode | (2)                                | (2)                                |
| F4 Calastians                   | Value modified | Back to VFO or<br>MEM menu           | Modify E1 selected parameter value | Modify E2 selected parameter value |
| E1 Selection:<br>VOL - SQL -    | Short Pressure | Back to VFO or<br>MEM menu           | Change E1 selected parameter       | Change E2 selected parameter       |
| AGC - NR - NB                   | Long Press     | Switch to DIGIT by DIGIT tuning mode | (2)                                | (2)                                |
| F2 Calastians                   | Value modified | Back to VFO or<br>MEM menu           | Modify E1 selected parameter value | Modify E2 selected parameter value |
| E2 Selection:<br>FILTER - PITCH | Short Pressure | Back to VFO or<br>MEM menu           | Change E1 selected parameter       | Change E2 selected parameter       |
| - RIT                           | Long Pressure  | Switch to DIGIT by DIGIT tuning mode | (2)                                | (2)                                |
|                                 | Value modified | Change the destination memory        |                                    | Change the destination memory      |
| VFO > MEM                       | Short Press    |                                      |                                    | Save VFO in the selected memory    |
|                                 | Long Pressure  |                                      | (2)                                | (2)                                |

| Menu                     | Action         | Main Knob                      | E1 Knob                        | E2 Knob                        |
|--------------------------|----------------|--------------------------------|--------------------------------|--------------------------------|
|                          | Value modified |                                |                                | Change Yes/No                  |
| Delete MEM               | Short Pressure |                                |                                | Confirm Yes/No                 |
|                          | Long Pressure  |                                |                                |                                |
| SETUP -                  | Value modified |                                |                                | Change parameter selection     |
| PARAMETER<br>CHOICE      | Short Press    |                                |                                | Enter parameter setup menu     |
| (MENU button)            | Long Pressure  |                                |                                |                                |
| CETUD                    | Value modified | Parameter coarse variation (1) | Parameter coarse variation (1) | Parameter fine variation       |
| SETUP - PARAMETER        | Short Press    |                                |                                | Save and exit                  |
| MODIFICATION             | Long Pressure  |                                |                                |                                |
|                          | Value modified | Modify the current digit value | Change digit selection         | Change digit selection         |
| DIGIT by DIGIT<br>Tuning | Short Pressure | Switch to standard tuning mode | Switch to standard tuning mode | Switch to standard tuning mode |
|                          | Long Pressure  |                                | (2)                            | (2)                            |

- (1) Available only for certain menu.
- (2) Press simultaneously E1 and E2 to lock/unlock all the keys and knobs. When the keys/knobs lock function is activated the E1/E2 icons blink.

# 5.7 Keys functions

The following table describes the keys functions.

| Mode | Pressure | A/B<br>M                 | V►M<br>F1                   | M►V<br>F2                    | MODE<br>F3                            | S<br>F4                                     | MENU<br>F5                |
|------|----------|--------------------------|-----------------------------|------------------------------|---------------------------------------|---------------------------------------------|---------------------------|
| VFO  | Short    | Switch VFO               | Enter<br>VFO to MEM<br>menu | -                            | Change operating mode                 | Enable/disable<br>Quickstep function        | Enter<br>settings<br>menu |
| VFO  | Long     | Switch to<br>MEM<br>mode | Enter<br>"QuickMem"<br>menu | VFO A = B                    | Enter/Exit<br>antenna tuning<br>mode  | F4 Selected Function                        | F5 Selected<br>Function   |
| MEM  | Short    | Switch VFO               | -                           | Selected<br>memory to<br>VFO | Change selected memory operating mode | Change memory<br>display<br>frequency/label | Enter<br>settings<br>menu |
| MEM  | Long     | Switch to<br>VFO mode    | Enter delete<br>memory menu | -                            | Enter/Exit<br>antenna tuning<br>mode  | F4 Selected Function                        | F5 Selected<br>Function   |

# 5.8 Microphone Keys functions

The following table describes the microphone keys functions.

| Mode | Pressure        | UP<br>UP Keep pressed                                                                           | DOWN DOWN Keep pressed                                                                            |
|------|-----------------|-------------------------------------------------------------------------------------------------|---------------------------------------------------------------------------------------------------|
| VFO  | Short           | Tune up frequency of one step                                                                   | Tune down frequency of one step                                                                   |
| VFO  | Keep<br>pressed | After HOLDTIME tune up the frequency according with the acceleration                            | After HOLDTIME tune down the frequency according with the acceleration                            |
| MEM  | Short           | Selected memory to VFO                                                                          | Selected memory to VFO                                                                            |
| MEM  | Keep<br>pressed | Selected memory to VFO and after HOLDTIME tune up the frequency according with the acceleration | Selected memory to VFO and after HOLDTIME tune down the frequency according with the acceleration |

# 5.9 Settings Menu List

The following table describes the FDM-DUO settings menu list. To enter the settings menu mode, press the MENU key. Use E2 to select the menu, then apply a short pressure on E2 to display the current menu setting, if you want to change the setting use the E2 knob and confirm the setting with a short pressure on E2. In some menu you can also use the main knob to change the setting more quickly. To turn back or exit the menu just press MENU.

| Menu    | Title       | Description                                                                                                    | Available Settings                                                                                                    | Default    |
|---------|-------------|----------------------------------------------------------------------------------------------------|----------------------------------------------------------------------------------------------------|------------|
| 1010110 | 1100        | RECEPTION MENU                                                                                                    |                                                                                                    | 20.00.0    |
| 1       | RX ATT      | Receiver input attenuation                                                                                                    | OFF or ON                                                                                                    | OFF        |
| 2       | RX LP       | Receiver low pass filter status                                                                                                    | OFF or ON                                                                                                    | ON         |
| 3       | SNAP        | Round to step                                                                                                    | OFF or ON                                                                                                    | ON         |
| 4       | AGC TH      | AGC Threshold                                                                                                    | From 0 to 10                                                                                                    | 4          |
| 6       | AUX VOL     | Auxiliary output volume                                                                                                    | From 0 to 100                                                                                                    | 50         |
| 7       | QUICKSTEP   | Step selected for the "QuickStep" mode                                                                                                    | 1Hz, 5Hz, 10Hz, 25Hz,<br>50Hz, 100Hz, 250Hz,<br>500Hz, 1kHz, 2kHz, 3kHz,<br>4.5kHz, 5kHz, 7.5kHz, 9kHz,<br>10kHz, 12.5kHz, 25kHz,<br>50kHz, 100kHz, 125kHz,<br>250kHz, 500kHz, 1MHz | 1kHz       |
| 8       | CW MUTE     | Sets the mute status during CW transmission                                                                                                    | OFF or ON                                                                                                    | OFF        |
| 9       | xSB MUTE    | Sets the mute status during AM, FM or SSB transmission                                                                                                   | OFF or ON                                                                                                    | ON         |
| 10      | FILBYPASS   | Sets the pre-selection filters bypass, available only in reception in remote/mixed mode and in split                                                     | OFF or ON                                                                                                    | OFF        |
| 11      | TONE VOL    | Sidetone volume                                                                                                    | From 0 to 100                                                                                                    | 5          |
| 12      | SET CW MODE | Enables/disables the CW reverse mode                                                                                                    | YES or NO                                                                                                    | NO         |
| 14      | FM MODE     | Enable / disable FM mode                                                                                                    | OFF or ON                                                                                                    | ON         |
|         |             | TRANSMISSION MEN                                                                                                    | NU                                                                                                    |            |
| 30      | TX ENABLE   | Enables the transmission                                                                                                    | OFF or ON                                                                                                    | ON         |
| 31      | ANTENNAS    | Number of antenna used                                                                                                    | 1 or 2                                                                                                    | 1          |
| 32      | TX IN       | Transmission input in AM, FM and SSB. The TXIN setting is automatically set to MIC if the PTT button is pressed or USB if the CAT command TX is received | Microphone, USB soundcard, AUTO                                                                                                    | Microphone |
| 33      | TXOUT       | Transmission output selection                                                                                                    | PWR (ant. RTX) or 0dBm (RFOUT)                                                                                                    | PWR        |
| 34      | TX POWER    | Transmission power selection                                                                                                    | 0.3W, 0.5W, 1W, 1.2W,<br>1.5W, 2W, 3W, 4W, 5W or<br>max available                                                                                                    | 5W         |

| Menu | Title       | Description                                | Available Settings        | Default        |
|------|-------------|--------------------------------------------|---------------------------|----------------|
| 35   | TX BW       | Transmission filter selection for FM,      | 50Hz - 4000Hz             | 100Hz - 2700Hz |
|      |             | AM and SSB mode.                           | 100Hz - 2700Hz            |                |
|      |             |                                            | 100Hz - 3000Hz            |                |
|      |             |                                            | 100Hz - 3500Hz            |                |
|      |             |                                            | 100Hz - 4000Hz            |                |
|      |             |                                            | 200Hz - 2700Hz            |                |
|      |             |                                            | 200Hz - 3000Hz            |                |
|      |             |                                            | 200Hz - 3500Hz            |                |
|      |             |                                            | 200Hz - 4000Hz            |                |
|      |             |                                            | 300Hz - 2700Hz            |                |
|      |             |                                            | 300Hz - 3000Hz            |                |
|      |             |                                            | 300Hz - 3500Hz            |                |
|      |             |                                            | 300Hz - 4000Hz            |                |
| 36   | MIC GAIN    | Microphone Gain                            | ±12dB in step of 0.5dB    | OdB            |
| 37   | CW IN       | CW transmission input selection.           | Key, Paddle, Key+DTR,     | Key            |
|      |             | The Key+DTR option appears only            | Paddle+DTR                |                |
|      |             | when the USB is connected and is           |                           |                |
|      |             | automatically disabled when the USB        |                           |                |
|      |             | is disconnected, re-setting the            |                           |                |
|      |             | selection to Key.                          |                           |                |
|      |             | This is done to avoid unwanted TX          |                           |                |
|      |             | operations due to USB setup                |                           |                |
|      |             | transient phases.                          |                           |                |
| 38   | CW DELAY    | PTT release delay in CW                    | 0 to 1000ms               | 240ms          |
| 39   | CW KEY      | Selects where the key is connected on      | TIP or RING               | TIP            |
|      |             | the key/paddle jack                        |                           |                |
| 40   | CW TIP      | Selects the dot or dash on the tip of      | DOT or DASH               | DASH           |
|      |             | the key/paddle jack                        |                           |                |
| 41   | CW IAMBIC   | Sets the iambic mode                       | A or B                    | Α              |
| 42   | CW RX WPM   | CW characters decoding speed               | 5 to 90 words per minute  | 12             |
| 43   | TX RX TH    | CW threshold for a tone recognition        | AUTO or from 1 to 10      | AUTO           |
| 44   | CW DECODE   | Enables/disables the automatic CW decoding | OFF or ON                 | OFF            |
| 45   | CW TX WPM   | CW transmission speed                      | 5 to 90 words per minute  | 10             |
| 46   | CW MSG      | CW message selection                       | Msg 1 to Msg 10           | Msg 1          |
| 47   | TX VIEW     | Selects the default parameter to be        | Frequency, forward power, | Forward power  |
|      |             | displayed during a transmission            | reflected power, SWR      |                |
| 48   | UP/DOWN ACC | MIC UP / DOWN acceleration of the          | 1, 2, 3                   | 2              |
|      | ,           | microphone buttons                         | , , -                     |                |
| 49   | TUNE TIME   | Antenna tuning mode timeout. Active        | 3 to 120 seconds          | 10s            |
|      |             | only if the selected transmission          | 3 to 220 5000             | 200            |
|      |             | output is the antenna. Not active in       |                           |                |
|      |             | service mode                               |                           |                |
| 50   | ATT ON TX   | Attenuation in transmission mode           | OFF or ON                 | OFF            |
| 51   | NOISE TH    | Sets the noise gate threshold.             | OFF,1,2, 10               | 2              |
|      |             | Available only if TXIN is set to MIC       |                           |                |
| 52   | COMP GAIN   | Sets dynamic compression gain.             | OFF,1,2, 10               | 7              |
|      |             | Available only if TXIN is set to MIC       |                           |                |
| 53   | TX FM DEV   | Transmission FM deviation                  | 2.5kHz, 5kHz              | 2.5kHz         |
| 54   | PTT         | PTT control                                | PTT, PTT+RTS              | PTT            |

| Menu | Title        | Description                                                   | Available Settings                        | Default                |
|------|--------------|---------------------------------------------------------------|-------------------------------------------|------------------------|
| 55   | TUNE POWER   | Sets the TUNE power                                           | 0.3W, 0.5W, 1W, 1.2W,                     | 5W                     |
|      |              | ·                                                             | 1.5W, 2W, 3W, 4W, 5W or                   |                        |
|      |              |                                                               | max available                             |                        |
| 56   | TUNE PTT     | Sets the PTT OUT behavior when in tune mode                   | YES or NO                                 | YES                    |
| 57   | PTT DELAY    | PTT OUT anticipation and delay in SSB, AM and FM              | 0 to 1000ms                               | 0ms                    |
| 58   | PTT ON CW    | Sets the microphone PTT key behavior when CW mode is selected | CW message preparation, PTT out assertion | CW message preparation |
|      |              |                                                               |                                           |                        |
|      |              | GENERAL SETTINGS M                                            |                                           |                        |
| 60   | FR OFFSET    | Enables/disables the frequency offset for the visualization   | OFF or ON                                 | OFF                    |
| 61   | OFS VALUE    | Frequency offset value for the                                | +/- 99.99999999 GHz.                      | 0Hz                    |
|      |              | visualization                                                 | See <u>Frequency</u>                      |                        |
|      |              |                                                               | visualization offset                      |                        |
|      |              |                                                               | menu                                      |                        |
| 62   | F4           | Selects the F4 key function when a                            | None / Send CW Message /                  | Send CW                |
| 02   |              | long pressure is applied                                      | Split / Main encoder tuning               | Message                |
|      |              | a Operation supplies                                          | lock / Switch between CW                  |                        |
|      |              |                                                               | and CWR                                   |                        |
| 63   | F5           | Selects the F5 key function when a                            | None / Send CW Message /                  | Main encoder           |
|      |              | long pressure is applied                                      | Split / Main encoder tuning               | tuning lock            |
|      |              |                                                               | lock / Switch between CW                  |                        |
|      |              |                                                               | and CWR                                   |                        |
| 70   | CAT BAUD     | CAT serial port baud rate                                     | 9600, 38400, 57600,<br>115200             | 38400                  |
| 71   | HOLD TIME    | Hold time to detect a long pressure                           | From 500 to 2500ms                        | 1000ms                 |
| 72   | REPT TIME    | Repetition time when a key is pressed                         | From 100 to 1500ms                        | 600ms                  |
| 73   | TX BACKLIGHT | Activates backlight when changing                             | YES or NO                                 | YES                    |
|      | ON/OFF       | operating mode (Stand Alone Rx,                               |                                           |                        |
|      |              | Remote Rx, Stand Alone CW Tx,                                 |                                           |                        |
|      |              | Remote Tx)                                                    |                                           |                        |
|      |              | SERVICE MENU                                                  |                                           |                        |
| 80   | SERVICE      | Enables Service mode                                          | ON or OFF                                 | OFF                    |
| 81   | DEFAULT      | Restores default parameters                                   | YES or NO                                 | NO                     |
| 82   | UI UPDATE    | If Service mode is active, enables the firmware update mode   | YES or NO                                 | NO                     |
| 83   | VIEW SN      | Displays the FDM-DUO serial number                            | Parts of the SN                           | First part             |
| 84   | VIEW FW      | Displays the FDM-DUO firmware versions                        | Firmware                                  | UI                     |
| 85   | CLK ADJ      | Sets the internal clock correction                            | ±50000 dots (not Hz)                      | -                      |
|      |              | value. It is used to have a fine                              | , ,                                       |                        |
|      |              | frequency setting.                                            |                                           |                        |
|      |              | In case of "Ref In" utilization, this                         |                                           |                        |
|      |              | parameter is not relevant.                                    |                                           |                        |

## 5.9.1 Frequency visualization offset menu

The frequency visualization offset is helpful when using a transverter. The Frequency offset is set in digit by digit mode with some improvements to set a signed 10 digit offset in a 9 digit display.

- E2: Select the digit to modify
- Main encoder: modify the selected digit value
- E1: change the visualization
  - kHz: the 8 most significant digit of the frequency offset are displayed
  - Hz: the 9 least significant digit of the frequency offset are displayed
- E1 or Main encoder short pressure: change the sign of the offset (+/-)
- E2 short pressure: save the setting

#### **EXAMPLES:**

Frequency offset value: +10,000,034,120 Hz

o kHz Display mode

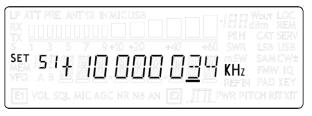

o Hz Display mode

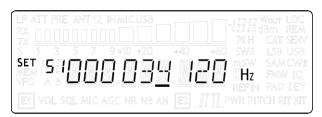

# **5.10 Transmission source**

The transmission source in AM, FM and SSB modes depends on the TX IN setting (menu 32) and on what does the user. The table below shows the different possibilities.

| User action            | Source      |             |              |  |
|------------------------|-------------|-------------|--------------|--|
|                        | TX IN = MIC | TX IN = USB | TX IN = AUTO |  |
| PTT push on microphone | Microphone  | TX USB port | Microphone   |  |
| TX CAT command sending | Microphone  | TX USB port | TX USB port  |  |
| RTS signal assertion*  | Microphone  | TX USB port | TX USB port  |  |

<sup>\*</sup> to use RTS as PTT, enable the functionality in the PTT menu (number 54).

### 6 CAT Remote Control

## 6.1 General Specifications

The FDM-DUO transceiver uses a full-duplex, asynchronous, USB serial interface for communicating through the USB CAT port. Each data is constructed with 1 start bit, 8 data bits, 1 stop bit, no parity is used (8N1). The baud rate is selectable in the [70] CAT BAUD menu. Available values are 9600, 38400, 57600, 115200 bps.

The FDM-DUO implements proprietary commands and also a subset of the Kenwood TS-480 command set. Some of those TS-480 commands have no effect on the transceiver, they only ensure the compatibility of the FDM-DUO with Ham Radio Deluxe.

# 6.2 Commands Types

A CAT command is composed of an alphabetical part, various parameters and a terminator that signals the end of the command. For example to set the VFO-A to 14MHz the command is: "FA00014000000;" with:

- "FA": alphabetical command,
- "00014000000": parameter,
- ";": terminator.

CAT commands can be classified as shown below:

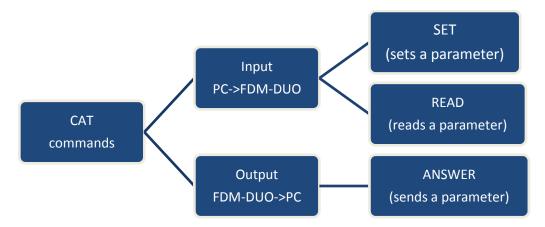

### **EXAMPLE**

- To set the VFO-A to 14MHz the PC sends the SET command type "FA00014000000;"
- To read the VFO-A frequency the PC sends the **READ command type** "FA;", the **ANSWER** response type is returned to the PC: "FA00014000000;".

#### **NOTE**

Some particular rules about the CAT commands on the FDM-DUO:

- not all the commands have the three types of command/response (SET, READ and ANSWER),
- normally, send the SET command type will not cause the FDM-DUO to send the ANSWER response type but if a command does not have a READ command type and has the SET and ANSWER type, then send the SET command will cause the FDM-DUO to send the ANSWER response type.

# 6.3 Cat Commands

## 6.3.1 Commands list

| COMMAND  | FUNCTION                    | SET        | READ       | ANS.       |
|----------|-----------------------------|------------|------------|------------|
| AC       | TUNE MODE STATUS            | -          | YES        | YES        |
| AN       | ANTENNAS                    | YES        | YES        | YES        |
| AT       | RF ATTENUATOR               | YES        | YES        | YES        |
| AX       | ATTENUATION ON TRANSMISSION | YES        | YES        | YES        |
| CG       | TX COMPRESSION GAIN         | YES        | YES        | YES        |
| CI       | CW IMPUT                    | YES        | YES        | YES        |
| CD       | CW DELAY                    | YES        | YES        | YES        |
| CM       | CW MESSAGE                  | YES        | YES        | YES        |
| СР       | CW PARTIAL MESSAGE          | YES        | YES        | YES        |
| CS       | CW SPEEDS                   | YES        | YES        | YES        |
| DT       | DUO TYPE                    | _          | YES        | YES        |
| FA       | VFO-A FREQUENCY             | YES        | YES        | YES        |
| FB       | VFO-B FREQUENCY             | YES        | YES        | YES        |
| FD       | FM DEVIATION                | YES        | YES        | YES        |
| FF       | FX FUNCTIONS                | YES        | YES        | YES        |
| FP       | READS THE FORWARD POWER     | -          | YES        | YES        |
| FR       | VFO/MEM MODE                | YES        | YES        | YES        |
| FT       | VFO/MEM MODE                | YES        | YES        | YES        |
| GC       | GAIN CONTROL                | YES        | YES        | YES        |
| GI       | GENERAL INFORMATION         | -          | YES        | YES        |
| GS       | GAIN SETTINGS               | YES        | YES        | YES        |
| G5<br>   | INFORMATION                 | -          | YES        | YES        |
| IQ       | TX IQ MODE                  | YES        | YES        | YES        |
| LB       | LCD BACKLIGHT               | YES        | YES        | YES        |
| LP       | LOW PASS                    | YES        | YES        | YES        |
| MA       | READ VFO-A MODE             | - 1E3      | YES        | YES        |
|          |                             |            |            | YES        |
| MB       | READ VFO-B MODE             | -<br>VEC   | YES        | _          |
| MC       | MEMORY CHANNEL              | YES<br>YES | YES<br>YES | YES<br>YES |
| MD       | MODE                        |            |            |            |
| MG       | MIC GAIN                    | YES        | YES        | YES        |
| MR       | MEMORY READ                 | -<br>VEC   | YES        | YES        |
| MT       | MUTE IN TRANSMISSION        | YES        | YES        | YES        |
| MW       | MEMORY WRITE                | YES        | -          | -          |
| NB       | NOISE BLANKER STATUS        | -          | YES        | YES        |
| NC       | NOISE REDUCTION             | YES        | YES        | YES        |
| NK<br>NG | NOISE BLANKER               | YES        | YES        | YES        |
| NO       | AUTO NOTCH                  | YES        | YES        | YES        |
| NR<br>   | NOISE REDUCTION STATUS      | -          | YES        | YES        |
| NT       | TX NOISE THRESHOLD          | YES        | YES        | YES        |
| OS       | FVO STATE                   | YES        | YES        | YES        |
| OV       | FVO VALUE                   | YES        | YES        | YES        |
| OW       | FVO VALUE                   | YES        | YES        | YES        |
| PD       | PTT DELAY                   | YES        | YES        | YES        |
| PI       | PITCH                       | YES        | YES        | YES        |
| PT       | PTT OUT IN TUNE             | YES        | YES        | YES        |
| RA       | RF ATTENUATOR               | YES        | YES        | YES        |
| RC       | RIT CLEAR                   | YES        | =          | -          |
| RD       | RIT DOWN                    | YES        | YES        | YES        |
| RF       | RECEPTION FILTERS           | YES        | YES        | YES        |
| RI       | READS RSSI                  | -          | YES        | YES        |
| RP       | READS THE REFLECTED POWER   | -          | YES        | YES        |

| COMMAND | FUNCTION                     | SET | READ | ANS. |
|---------|------------------------------|-----|------|------|
| RT      | RIT STATUS                   | YES | YES  | YES  |
| RU      | RIT UP                       | YES | YES  | YES  |
| RV      | RIT VALUE                    | YES | YES  | YES  |
| RX      | RX SET                       | YES | -    | YES  |
| SE      | SERVICE                      | YES | YES  | YES  |
| SF      | SPF08 FILTERS                | YES | YES  | YES  |
| SM      | S METER                      | -   | YES  | YES  |
| SN      | SERIAL NUMBER                | -   | YES  | YES  |
| SP      | SPLIT                        | YES | YES  | YES  |
| SQ      | SQUELCH                      | YES | YES  | YES  |
| SW      | SEND/SET CW MESSAGE          | YES | YES  | YES  |
| ТВ      | TRANSMISSION BANDWIDTH       | YES | YES  | YES  |
| TC      | PTT ACTION FOR CW            | YES | YES  | YES  |
| TE      | TX ENABLE                    | YES | YES  | YES  |
| TH      | AGC THRESHOLD                | YES | YES  | YES  |
| TI      | TRANSMISSION INPUT           | YES | YES  | YES  |
| TL      | TUNE POWER LEVEL             | YES | YES  | YES  |
| TP      | TRANSMISSION POWER LEVEL     | YES | YES  | YES  |
| TQ      | TANSMISSION POWER FINE LEVEL | YES | YES  | YES  |
| TR      | PTT WITH RTS                 | YES | YES  | YES  |
| TT      | TRANSMISSION OUTPUT          | YES | YES  | YES  |
| TU      | TUNE TIME OUT                | YES | YES  | YES  |
| TX      | TX SET                       | YES | -    | YES  |
| VA      | AUX VOLUME                   | YES | YES  | YES  |
| VE      | VFOs EQUAL                   | YES | -    | YES  |
| VM      | MAIN VOLUME                  | YES | YES  | YES  |
| VS      | FIRMWARE VERSION             | -   | YES  | YES  |
| VT      | SIDETONE VOLUME              | YES | YES  | YES  |
| WR      | READS THE SWR VALUE          |     | YES  | YES  |

FVO: Frequency Visualization Offset (for transverter use)

**RIT**: Receive Incremental Tuning

### 6.3.2 Commands tables

| AC     | Read | ds the | tune | mode | statı | us |   |   |   |    |
|--------|------|--------|------|------|-------|----|---|---|---|----|
| Set    |      |        |      |      |       |    |   |   |   |    |
| Read   | 1    | 2      | 3    | 4    | 5     | 6  | 7 | 8 | 9 | 10 |
|        | A    | С      | ;    |      |       |    |   |   |   |    |
| Answer | 1    | 2      | 3    | 4    | 5     | 6  | 7 | 8 | 9 | 10 |
|        | A    | С      | P1   | P2   | Р3    | ;  |   |   |   |    |

| AN     | Read | ds or s | select | s the | numb | er of | anten | nas u | sed |    | Parameters:                   |
|--------|------|---------|--------|-------|------|-------|-------|-------|-----|----|-------------------------------|
| Set    | 1    | 2       | 3      | 4     | 5    | 6     | 7     | 8     | 9   | 10 | P1:                           |
|        | A    | N       | P1     | ;     |      |       |       |       |     |    | 1: only one antenna           |
| Read   | 1    | 2       | 3      | 4     | 5    | 6     | 7     | 8     | 9   | 10 | 2: two antennas, one for      |
|        | A    | N       | ;      |       |      |       |       |       |     |    | reception and another one for |
| Answer | 1    | 2       | 3      | 4     | 5    | 6     | 7     | 8     | 9   | 10 | transmission                  |
|        | A    | N       | P1     | ;     |      |       |       |       |     |    | 1                             |
|        |      |         |        |       |      |       |       |       |     |    |                               |

| AT     | Rea | ds or | sets th | ne inp | Parameters: |   |   |   |   |    |               |
|--------|-----|-------|---------|--------|-------------|---|---|---|---|----|---------------|
| Set    | 1   | 2     | 3       | 4      | 5           | 6 | 7 | 8 | 9 | 10 | P1            |
|        | A   | T     | P1      | ;      |             |   |   |   |   |    | 0: not active |
| Read   | 1   | 2     | 3       | 4      | 5           | 6 | 7 | 8 | 9 | 10 | 1: active     |
|        | A   | Т     | ;       |        |             |   |   |   |   |    |               |
| Answer | 1   | 2     | 3       | 4      | 5           | 6 | 7 | 8 | 9 | 10 |               |
|        | A   | T     | P1      | ;      |             |   |   |   |   |    |               |

| AX     |   | ds or<br>ismis | sets th | ne att | enua | tor st | tatus | durir | ng |    | Parameters: P1 0: not active |
|--------|---|----------------|---------|--------|------|--------|-------|-------|----|----|------------------------------|
| Set    | 1 | 2              | 3       | 4      | 5    | 6      | 7     | 8     | 9  | 10 | 1: active                    |
|        | A | X              | P1      | ;      |      |        |       |       |    |    | 1. active                    |
| Read   | 1 | 2              | 3       | 4      | 5    | 6      | 7     | 8     | 9  | 10 |                              |
|        | A | X              | ;       |        |      |        |       |       |    |    |                              |
| Answer | 1 | 2              | 3       | 4      | 5    | 6      | 7     | 8     | 9  | 10 |                              |
|        | A | X              | P1      | ;      |      |        |       |       |    |    |                              |

| CD     |   |   | <b>sets th</b><br>lable duri |    |    | •  | ue |   |   |    | Parameters:<br>P1 0 ~ 1000 (in ms) |
|--------|---|---|------------------------------|----|----|----|----|---|---|----|------------------------------------|
| Set    | 1 | 2 | 3                            | 4  | 5  |    |    |   |   |    |                                    |
|        | С | D | P1                           | P1 | P1 |    |    |   |   |    |                                    |
| Read   | 1 | 2 | 3                            | 4  | 5  | 6  | 7  | 8 | 9 | 10 |                                    |
|        | С | D | ;                            |    |    |    |    |   |   |    |                                    |
| Answer | 1 | 2 | 3                            | 4  | 5  | 6  | 10 |   |   |    |                                    |
|        | С | D | P1                           | P1 | P1 | P1 | ;  |   |   |    |                                    |

| CG     | Rea | ds or | sets th | ne tra | nsmi         | tter c | omp | ressic | on ga | in | Parameters:               |
|--------|-----|-------|---------|--------|--------------|--------|-----|--------|-------|----|---------------------------|
| Set    | 1   | 2     | 3       | 4      | P1: always 0 |        |     |        |       |    |                           |
|        | С   | G     | P1      | P2     | P2           | P2     | ;   |        |       |    |                           |
| Read   | 1   | 2     | 3       | 4      | 5            | 6      | 7   | 8      | 9     | 10 | P2 compression gain value |
|        | С   | G     | P1      | ;      |              |        |     |        |       |    | 000 : OFF                 |
| Answer | 1   | 2     | 3       | 4      | 5            | 6      | 7   | 8      | 9     | 10 | 001 ~ 010 (active)        |
|        | С   | G     | P1      | P2     | P2           | P2     | ;   |        |       |    |                           |

| CI     | Rea   | ds/Se    | ets CW     | inpu     | t      |    |   |   |   |    | Parameters: |
|--------|-------|----------|------------|----------|--------|----|---|---|---|----|-------------|
|        | Set n | ot avail | lable duri | ing tran | smissi | P1 |   |   |   |    |             |
| Set    | 1     | 2        | 3          | 4        | 5      | 6  | 7 | 8 | 9 | 10 | 0: key      |
|        | С     | I        | P1         | ;        |        |    |   |   |   |    | 1: paddle   |
| Read   | 1     | 2        | 3          | 4        | 5      | 6  | 7 | 8 | 9 | 10 |             |
|        | С     | I        | ;          |          |        |    |   |   |   |    |             |
| Answer | 1     | 2        | 3          | 4        | 5      | 6  | 7 | 8 | 9 | 10 |             |
|        | С     | I        | P1         | ;        |        |    |   |   |   |    |             |

| СМ     |    |    | sets C |    | _  |    |    |    |    |    | Parameters:<br>P1                               |
|--------|----|----|--------|----|----|----|----|----|----|----|-------------------------------------------------|
| Set    | 1  | 2  | 3      | 4  | 5  | 6  | 7  | 8  | 9  | 10 | CW Message Index (0 To 9)                       |
|        | С  | M  | P1     | P1 | P2 | P2 | P2 | P2 | P2 | P2 | P2                                              |
|        | 11 | 12 | 13     | 14 | 15 | 16 | 17 | 18 | 19 | 20 | CW Message text (ASCII)                         |
|        | P2 | P2 | P2     | P2 | P2 | P2 | P2 | P2 | P2 | P2 | Allania di chiana stana ana                     |
|        | 21 | 22 | 23     | 24 | 25 | 26 | 27 | 28 | 29 | 30 | Allowed characters are: ABCDEFGHIJKLMNOPQRSTUVW |
|        | P2 | P2 | P2     | P2 | P2 | P2 | P2 | P2 | P2 | P2 | XYZ ' '(space) 0123456789                       |
|        | 31 | 32 | 33     | 34 | 35 | 36 | 37 |    |    |    | ! " & ' ( ) + , / : = ? @ _                     |
|        | P2 | P2 | P2     | P2 | P2 | P2 | ;  |    |    |    | A fixed length of 32 is used for P2,            |
| Read   | 1  | 2  | 3      | 4  | 5  | 6  | 7  | 8  | 9  | 10 | unused characters at the end of the             |
|        | С  | M  | P1     | P1 | ;  |    |    |    |    |    | message must be '' (space).                     |
| Answer | 1  | 2  | 3      | 4  | 5  | 6  | 7  | 8  | 9  | 10 |                                                 |
|        | С  | M  | P1     | P1 | P2 | P2 | P2 | P2 | P2 | P2 |                                                 |
|        | 11 | 12 | 13     | 14 | 15 | 16 | 17 | 18 | 19 | 20 |                                                 |
|        | P2 | P2 | P2     | P2 | P2 | P2 | P2 | P2 | P2 | P2 |                                                 |
|        | 21 | 22 | 23     | 24 | 25 | 26 | 27 | 28 | 29 | 30 |                                                 |
|        | P2 | P2 | P2     | P2 | P2 | P2 | P2 | P2 | P2 | P2 |                                                 |
|        | 31 | 32 | 33     | 34 | 35 | 36 | 37 |    |    |    |                                                 |
|        | P2 | P2 | P2     | P2 | P2 | P2 | ;  |    |    |    |                                                 |

| СР     | Rea | ds or | sets C   | W me | Parameters:         |    |    |    |    |    |                                                                                                    |
|--------|-----|-------|----------|------|---------------------|----|----|----|----|----|----------------------------------------------------------------------------------------------------|
|        |     |       | able dur |      | _                   |    | •  |    | •  |    | P1                                                                                                   |
| Set    | 1   | 2     | 3        | 4    | Part index (0 to 3) |    |    |    |    |    |                                                                                                    |
|        | С   | P     | P1       | P2   | P2                  | Р3 | Р3 | Р3 | Р3 | Р3 | P2                                                                                                   |
|        | 11  | 12    | 13       | 14   | 15                  | 16 | 17 | 18 | 19 | 20 | CW message index (0 to 9)                                                                            |
|        | Р3  | Р3    | Р3       | Р3   | Р3                  | ;  |    |    |    |    | P3                                                                                                   |
| Read   | 1   | 2     | 3        | 4    | 5                   | 6  | 7  | 8  | 9  | 10 | Part of CW message (ASCII)                                                                           |
|        | С   | P     | P1       | P2   | P2                  | ;  |    |    |    |    | Allacorad alcara atama                                                                               |
| Answer | 1   | 2     | 3        | 4    | 5                   | 6  | 7  | 8  | 9  | 10 | Allowed characters are: ABCDEFGHIJKLMNOPQRSTUVW                                                      |
|        | С   | P     | P1       | P2   | P2                  | Р3 | Р3 | Р3 | Р3 | Р3 | XYZ ' '(space) 0123456789                                                                            |
|        | 11  | 12    | 13       | 14   | 15                  | 16 |    |    |    |    | ! " & ' ( ) + , / : = ? @                                                                            |
|        | Р3  | Р3    | Р3       | Р3   | Р3                  | ;  |    |    |    |    | A fixed length of 10 is used for P3, unused characters at the end of the message must be ' '(space). |

| CS     | Rea | ds or | sets tl | ne CV | V spe | eds |    |    |    |    | Parameters:                                           |
|--------|-----|-------|---------|-------|-------|-----|----|----|----|----|-------------------------------------------------------|
| Set    | 1   | 2     | 3       | 4     | 5     | 6   | 7  | 8  | 9  | 10 | 7 P1                                                  |
|        | С   | S     | P1      | P2    | P2    | P2  | Р3 | Р3 | Р3 | ;  | 0: sets both speeds                                   |
| Read   | 1   | 2     | 3       | 4     | 5     | 6   | 7  | 8  | 9  | 10 | 1: set only the decoding speed                        |
|        | С   | S     | ;       |       |       |     |    |    |    |    | 2: set only the transmission speed                    |
| Answer | 1   | 2     | 3       | 4     | 5     | 6   | 7  | 8  | 9  | 10 |                                                       |
|        | С   | S     | P2      | P2    | P2    | P3  | Р3 | P3 | ;  |    | P2: decoding speed of CW characters (5 to 90 WPM)     |
|        |     |       |         |       |       |     |    |    |    |    | P3: transmission speed of CW characters (5 to 90 WPM) |

| DT     | Rea | ds th | e FDM | -DUO | type | <b>!</b> |   |   |   |    | Parameters:      |
|--------|-----|-------|-------|------|------|----------|---|---|---|----|------------------|
| Set    |     |       |       |      |      |          |   |   |   |    | P1<br>Always 001 |
| Read   | 1   | 2     | 3     | 4    | 5    | 6        | 7 | 8 | 9 | 10 |                  |
|        | D   | T     | ;     |      |      |          |   |   |   |    |                  |
| Answer | 1   | 2     | 3     | 4    | 5    | 6        | 7 | 8 | 9 | 10 |                  |
|        | D   | T     | P1    | P1   | P1   | ;        |   |   |   |    |                  |

| FA     |                                |                                                                                                    | <b>sets tl</b><br>able dur |    |                            | •  | -  |    |    |    | Parameters: |
|--------|--------------------------------|----------------------------------------------------------------------------------------------------|----------------------------|----|----------------------------|----|----|----|----|----|-------------|
| Set    | 1                              | 2                                                                                                    | 3                          | 4  | Frequency in Hz (11 digit) |    |    |    |    |    |             |
|        | F                              | 1     2     3     4     5     6     7     8     9     10       F     A     P1     P1     P1     P1     P1     P1     P1     P1 |                            |    |                            |    |    |    |    |    |             |
|        | 11                             | 12                                                                                                    | 13                         | 14 | 15                         | 16 | 17 | 18 | 19 | 20 |             |
|        | P1                             | P1                                                                                                    | P1                         | ;  |                            |    |    |    |    |    |             |
| Read   | 1                              | 2                                                                                                    | 3                          | 4  | 5                          | 6  | 7  | 8  | 9  | 10 |             |
|        | F                              | A                                                                                                    | ;                          |    |                            |    |    |    |    |    |             |
| Answer | 1                              | 2                                                                                                    | 3                          | 4  | 5                          | 6  | 7  | 8  | 9  | 10 |             |
|        | F A P1 P1 P1 P1 P1 P1 P1 P1 P1 |                                                                                                    |                            |    |                            |    |    |    | P1 |    |             |
|        | 11                             | 12                                                                                                    | 13                         | 14 | 15                         | 16 | 17 | 18 | 19 | 20 |             |
|        | P1                             | P1                                                                                                    | P1                         | ;  |                            |    |    |    |    |    |             |

| FB     |                                |    | sets the |    |    | -                          | -  |    |    |    | Parameters: |
|--------|--------------------------------|----|----------|----|----|----------------------------|----|----|----|----|-------------|
| Set    | 1                              | 2  | 3        | 4  | 10 | Frequency in Hz (11 digit) |    |    |    |    |             |
|        | F                              | В  | P1       | P1 | P1 | P1                         | P1 | P1 | P1 | P1 |             |
|        | 11                             | 12 | 13       | 14 | 15 | 16                         | 17 | 18 | 19 | 20 |             |
|        | P1 P1 P1 ;                     |    |          |    |    |                            |    |    |    |    |             |
| Read   | 1                              | 2  | 3        | 4  | 5  | 6                          | 7  | 8  | 9  | 10 |             |
|        | F                              | В  | ;        |    |    |                            |    |    |    |    |             |
| Answer | 1                              | 2  | 3        | 4  | 5  | 6                          | 7  | 8  | 9  | 10 |             |
|        | F B P1 P1 P1 P1 P1 P1 P1 P1 P1 |    |          |    |    |                            |    |    |    |    |             |
|        | 11 12 13 14 15 16 17 18 19     |    |          |    |    |                            |    |    |    |    |             |
|        | P1                             | P1 | P1       | ;  |    |                            |    |    |    |    |             |

| FD     | tran  | smiss     |          |          |          |           | n for t | he |   |    | Parameters:<br>P1 always 0 |
|--------|-------|-----------|----------|----------|----------|-----------|---------|----|---|----|----------------------------|
|        | Set n | ot availa | able dur | ing trar | nsmissio | P2        |         |    |   |    |                            |
| Set    | 1     | 2         | 3        | 4        | 10       | 0: 2.5kHz |         |    |   |    |                            |
|        | F     | D         | P1       | P2       | ;        |           |         |    |   |    | 1: 5kHz                    |
| Read   | 1     | 2         | 3        | 4        | 5        | 6         | 7       | 8  | 9 | 10 | 1. JKHZ                    |
|        | F     | D         | ;        |          |          |           |         |    |   |    |                            |
| Answer | 1     | 2         | 3        | 4        | 5        | 10        |         |    |   |    |                            |
|        | F     | D         | P1       | P2       | ;        |           |         |    |   |    |                            |

| FF     |               |               | <b>sets th</b><br>able dur |                |                |        | nction | ı sett | ings |    | Parameters:                                                                                       |
|--------|---------------|---------------|----------------------------|----------------|----------------|--------|--------|--------|------|----|---------------------------------------------------------------------------------------------------|
| Set    | 1<br><b>F</b> | 2<br><b>F</b> | 3<br><b>P1</b>             | 4<br><b>P2</b> | 5<br><b>P2</b> | 6<br>; | 7      | 8      | 9    | 10 | '4' : set F4<br>'5' : set F5                                                                      |
| Read   | 1<br><b>F</b> | 2<br><b>F</b> | 3<br><b>P1</b>             | 4              | 5              | 6      | 7      | 8      | 9    | 10 | P2 FX settings                                                                                    |
| Answer | 1             | 2             | 3                          | 4              | 5              | 6      | 7      | 8      | 9    | 10 | '0': nothing                                                                                      |
|        | F             | F             | P1                         | P2             | P2             | ;      |        |        |      |    | '1': CW message transmission '2': on/off split '3': encoder block '4': CW change (normal/reverse) |

| FP     | Rea | ds fo | rward | powe | Parameters: P1: ' '(blank) o '!' in case of an unreliable power value, i.e. : |    |    |                     |    |    |                               |  |  |  |  |  |
|--------|-----|-------|-------|------|-------------------------------------------------------------------------------|----|----|---------------------|----|----|-------------------------------|--|--|--|--|--|
| Set    |     |       |       |      |                                                                               |    |    | - DUO is in RX mode |    |    |                               |  |  |  |  |  |
| Read   | 1   | 2     | 3     | 4    | 5                                                                             | 6  | 7  | 8                   | 9  | 10 | - DUO is in TX mode with 0dBm |  |  |  |  |  |
|        | F   | Р     | ;     |      |                                                                               |    |    |                     |    |    | P2 : forward power            |  |  |  |  |  |
| Answer | 1   | 2     | 3     | 4    | 5                                                                             | 6  | 7  | 8                   | 9  | 10 | i i                           |  |  |  |  |  |
|        | F   | Р     | P1    | P2   | P2                                                                            | P2 | P2 | P2                  | P2 | ;  |                               |  |  |  |  |  |
|        |     |       |       |      |                                                                               |    |    |                     |    |    |                               |  |  |  |  |  |

| FR     |   |   | <b>sets tl</b><br>able dur |   |          |         | l mod | е |  |  | Parameters:<br>P1 |
|--------|---|---|----------------------------|---|----------|---------|-------|---|--|--|-------------------|
| Set    | 1 | 2 | 3                          | 4 | 0: VFO-A |         |       |   |  |  |                   |
|        | F | R | P1                         | ; | 1: VFO-B |         |       |   |  |  |                   |
| Read   | 1 | 2 | 3                          | 4 | 10       | 2: M.CH |       |   |  |  |                   |
|        | F | R | ;                          |   |          |         |       |   |  |  |                   |
| Answer | 1 | 2 | 3                          | 4 | 5        | 10      | ]     |   |  |  |                   |
|        | F | R | P1                         | ; |          |         |       |   |  |  |                   |

| FT     |                      |   | sets the |   |                     |   | l mod | е |   |    | Parameters: |
|--------|----------------------|---|----------|---|---------------------|---|-------|---|---|----|-------------|
| Set    | 1                    | 2 | 3        | 4 | 5                   | 6 | 7     | 8 | 9 | 10 | 0: VFO-A    |
|        | F                    | R | P1       | ; | 1: VFO-B<br>2: M.CH |   |       |   |   |    |             |
| Read   | 1                    | 2 | 3        | 4 |                     |   |       |   |   |    |             |
|        | F                    | R | ;        |   |                     |   |       |   |   |    |             |
| Answer | 1 2 3 4 5 6 7 8 9 10 |   |          |   |                     |   |       |   |   |    |             |
|        | F                    | R | P1       | ; |                     |   |       |   |   |    |             |

| GC     | Rea | ds or | sets th | ne act | ive g         | ain co | ontro | l |   |    | Parameters: |
|--------|-----|-------|---------|--------|---------------|--------|-------|---|---|----|-------------|
| Set    | 1   | 2     | 3       | 4      | 5             | P1     |       |   |   |    |             |
|        | G   | С     | P1      | ;      | 0: auto (AGC) |        |       |   |   |    |             |
| Read   | 1   | 2     | 3       | 4      | 5             | 6      | 7     | 8 | 9 | 10 | 1: manual   |
|        | G   | С     | ;       |        |               |        |       |   |   |    |             |
| Answer | 1   | 2     | 3       | 4      | 5             | 6      | 7     | 8 | 9 | 10 |             |
|        | G   | C     | P1      | ;      |               |        |       |   |   |    |             |

| GI     | Rea      | ds DL | JO's st  | atus |    |    | Parameters: * P1 : RIT status |    |    |    |                                                |
|--------|----------|-------|----------|------|----|----|-------------------------------|----|----|----|------------------------------------------------|
| Set    |          |       |          |      |    |    |                               |    |    |    | '0' : OFF<br>'1' : ON                          |
| Read   | <b>1</b> | 2     | <i>3</i> | 4    | 5  | 6  | 7                             | 8  | 9  | 10 | * P2 : always '0'                              |
| Answer | 1        | 2     | 3        | 4    | 5  | 6  | 7                             | 8  | 9  | 10 | * P2                                           |
|        | G        | - 1   | P1       | P2   | Р3 | Р3 | Р3                            | P4 | P5 | P6 | * P3 : selected memory index (000-<br>199)     |
|        | 11       | 12    | 13       | 14   | 15 | 16 | 17                            | 18 | 19 | 20 |                                                |
|        | P7       | P8    | P8       | P8   | P8 | ;  |                               |    |    |    | * P4 : Rx/Tx status<br>'0' : Rx                |
|        |          |       |          |      |    |    |                               |    |    |    | '1' : Normal Tx<br>'2' : Tune Tx               |
|        |          |       |          |      |    |    |                               |    |    |    | * P5 : Current mode (See MD command)           |
|        |          |       |          |      |    |    |                               |    |    |    | * P6 : Current mode                            |
|        |          |       |          |      |    |    |                               |    |    |    | '0' : VFO-A                                    |
|        |          |       |          |      |    |    |                               |    |    |    | '1' : VFO-B<br>'2' : MEM                       |
|        |          |       |          |      |    |    |                               |    |    |    | * P7 : split status                            |
|        |          |       |          |      |    |    |                               |    |    |    | '0' : split off                                |
|        |          |       |          |      |    |    |                               |    |    |    | '1': stand-alone split on '2': remote split on |
|        |          |       |          |      |    |    |                               |    |    |    | * P8 : always "0000"                           |

| GS     | Rea | ds or | sets th | ne coi | ntrol | gain | settir | ıgs |   |    | Parameters:                |
|--------|-----|-------|---------|--------|-------|------|--------|-----|---|----|----------------------------|
| Set    | 1   | 2     | 3       | 4      | 5     | 6    | 7      | 8   | 9 | 10 | P1                         |
|        | G   | S     | P1      | P2     | P2    | P2   | ;      |     |   |    | 0: auto (AGC)              |
| Read   | 1   | 2     | 3       | 4      | 5     | 6    | 7      | 8   | 9 | 10 | 1: manual                  |
|        | G   | S     | P1      | ;      |       |      |        |     |   |    |                            |
| Answer | 1   | 2     | 3       | 4      | 5     | 6    | 7      | 8   | 9 | 10 | P2 for P1='0'              |
|        | G   | S     | P1      | P2     | P2    | P2   | ;      |     |   |    | 0:slow 1:medium            |
|        |     |       |         |        |       |      |        |     |   |    | 2 : fast<br>P2 for P1='1'  |
|        |     |       |         |        |       |      |        |     |   |    | 0 : OFF<br>1 a 10 : active |

| IF     | Retr | ieves | the ti | ransce | eiver | status | ,   |    |    |    | Parameters:                    |
|--------|------|-------|--------|--------|-------|--------|-----|----|----|----|--------------------------------|
| Set    |      |       |        |        |       |        |     |    |    |    | P1: Frequency 11 digit         |
|        |      |       |        |        |       |        |     |    |    |    | P2: 5 spaces                   |
| Read   | 1    | 2     | 3      | 4      | 5     | 6      | 7   | 8  | 9  | 10 | P3: RIT value in tens of hertz |
|        | I    | F     | ;      |        |       |        |     |    |    |    | P4: RIT state                  |
| Answer | 1    | 2     | 3      | 4      | 5     | 6      | 7   | 8  | 9  | 10 | 0: OFF                         |
|        | I    | F     | P1     | P1     | P1    | P1     | P1  | P1 | P1 | P1 | 1: ON                          |
|        | 11   | 12    | 13     | 14     | 15    | 16     | 17  | 18 | 19 | 20 | P5: Always 0                   |
|        | P1   | P1    | P1     | P2     | P2    | P2     | P2  | P2 | Р3 | Р3 | P6/P7: Memory ch. Number 0-199 |
|        | 21   | 22    | 23     | 24     | 25    | 26     | 27  | 28 | 29 | 30 | P8: 0:Rx 1:Tx                  |
|        | Р3   | Р3    | Р3     | P4     | P5    | P6     | P7  | P7 | P8 | P9 | P9: Operating Mode (See MD)    |
|        | 31   | 32    | 33     | 34     | 35    | 36     | 37  | 38 | 39 | 40 | P10: See FR, FT                |
|        | P10  | P11   | P12    | P13    | P14   | P14    | P15 | ;  |    |    | P11: Always 0                  |
|        |      |       |        |        |       |        |     |    |    |    | P12 0:Normal 1:Split           |
|        |      |       |        |        |       |        |     |    |    |    | P13: Always 0                  |
|        |      |       |        |        |       |        |     |    |    |    | P14: Always 0                  |
|        |      |       |        |        |       |        |     |    |    |    | P15: Space                     |

| IQ     | nece<br>the<br>acti | essar<br>end o<br>ve | sets the second of the tenders of the tenders of th | nd th | e "IQ<br>out to | 1;" <i>s</i><br>mai | et cor<br>ntain | nmai<br>the I | nd be<br>Q mo | fore | Parameters: P1 0: not active 1: active |
|--------|---------------------|----------------------|----------------------------------------------------------------------------------------------------|-------|-----------------|---------------------|-----------------|---------------|---------------|------|----------------------------------------|
| Set    | 1                   | 2                    | 3                                                                                                    | 4     |                 |                     |                 |               |               |      |                                        |
|        | I                   | Q                    | P1                                                                                                    | ;     |                 |                     |                 |               |               |      |                                        |
| Read   | 1                   | 2                    | 3                                                                                                    | 4     | 5               | 6                   | 7               | 8             | 9             | 10   |                                        |
|        | I                   | Q                    | ;                                                                                                    |       |                 |                     |                 |               |               |      |                                        |
| Answer | 1                   | 2                    | 3                                                                                                    | 4     | 5               | 6                   | 10              |               |               |      |                                        |
|        | I                   | Q                    | P1                                                                                                    | ;     |                 |                     |                 |               |               |      |                                        |

| LB     |    |    | sets the |    | D bac |    | Parameters:<br>P1 mode |    |    |    |                                 |
|--------|----|----|----------|----|-------|----|------------------------|----|----|----|---------------------------------|
| Set    | 1  | 2  | 3        | 4  | 5     | 6  | 7                      | 8  | 9  | 10 | 0 : temporary set               |
|        | L  | В  | P1       | Р3 | Р3    | Р3 | P4                     | P4 | P4 | P5 | 1 : Rx Stand Alone              |
|        | 11 | 12 | 13       | 14 | 15    | 16 | 17                     | 18 | 19 | 20 | 2 : Rx Remote (PC Controlled)   |
|        | P5 | P5 | ;        |    |       |    |                        |    |    |    | 3 : Tx Stand Alone (MIC input)  |
| Read   | 1  | 2  | 3        | 4  | 5     | 6  | 7                      | 8  | 9  | 10 | 4 : Tx Remote (USB Audio)       |
|        | L  | В  | P2       | ;  |       |    |                        |    |    |    | 5 : Tx Stand Alone CW           |
| Answer | 1  | 2  | 3        | 4  | 5     | 6  | 7                      | 8  | 9  | 10 | 1                               |
|        | L  | В  | P2       | Р3 | Р3    | Р3 | P4                     | P4 | P4 | P5 | P2 selezione modalità           |
|        | 11 | 12 | 13       | 14 | 15    | 16 | 17                     | 18 | 19 | 20 | 1 : Rx Stand Alone              |
|        | P5 | P5 | ;        |    |       |    |                        |    |    |    | 2 : Rx Remote (PC Controlled)   |
|        |    |    |          |    |       |    |                        |    |    |    | 3 : Tx Stand Alone (MIC Input)  |
|        |    |    |          |    |       |    |                        |    |    |    | 4 : Tx Remote (USB Input)       |
|        |    |    |          |    |       |    |                        |    |    |    | 5 : Tx Stand Alone CW           |
|        |    |    |          |    |       |    |                        |    |    |    |                                 |
|        |    |    |          |    |       |    |                        |    |    |    | P3: RED component (0 to 100)    |
|        |    |    |          |    |       |    |                        |    |    |    | P4 : GREEN component (0 to 100) |
|        |    |    |          |    |       |    |                        |    |    |    | P5 : BLUE component (0 to 100)  |

| LP     | Sets | /Rea | ds the | Low- | Pass | Filter | Stati | us |   |    | Parameters:   |
|--------|------|------|--------|------|------|--------|-------|----|---|----|---------------|
| Set    | 1    | 2    | 3      | 4    | 5    | P1     |       |    |   |    |               |
|        | L    | P    | P1     | ;    |      |        |       |    |   |    | 0: not active |
| Read   | 1    | 2    | 3      | 4    | 5    | 6      | 7     | 8  | 9 | 10 | 1: active     |
|        | L    | P    | ;      |      |      |        |       |    |   |    |               |
| Answer | 1    | 2    | 3      | 4    | 5    | 6      | 7     | 8  | 9 | 10 |               |
|        | L    | P    | P1     | ;    |      |        |       |    |   |    |               |

| MA     | Rea | ds VF | O-A cı | irrent | mod | le |   |   |   |    | Parameters: * P1 '1': LSB |
|--------|-----|-------|--------|--------|-----|----|---|---|---|----|---------------------------|
| Set    |     |       |        |        |     |    |   |   |   |    | '2': USB                  |
|        |     |       |        |        |     |    |   |   |   |    | '3': CW                   |
| Read   | 1   | 2     | 3      | 4      | 5   | 6  | 7 | 8 | 9 | 10 | '4': FM                   |
|        | М   | Α     | ;      |        |     |    |   |   |   |    | '5': AM                   |
| Answer | 1   | 2     | 3      | 4      | 5   | 6  | 7 | 8 | 9 | 10 | ′7′: CWR                  |
|        | М   | Α     | P1     | ;      |     |    |   |   |   |    | ]                         |

| МВ     | Rea | ds VF | О-В си | irrent | mod | le |   |   |   |    | Parameters: * P1 — '1': LSB |  |  |  |
|--------|-----|-------|--------|--------|-----|----|---|---|---|----|-----------------------------|--|--|--|
| Set    |     |       |        |        |     |    |   |   |   |    | '2': USB                    |  |  |  |
|        |     |       |        |        |     |    |   |   |   |    | '3': CW                     |  |  |  |
| Read   | 1   | 2     | 3      | 4      | 5   | 6  | 7 | 8 | 9 | 10 | '4': FM                     |  |  |  |
|        | М   | В     | ;      |        |     |    |   |   |   |    | '5': AM                     |  |  |  |
| Answer | 1   | 2     | 3      | 4      | 5   | 6  | 7 | 8 | 9 | 10 | ′7′: CWR                    |  |  |  |
|        | M   | В     | P1     | ;      |     |    |   |   |   |    |                             |  |  |  |

| MC     | Reca | alls or | reads | the I | Vlem       | ory c | hann | el |   |    | Parameters:  |
|--------|------|---------|-------|-------|------------|-------|------|----|---|----|--------------|
| Set    | 1    | 2       | 3     | 4     | P1: 0 or 1 |       |      |    |   |    |              |
|        | M    | С       | P1    | P2    | P2         | ;     |      |    |   |    | P2: 00 to 99 |
| Read   | 1    | 2       | 3     | 4     | 5          | 6     | 7    | 8  | 9 | 10 |              |
|        | M    | С       | ;     |       |            |       |      |    |   |    |              |
| Answer | 1    | 2       | 3     | 4     | 5          | 6     | 7    | 8  | 9 | 10 |              |
|        | M    | С       | P1    | P2    | P2         | ;     |      |    |   |    |              |

| MD     | Rec | alls or | reads | the o | pera | ting | mode | stati | us |    | Parameters: |
|--------|-----|---------|-------|-------|------|------|------|-------|----|----|-------------|
| Set    | 1   | 2       | 3     | 4     | 5    | 6    | 7    | 8     | 9  | 10 | P1:         |
|        | M   | D       | P1    | ;     |      |      |      |       |    |    | 1: LSB      |
| Read   | 1   | 2       | 3     | 4     | 5    | 6    | 7    | 8     | 9  | 10 | 2: USB      |
|        | М   | D       | ;     |       |      |      |      |       |    |    | 3: CW       |
| Answer | 1   | 2       | 3     | 4     | 5    | 6    | 7    | 8     | 9  | 10 | 4: FM       |
|        |     | -       | D1    | _     |      |      |      |       |    |    | 5: AM       |
|        | M   | ע       | P1    | ,     |      |      |      |       |    |    | 7: CWR      |

| MG     | Rea | ds or | sets tl | ne mi | croph | one g | ain va | lue |   |    | Parameters:                                                                            |
|--------|-----|-------|---------|-------|-------|-------|--------|-----|---|----|----------------------------------------------------------------------------------------|
| Set    | 1   | 2     | 3       | 4     | 5     | 6     | 7      | 8   | 9 | 10 | P1                                                                                     |
|        | M   | G     | P1      | P1    | P1    | ;     |        |     |   |    | 74: +12.0dB                                                                            |
| Read   | 1   | 2     | 3       | 4     | 5     | 6     | 7      | 8   | 9 | 10 | 73: +11.5dB                                                                            |
|        | M   | G     | ;       |       |       |       |        |     |   |    |                                                                                        |
| Answer | 1   | 2     | 3       | 4     | 5     | 6     | 7      | 8   | 9 | 10 | 52: +1.0dB                                                                             |
|        | М   | G     | P1      | P1    | P1    | ;     |        |     |   |    | 51: +0.5dB<br>50: 0.0dB<br>49: -0.5dB<br><br>28: -11.0dB<br>27: -11.5dB<br>26: -12.0dB |

| MR     | Read | ds the | mem | ory c | hanne | el dat | а   |     |     |     | Parameters:                      |
|--------|------|--------|-----|-------|-------|--------|-----|-----|-----|-----|----------------------------------|
| Set    |      |        |     |       |       |        |     |     |     |     | P1: 0                            |
|        |      |        |     |       |       |        |     |     |     |     | P2/P3: 000 to 199 Memory No.     |
| Read   | 1    | 2      | 3   | 4     | 5     | 6      | 7   | 8   | 9   | 10  | P4: Frequency (11 digit)         |
|        | M    | R      | P1  | P2    | Р3    | Р3     |     |     |     |     | P5: Mode (see MD command)        |
| Answer | 1    | 2      | 3   | 4     | 5     | 6      | 7   | 8   | 9   | 10  | P6: Always 0                     |
|        | M    | R      | P1  | P2    | Р3    | Р3     | P4  | P4  | P4  | P4  | P7: Always 0                     |
|        | 11   | 12     | 13  | 14    | 15    | 16     | 17  | 18  | 19  | 20  | P8: Always 0                     |
|        | P4   | P4     | P4  | P4    | P4    | P4     | P4  | P5  | Р6  | P7  | P9: Always 0                     |
|        | 21   | 22     | 23  | 24    | 25    | 26     | 27  | 28  | 29  | 30  | P10 to P13: Memory label, last   |
|        | P8   | P8     | P9  | P9    | P10   | P10    | P10 | P10 | P10 | P10 | 14 chars                         |
|        | 31   | 32     | 33  | 34    | 35    | 36     | 37  | 38  | 39  | 40  | P14: 00                          |
|        | P10  | P10    | P10 | P10   | P10   | P10    | P10 | P10 | P11 | P12 | P15: Memory status               |
|        | 41   | 42     | 43  | 44    | 45    | 46     | 47  | 48  | 49  | 50  | B: used                          |
|        | P15  | P16    | P16 | P16   | P16   | P16    | P16 | P16 | P16 | ;   | F: free                          |
|        |      |        |     |       |       |        |     |     |     |     | P16: Memory label, first 8 chars |

| MT     | Rea   | ds or    | sets th  | ne mu    | ıtes s        | tatus | duri | ng tra | nsmi | ission | Parameters:   |
|--------|-------|----------|----------|----------|---------------|-------|------|--------|------|--------|---------------|
|        | Set n | ot avail | able dur | ing trar | P1 CW MUTE    |       |      |        |      |        |               |
| Set    | 1     | 2        | 3        | 4        | 0: not active |       |      |        |      |        |               |
|        | M     | T        | P1       | P2       | ;             |       |      |        |      |        | 1: active     |
| Read   | 1     | 2        | 3        | 4        | 5             | 6     | 7    | 8      | 9    | 10     |               |
|        | M     | T        | ;        |          |               |       |      |        |      |        | P2 SSB MUTE   |
| Answer | 1     | 2        | 3        | 4        | 5             | 6     | 7    | 8      | 9    | 10     | 0: not active |
|        | M     | T        | P1       | P2       | ;             |       |      |        |      |        | 1: active     |

| MW     | Stor | e the | data t | to the | mem | ory c | hanne | el  |     |     | Parameters:                      |
|--------|------|-------|--------|--------|-----|-------|-------|-----|-----|-----|----------------------------------|
| Set    | 1    | 2     | 3      | 4      | 5   | 6     | 7     | 8   | 9   | 10  | P1: 0                            |
|        | M    | W     | P1     | P2     | Р3  | Р3    | P4    | P4  | P4  | P4  | P2/P3: 000 to 199 Memory No.     |
|        | 11   | 12    | 13     | 14     | 15  | 16    | 17    | 18  | 19  | 20  | P4: Frequency (11 digit)         |
|        | P4   | P4    | P4     | P4     | P4  | P4    | P4    | P5  | Р6  | P7  | P5: Mode (see MD command)        |
|        | 21   | 22    | 23     | 24     | 25  | 26    | 27    | 28  | 29  | 30  | P6: Always 0                     |
|        | P8   | P8    | Р9     | Р6     | P10 | P10   | P10   | P10 | P10 | P10 | P7: Always 0                     |
|        | 31   | 32    | 33     | 34     | 35  | 36    | 37    | 38  | 39  | 40  | P8: Always 0                     |
|        | P10  | P10   | P10    | P10    | P10 | P10   | P10   | P10 | P11 | P12 | P9: Always 0                     |
|        | 41   | 42    | 43     | 44     | 45  | 46    | 47    | 48  | 49  | 50  | P10 to P13: Memory label, last   |
|        | P15  | P16   | P16    | P16    | P16 | P16   | P16   | P16 | P16 | ;   | 14 chars                         |
| Read   |      |       |        |        |     |       |       |     |     |     | P14: 00                          |
|        |      |       |        |        |     |       |       |     |     |     | P15: Memory status               |
| Answer |      |       |        |        |     |       |       |     |     |     | B: used                          |
|        |      |       |        |        |     |       |       |     |     |     | F: free                          |
|        |      |       |        |        |     |       |       |     |     |     | P16: Memory label, first 8 chars |

| NB     | Read | ds the | noise | e blan | ker fu | nctio | n stat | us |   |    | Parameters:                |
|--------|------|--------|-------|--------|--------|-------|--------|----|---|----|----------------------------|
| Set    |      |        |       |        |        |       |        |    |   |    | P1<br>0: Noise Blanker OFF |
|        |      |        |       |        |        |       |        |    |   |    | 1: Noise Blanker ON        |
| Read   | 1    | 2      | 3     | 4      | 5      | 6     | 7      | 8  | 9 | 10 |                            |
|        | N    | В      | ;     |        |        |       |        |    |   |    |                            |
| Answer | 1    | 2      | 3     | 4      | 5      | 6     | 7      | 8  | 9 | 10 |                            |
|        | N    | В      | P1    | ;      |        |       |        |    |   |    |                            |

| NC     | Rea | ds or | sets th | ne no | ise re | ducti | ion va | lue |   |    | Parameters:              |
|--------|-----|-------|---------|-------|--------|-------|--------|-----|---|----|--------------------------|
| Set    | 1   | 2     | 3       | 4     | 5      | 6     | 7      | 8   | 9 | 10 | P1 always 0              |
|        | N   | С     | P1      | P2    | P2     | P2    | ;      |     |   |    |                          |
| Read   | 1   | 2     | 3       | 4     | 5      | 6     | 7      | 8   | 9 | 10 | P2 noise reduction value |
|        | N   | С     | P1      | ;     |        |       |        |     |   |    | 0: OFF                   |
| Answer | 1   | 2     | 3       | 4     | 5      | 6     | 7      | 8   | 9 | 10 | 01 ~ 10 (active)         |
|        | N   | С     | P1      | P2    | P2     | P2    | ;      |     |   |    |                          |

| NK     | Rea | ds or | sets th | ne no | ise bl | anke | r valu | ie |   |    | Parameters:            |
|--------|-----|-------|---------|-------|--------|------|--------|----|---|----|------------------------|
| Set    | 1   | 2     | 3       | 4     | 5      | 6    | 7      | 8  | 9 | 10 | P1 always 0            |
|        | N   | K     | P1      | P2    | P2     | P2   | ;      |    |   |    |                        |
| Read   | 1   | 2     | 3       | 4     | 5      | 6    | 7      | 8  | 9 | 10 | P2 noise blanker value |
|        | N   | K     | P1      | ;     |        |      |        |    |   |    | 0: OFF                 |
| Answer | 1   | 2     | 3       | 4     | 5      | 6    | 7      | 8  | 9 | 10 | 01 ~ 10 (active)       |
|        | N   | K     | P1      | P2    | P2     | P2   | ;      |    |   |    |                        |

| NO     | Rea | ds or | sets th | ne au | to no | tch v | alue |   |   |    | Parameters:         |
|--------|-----|-------|---------|-------|-------|-------|------|---|---|----|---------------------|
| Set    | 1   | 2     | 3       | 4     | 5     | 6     | 7    | 8 | 9 | 10 | P1 always 0         |
|        | N   | 0     | P1      | P2    | P2    | P2    | ;    |   |   |    |                     |
| Read   | 1   | 2     | 3       | 4     | 5     | 6     | 7    | 8 | 9 | 10 | P2 auto notch value |
|        | N   | 0     | P1      | ;     |       |       |      |   |   |    | 0: OFF              |
| Answer | 1   | 2     | 3       | 4     | 5     | 6     | 7    | 8 | 9 | 10 | 01 ~ 02 (active)    |
|        | N   | 0     | P1      | P2    | P2    | P2    | ;    |   |   |    |                     |

| NR     | Read | ds the | noise | e redu | ction | funct | ion st | atus |   |    | Parameters:                  |
|--------|------|--------|-------|--------|-------|-------|--------|------|---|----|------------------------------|
| Set    |      |        |       |        |       |       |        |      |   |    | P1<br>0: Noise Reduction OFF |
|        |      |        |       |        |       |       |        |      |   |    | 1: Noise Reduction ON        |
| Read   | 1    | 2      | 3     | 4      | 5     | 6     | 7      | 8    | 9 | 10 | 1. Noise Reduction ON        |
|        | N    | R      | ;     |        |       |       |        |      |   |    |                              |
| Answer | 1    | 2      | 3     | 4      | 5     | 6     | 7      | 8    | 9 | 10 |                              |
|        | N    | R      | P1    | ;      |       |       |        |      |   |    |                              |

| NT     | Rea | ds or | sets th | ne tra | nsmi | tter r | oise | thres | hold |    | Parameters:              |
|--------|-----|-------|---------|--------|------|--------|------|-------|------|----|--------------------------|
| Set    | 1   | 2     | 3       | 4      | 5    | 6      | 7    | 8     | 9    | 10 | P1 always 0              |
|        | N   | T     | P1      | P2     | P2   | P2     | ;    |       |      |    |                          |
| Read   | 1   | 2     | 3       | 4      | 5    | 6      | 7    | 8     | 9    | 10 | P2 noise threshold value |
|        | N   | T     | P1      | ;      |      |        |      |       |      |    | 00: OFF                  |
| Answer | 1   | 2     | 3       | 4      | 5    | 6      | 7    | 8     | 9    | 10 | 01 ~ 10 (active)         |
|        | N   | T     | P1      | P2     | P2   | P2     | ;    |       |      |    |                          |

| OS     |   |   | <b>sets th</b><br>able duri |   | • | • | w offs | et sta | itus |    | Parameters:   |
|--------|---|---|-----------------------------|---|---|---|--------|--------|------|----|---------------|
| Set    | 1 | 2 | 3                           | 4 | 5 | 6 | 7      | 8      | 9    | 10 | 0: not active |
|        | 0 | S | P1                          | ; |   |   |        |        |      |    | 1: active     |
| Read   | 1 | 2 | 3                           | 4 | 5 | 6 | 7      | 8      | 9    | 10 |               |
|        | 0 | S | ;                           |   |   |   |        |        |      |    |               |
| Answer | 1 | 2 | 3                           | 4 | 5 | 6 | 7      | 8      | 9    | 10 |               |
|        | 0 | S | P1                          | ; |   |   |        |        |      |    |               |

| OV     |    |    | <b>sets th</b> able dur |    | •  | -  | w offs | et va | lue |    | Parameters:          |
|--------|----|----|-------------------------|----|----|----|--------|-------|-----|----|----------------------|
| Set    | 1  | 2  | 3                       | 4  | 5  | 6  | 7      | 8     | 9   | 10 | Always '0'           |
|        | 0  | v  | P1                      | P2 | P3 | P3 | Р3     | P3    | Р3  | Р3 | P2                   |
|        | 11 | 12 | 13                      | 14 | 15 | 16 | 17     | 18    | 19  | 20 | Offset sign'+' /'-'  |
|        | Р3 | Р3 | Р3                      | Р3 | Р3 | Р3 | Р3     | Р3    | Р3  | ;  | P3                   |
| Read   | 1  | 2  | 3                       | 4  | 5  | 6  | 7      | 8     | 9   | 10 | Absolute value in Hz |
|        | 0  | V  | P1                      | ;  |    |    |        |       |     |    |                      |
| Answer | 1  | 2  | 3                       | 4  | 5  | 6  | 7      | 8     | 9   | 10 |                      |
|        | 0  | V  | P1                      | P2 | Р3 | Р3 | Р3     | Р3    | Р3  | Р3 |                      |
|        | 11 | 12 | 13                      | 14 | 15 | 16 | 17     | 18    | 19  | 20 | 1                    |
|        | Р3 | Р3 | Р3                      | Р3 | Р3 | Р3 | Р3     | Р3    | Р3  | ;  | 1                    |

| ow     | Sets | /Rea | ds the | Frequ | ency | view | offset | valu | е  |    | Parameters:<br>P1    |
|--------|------|------|--------|-------|------|------|--------|------|----|----|----------------------|
| Set    | 1    | 2    | 3      | 4     | 5    | 6    | 7      | 8    | 9  | 10 | Offset sign'+' /'-'  |
|        | 0    | W    | P1     | P2    | P2   | P2   | P2     | P2   | P2 | P2 | P2                   |
|        | 11   | 12   | 13     | 14    | 15   | 16   | 17     | 18   | 19 | 20 | Absolute value in Hz |
|        | P2   | P2   | P2     | P2    | P2   | ;    |        |      |    |    |                      |
| Read   | 1    | 2    | 3      | 4     | 5    | 6    | 7      | 8    | 9  | 10 |                      |
|        | 0    | W    | ;      |       |      |      |        |      |    |    |                      |
| Answer | 1    | 2    | 3      | 4     | 5    | 6    | 7      | 8    | 9  | 10 |                      |
|        | 0    | W    | P1     | P2    | P2   | P2   | P2     | P2   | P2 | P2 |                      |
|        | 11   | 12   | 13     | 14    | 15   | 16   | 17     | 18   | 19 | 20 |                      |
|        | P2   | P2   | P2     | P2    | P2   | ;    |        |      |    |    |                      |

| PD     |       |          | sets th   |         |         | •  | lue |   |   |    | Parameters:<br>P1 PTT delay value in ms |
|--------|-------|----------|-----------|---------|---------|----|-----|---|---|----|-----------------------------------------|
|        | set n | ot avail | able duri | ng trar | ismissi | חכ |     |   |   |    | ,                                       |
| Set    | 1     | 2        | 3         | 4       | 5       | 6  | 7   | 8 | 9 | 10 | 0000 ~ 1000                             |
|        | P     | D        | P1        | P1      | P1      | P1 | ;   |   |   |    |                                         |
| Read   | 1     | 2        | 3         | 4       | 5       | 6  | 7   | 8 | 9 | 10 |                                         |
|        | P     | D        | ;         |         |         |    |     |   |   |    |                                         |
| Answer | 1     | 2        | 3         | 4       | 5       | 6  | 7   | 8 | 9 | 10 |                                         |
|        | P     | D        | P1        | P1      | P1      | P1 | ;   |   |   |    |                                         |

| PI     | Rea | ds or | sets th | ne pit | ch va | lue |   |   |   |    | Parameters:              |
|--------|-----|-------|---------|--------|-------|-----|---|---|---|----|--------------------------|
| Set    | 1   | 2     | 3       | 4      | 5     | 6   | 7 | 8 | 9 | 10 | P1 pitch value in Hz     |
|        | P   | I     | P1      | P1     | P1    | P1  | ; |   |   |    | 0000 ~ 1000 in 10Hz step |
| Read   | 1   | 2     | 3       | 4      | 5     | 6   | 7 | 8 | 9 | 10 |                          |
|        | P   | I     | ;       |        |       |     |   |   |   |    |                          |
| Answer | 1   | 2     | 3       | 4      | 5     | 6   | 7 | 8 | 9 | 10 |                          |
|        | P   | I     | P1      | P1     | P1    | P1  | ; |   |   |    |                          |

| PT     |   |   | sets th |    | T OU | T in t | une s | tatus |   |    | Parameters: * P1 '0': OFF '1': ON |
|--------|---|---|---------|----|------|--------|-------|-------|---|----|-----------------------------------|
| Set    | 1 | 2 | 3       | 4  | 5    | 6      | 7     | 8     | 9 | 10 | 1.01                              |
|        | Р | Т | P1      | P1 | ;    |        |       |       |   |    |                                   |
| Read   | 1 | 2 | 3       | 4  | 5    | 6      | 7     | 8     | 9 | 10 |                                   |
|        | Р | Т | ;       |    |      |        |       |       |   |    |                                   |
| Answer | 1 | 2 | 3       | 4  | 5    | 6      | 7     | 8     | 9 | 10 |                                   |
|        | Р | Т | P1      | P1 | ;    |        |       |       |   |    |                                   |

| RA     | Rea | ds or | sets tl | ne att | enua | tor fu | ınctio | on sta | itus |    | Parameters:   |
|--------|-----|-------|---------|--------|------|--------|--------|--------|------|----|---------------|
| Set    | 1   | 2     | 3       | 4      | 5    | 6      | 7      | 8      | 9    | 10 | P1            |
|        | R   | A     | P1      | P1     | ;    |        |        |        |      |    | 00: ATT OFF   |
| Read   | 1   | 2     | 3       | 4      | 5    | 6      | 7      | 8      | 9    | 10 | 01: ATT ON    |
|        | R   | A     | ;       |        |      |        |        |        |      |    |               |
| Answer | 1   | 2     | 3       | 4      | 5    | 6      | 7      | 8      | 9    | 10 | P2: always 00 |
|        | R   | A     | P1      | P1     | P2   | P2     | ;      |        |      |    |               |

| RC     | Clea | rs th | e RIT v | alue |   |   |   |   |   |    | Parameters: |
|--------|------|-------|---------|------|---|---|---|---|---|----|-------------|
| Set    | 1    | 2     | 3       | 4    | 5 | 6 | 7 | 8 | 9 | 10 | None        |
|        | R    | С     | ;       |      |   |   |   |   |   |    |             |
| Read   |      |       |         |      |   |   |   |   |   |    |             |
|        |      |       |         |      |   |   |   |   |   |    |             |
| Answer |      |       |         |      |   |   |   |   |   |    |             |
|        |      |       |         |      |   |   |   |   |   |    |             |

| RD     | Sets | RIT | to a ne | gativ | e valı | ue |    |   |   |    | Parameters:                          |
|--------|------|-----|---------|-------|--------|----|----|---|---|----|--------------------------------------|
| Set    | 1    | 2   | 3       | 4     | 5      | 6  | 7  | 8 | 9 | 10 | P1                                   |
|        | R    | D   | P1      | P1    | P1     | P1 | P1 | ; |   |    | negative value of RIT to set (from 0 |
| Read   | 1    | 2   | 3       | 4     | 5      | 6  | 7  | 8 | 9 | 10 | to 50000Hz, max value subject to     |
|        | R    | D   | ;       |       |        |    |    |   |   |    | change)                              |
| Answer | 1    | 2   | 3       | 4     | 5      | 6  | 7  | 8 | 9 | 10 |                                      |
|        | R    | D   | P2      | ;     |        |    |    |   |   |    | P2: always 1                         |
|        |      |     |         |       |        |    |    |   |   |    |                                      |

| RF     | Rea | ds o | r sets t | he re | cepti | on fil | ters v | alues | 5 |    | Parameters:                     |
|--------|-----|------|----------|-------|-------|--------|--------|-------|---|----|---------------------------------|
| Set    | 1   | 2    | 3        | 4     | 5     | 6      | 7      | 8     | 9 | 10 | P1 (like MD command)            |
|        | R   | F    | P1       | P2    | P2    | ;      |        |       |   |    | 1: LSB                          |
| Read   | 1   | 2    | 3        | 4     | 5     | 6      | 7      | 8     | 9 | 10 | 2: USB                          |
|        | R   | F    | P1       | ;     |       |        |        |       |   |    | 3/7: CW/CWR                     |
| Answer | 1   | 2    | 3        | 4     | 5     | 6      | 7      | 8     | 9 | 10 | 4: FM                           |
|        | R   | F    | P1       | P2    | P2    | ;      |        |       |   |    | 5: AM                           |
|        |     |      |          |       |       |        |        |       |   |    |                                 |
|        |     |      |          |       |       |        |        |       |   |    | P2: see parameter details below |

# RF command - P2 parameter

| P2 |             | MC        | DDE    |              |
|----|-------------|-----------|--------|--------------|
|    | LSB/USB     | CW/CWR    | AM     | FM           |
| 00 | 1600Hz      | -         | 2500Hz | Voice Narrow |
| 01 | 1700Hz      | -         | 3000Hz | Voice Wide   |
| 02 | 1800Hz      | -         | 3500Hz | Data         |
| 03 | 1900Hz      | -         | 4000Hz | -            |
| 04 | 2000Hz      | -         | 4500Hz | -            |
| 05 | 2100Hz      | -         | 5000Hz | -            |
| 06 | 2200Hz      | -         | 5500Hz | -            |
| 07 | 2300Hz      | 100Hz & 4 | 6000Hz | -            |
| 80 | 2400Hz      | 100Hz & 3 | -      | -            |
| 09 | 2500Hz      | 100Hz & 2 | -      | -            |
| 10 | 2600Hz      | 100Hz & 1 | -      | -            |
| 11 | 2700Hz      | 100Hz     | -      | -            |
| 12 | 2800Hz      | 300Hz     | -      | -            |
| 13 | 2900Hz      | 500Hz     | -      | -            |
| 14 | 3000Hz      | 1000Hz    | -      | -            |
| 15 | 3100Hz      | 1500Hz    | -      | -            |
| 16 | 4000Hz      | 2600Hz    | -      | -            |
| 17 | 5000Hz      | -         | -      | -            |
| 18 | 6000Hz      | -         | -      | -            |
| 19 | DATA 300Hz  | -         | -      | -            |
| 20 | DATA 600Hz  | -         | -      | -            |
| 21 | DATA 1000Hz | -         | -      | -            |

| RI     | Rea | ds RS | SI |    |    |    |    |   |   |    | Parameters: P1: '-': negative value |
|--------|-----|-------|----|----|----|----|----|---|---|----|-------------------------------------|
| Set    |     |       |    |    |    |    |    |   |   |    | '+' : positive value                |
|        |     |       |    |    |    |    |    |   |   |    | '!' : unreliable value              |
| Read   | 1   | 2     | 3  | 4  | 5  | 6  | 7  | 8 | 9 | 10 |                                     |
|        | R   | - 1   | ;  |    |    |    |    |   |   |    | P2 :RSSI absolute value             |
| Answer | 1   | 2     | 3  | 4  | 5  | 6  | 7  | 8 | 9 | 10 |                                     |
|        | R   |       | P1 | P2 | P2 | P2 | P2 | ; |   |    |                                     |

| RP     | Rea | ds re | flected | pow | er |    |    |    |    |    | Parameters:                        |
|--------|-----|-------|---------|-----|----|----|----|----|----|----|------------------------------------|
| Set    |     |       |         |     |    |    |    |    |    |    | P1: ' '(blank) o '!' in case of an |
|        |     |       |         |     |    |    |    |    |    |    | unreliable power value, i.e. :     |
| Read   | 1   | 2     | 3       | 4   | 5  | 6  | 7  | 8  | 9  | 10 | - DUO is in RX mode                |
|        | R   | Р     | ;       |     |    |    |    |    |    |    | - DUO is in TX mode with 0dBm      |
| Answer | 1   | 2     | 3       | 4   | 5  | 6  | 7  | 8  | 9  | 10 | P2 : reflected power               |
|        | R   | Р     | P1      | P2  | P2 | P2 | P2 | P2 | P2 | ;  | P2 . Tellected power               |
|        |     |       |         |     |    |    |    |    |    |    |                                    |

| RT     | Rea | ds or | sets th | ne RIT | func | tion | statu | S |   |    | Parameters:         |
|--------|-----|-------|---------|--------|------|------|-------|---|---|----|---------------------|
| Set    | 1   | 2     | 3       | 4      | 5    | 6    | 7     | 8 | 9 | 10 | P1                  |
|        | R   | T     | P1      | ;      |      |      |       |   |   |    | 0: RIT function OFF |
| Read   | 1   | 2     | 3       | 4      | 5    | 6    | 7     | 8 | 9 | 10 | 1: RIT function ON  |
|        | R   | Т     | ;       |        |      |      |       |   |   |    |                     |
| Answer | 1   | 2     | 3       | 4      | 5    | 6    | 7     | 8 | 9 | 10 |                     |
|        | R   | T     | P1      | ;      |      |      |       |   |   |    |                     |

| RU     | Sets | RIT | to a po | sitive | valu | е  |    |   |   |    | Parameters:                          |
|--------|------|-----|---------|--------|------|----|----|---|---|----|--------------------------------------|
| Set    | 1    | 2   | 3       | 4      | 5    | 6  | 7  | 8 | 9 | 10 | P1                                   |
|        | R    | Ū   | P1      | P1     | P1   | P1 | P1 | ; |   |    | positive value of RIT to set (from 0 |
| Read   | 1    | 2   | 3       | 4      | 5    | 6  | 7  | 8 | 9 | 10 | to 50000Hz, max value subject to     |
|        | R    | Ū   | ;       |        |      |    |    |   |   |    | change)                              |
| Answer | 1    | 2   | 3       | 4      | 5    | 6  | 7  | 8 | 9 | 10 |                                      |
|        | R    | U   | P2      | ;      |      |    |    |   |   |    | P2: always 1                         |
|        |      |     |         |        |      |    |    |   |   |    |                                      |

| RV     | Rea | ds or | sets th | ne RIT | 「 valu | е  |    |    |    |    | Parameters:                          |
|--------|-----|-------|---------|--------|--------|----|----|----|----|----|--------------------------------------|
| Set    | 1   | 2     | 3       | 4      | 5      | 6  | 7  | 8  | 9  | 10 | P1                                   |
|        | R   | v     | P1      | P2     | P2     | P2 | P2 | P2 | P2 | ;  | '+': positive o null value           |
| Read   | 1   | 2     | 3       | 4      | 5      | 6  | 7  | 8  | 9  | 10 | '-': negative value                  |
|        | R   | v     | ;       |        |        |    |    |    |    |    |                                      |
| Answer | 1   | 2     | 3       | 4      | 5      | 6  | 7  | 8  | 9  | 10 | P2:                                  |
|        | R   | v     | P1      | P2     | P2     | P2 | P2 | P2 | P2 | ;  | absolute value of RIT to set (from 0 |
|        |     |       |         |        |        |    |    |    |    |    | to 50000Hz, max value subject to     |
|        |     |       |         |        |        |    |    |    |    |    | change)                              |

| RX     | Sets | the t | ransce | eiver i | in RX | mode |   |   |   |    | Parameters:  |
|--------|------|-------|--------|---------|-------|------|---|---|---|----|--------------|
| Set    | 1    | 2     | 3      | 4       | 5     | 6    | 7 | 8 | 9 | 10 | P1: Always 0 |
|        | R    | Х     | ;      |         |       |      |   |   |   |    |              |
| Read   |      |       |        |         |       |      |   |   |   |    |              |
|        |      |       |        |         |       |      |   |   |   |    |              |
| Answer | 1    | 2     | 3      | 4       | 5     | 6    | 7 | 8 | 9 | 10 |              |
|        | R    | Х     | P1     | ;       |       |      |   |   |   |    |              |

| SE     | Rea   | ds or     | sets th   | ne ser   | vice n   | nodes | status | 5 |   |    | Parameters:                        |
|--------|-------|-----------|-----------|----------|----------|-------|--------|---|---|----|------------------------------------|
|        | Set n | ot availa | able duri | ing tran | smissior | า     |        |   |   |    | P1 always '1'. Force the service   |
| Set    | 1     | 2         | 3         | 4        | 5        | 6     | 7      | 8 | 9 | 10 | mode                               |
|        | S     | E         | P1        | ;        |          |       |        |   |   |    |                                    |
| Read   | 1     | 2         | 3         | 4        | 5        | 6     | 7      | 8 | 9 | 10 | P2 always '0'. If in service mode  |
|        | S     | E         | ;         |          |          |       |        |   |   |    | this CAT protocol is not available |
| Answer | 1     | 2         | 3         | 4        | 5        | 6     | 7      | 8 | 9 | 10 |                                    |
|        | S     | E         | P2        | ;        |          |       |        |   |   |    |                                    |

| SF     | Rea | ds or | sets th | ne SP | F-08 I | board | sett | ings |    |    | Parameters:                       |
|--------|-----|-------|---------|-------|--------|-------|------|------|----|----|-----------------------------------|
| Set    | 1   | 2     | 3       | 4     | 5      | 6     | 7    | 8    | 9  | 10 | P0: operation type                |
|        | S   | F     | P0      | P2    | Р3     | P4    | P4   | P4   | P4 | P4 | F: saves the filter settings with |
|        | 11  | 12    | 13      | 14    | 15     | 16    | 17   | 18   | 19 | 20 | parameters P2 to P5               |
|        | P4  | P4    | P4      | P4    | P4     | P4    | P5   | P5   | P5 | P5 | N: disables the SPF-08            |
|        | 21  | 22    | 23      | 24    | 25     | 26    | 27   | 28   |    |    | management (P2 to P5 are not      |
|        | P5  | P5    | P5      | P5    | P5     | P5    | P5   | ;    |    |    | treated)                          |
| Read   | 1   | 2     | 3       | 4     | 5      | 6     | 7    | 8    | 9  | 10 | Y: enables the SPF-08             |
|        | S   | F     | P2      | ;     |        |       |      |      |    |    | management(P2 to P5 are not       |
| Answer | 1   | 2     | 3       | 4     | 5      | 6     | 7    | 8    | 9  | 10 | treated)                          |
|        | S   | F     | P1      | P2    | Р3     | P4    | P4   | P4   | P4 | P4 |                                   |
|        | 11  | 12    | 13      | 14    | 15     | 16    | 17   | 18   | 19 | 20 | P1: SPF-08 management status      |
|        | P4  | P4    | P4      | P4    | P4     | P4    | P5   | P5   | P5 | P5 | N: management disabled            |
|        | 21  | 22    | 23      | 24    | 25     | 26    | 27   | 28   |    |    | Y: management enabled             |
|        | P5  | P5    | P5      | P5    | P5     | P5    | P5   | ;    |    |    | 7                                 |
|        |     |       |         |       |        |       |      |      |    |    | P2: filter index, 0 ~ 7           |
|        |     |       |         |       |        |       |      |      |    |    | P3: filter usage status,          |
|        |     |       |         |       |        |       |      |      |    |    | 0: not used                       |
|        |     |       |         |       |        |       |      |      |    |    | 1: used                           |
|        |     |       |         |       |        |       |      |      |    |    | P4 filter low frequency           |
|        |     |       |         |       |        |       |      |      |    |    | P5 filter high frequency          |

| SM     | Read | ds the | e S-me | eter st | atus |    |    |   |   |    | Parameters:                    |
|--------|------|--------|--------|---------|------|----|----|---|---|----|--------------------------------|
| Set    |      |        |        |         |      |    |    |   |   |    | P1: Always 0<br>P2: Meter Read |
| Read   | 1    | 2      | 3      | 4       | 5    | 6  | 7  | 8 | 9 | 10 | 0000: S0                       |
|        | S    | M      | P1     | ;       |      |    |    |   |   |    | 0002: S1                       |
| Answer | 1    | 2      | 3      | 4       | 5    | 6  | 7  | 8 | 9 | 10 | 0003: S2                       |
|        | S    | M      | P1     | P2      | P2   | P2 | P2 | ; |   |    | 0004: S3                       |
|        |      |        |        |         |      |    |    |   |   |    | 0005: S4                       |
|        |      |        |        |         |      |    |    |   |   |    | 0006: S5                       |
|        |      |        |        |         |      |    |    |   |   |    | 0008: S6                       |
|        |      |        |        |         |      |    |    |   |   |    | 0009: S7                       |
|        |      |        |        |         |      |    |    |   |   |    | 0010: S8                       |
|        |      |        |        |         |      |    |    |   |   |    | 0011: S9                       |
|        |      |        |        |         |      |    |    |   |   |    | 0012: S9+10                    |
|        |      |        |        |         |      |    |    |   |   |    | 0014: S9+20                    |
|        |      |        |        |         |      |    |    |   |   |    | 0016: S9+30                    |
|        |      |        |        |         |      |    |    |   |   |    | 0018: S9+40                    |
|        |      |        |        |         |      |    |    |   |   |    | 0020: S9+50                    |
|        |      |        |        |         |      |    |    |   |   |    | 0022: S9+60                    |

| SN     | Read | ds the | trans | ceive | r seria | al nun | nber |    |    |    | Parameters:   |
|--------|------|--------|-------|-------|---------|--------|------|----|----|----|---------------|
| Set    |      |        |       |       |         |        |      |    |    |    | P1            |
|        |      |        |       |       |         |        |      |    |    |    | Serial number |
| Read   | 1    | 2      | 3     | 4     | 5       | 6      | 7    | 8  | 9  | 10 |               |
|        | S    | N      | ;     |       |         |        |      |    |    |    |               |
| Answer | 1    | 2      | 3     | 4     | 5       | 6      | 7    | 8  | 9  | 10 |               |
|        | S    | N      | P1    | P1    | P1      | P1     | P1   | P1 | P1 | P1 |               |
|        | 11   | 12     | 13    | 14    | 15      | 16     | 17   | 18 | 19 | 20 |               |
|        | P1   | P1     | P1    | P1    | P1      | P1     | ;    |    |    |    |               |

| SP     |   | ot avail | <b>sets th</b><br>lable dur |   |   |   | when I | MEM m | node is |    | Parameters: P1 0: SPLIT OFF |
|--------|---|----------|-----------------------------|---|---|---|--------|-------|---------|----|-----------------------------|
| Set    | 1 | 2        | 3                           | 4 | 5 | 6 | 7      | 8     | 9       | 10 | 1: REMOTE SPLIT ON          |
|        | S | P        | P1                          | ; |   |   |        |       |         |    | 2: STAND ALONE SPLIT ON     |
| Read   | 1 | 2        | 3                           | 4 | 5 | 6 | 7      | 8     | 9       | 10 |                             |
|        | S | P        | ;                           |   |   |   |        |       |         |    |                             |
| Answer | 1 | 2        | 3                           | 4 | 5 | 6 | 7      | 8     | 9       | 10 |                             |
|        | S | P        | P1                          | ; |   |   |        |       |         |    |                             |

| SQ     | Rea | ds or | sets th | ne squ | uelch | value | е |   |   |    | Parameters:      |
|--------|-----|-------|---------|--------|-------|-------|---|---|---|----|------------------|
| Set    | 1   | 2     | 3       | 4      | 5     | 6     | 7 | 8 | 9 | 10 | P1 always 0      |
|        | S   | Q     | P1      | P2     | P2    | P2    | ; |   |   |    | P2 squelch value |
| Read   | 1   | 2     | 3       | 4      | 5     | 6     | 7 | 8 | 9 | 10 | 0: OFF           |
|        | S   | Q     | P1      | ;      |       |       |   |   |   |    | 1-10: ON         |
| Answer | 1   | 2     | 3       | 4      | 5     | 6     | 7 | 8 | 9 | 10 |                  |
|        | S   | Q     | P1      | P2     | P2    | P2    | ; |   |   |    |                  |

| SW     |       | - |    |    | mess<br>on only | _  |   |   |   |    | Parameters:<br>P1 "000" and P2 '0'                                                                                                    |
|--------|-------|---|----|----|-----------------|----|---|---|---|----|----------------------------------------------------------------------------------------------------|
| Set    | 3et a | 2 | .3 | 4  | 5               | 6  | 7 | 8 | 9 | 10 | Stops the CW Message transmission                                                                                                    |
| Jet    | S     | W | P1 | P1 | P1              | P2 | : | U |   | 10 | 1                                                                                                    |
| Read   | 1     | 2 | 3  | 4  | 5               | 6  | 7 | 8 | 9 | 10 | P1 "000" e P2 '1'                                                                                                    |
|        | S     | W | ;  |    |                 |    |   |   |   |    | Starts the CW Message transmission                                                                                                    |
| Answer | 1     | 2 | 3  | 4  | 5               | 6  | 7 | 8 | 9 | 10 | 1                                                                                                    |
|        | S     | W | Р3 | Р3 | Р3              | P4 | ; |   |   |    | P1 "001 - 010" and P2 '0'                                                                                                    |
|        |       |   |    |    |                 |    |   |   |   |    | Sets the number (1 to 10) of the CW message to send  P1 "001 - 010" and P2 '1' Sends the CW Message with number P1 (1 to 10)  P3 The number of the CW Message to send |
|        |       |   |    |    |                 |    |   |   |   |    | '1' during the transmission of the CW message, otherwise '0'                                                                                                    |

| ТВ     |        |          | sets th   |          |          |    | band                           | dwidt | h |    | Parameters:<br>P1 always 0 |
|--------|--------|----------|-----------|----------|----------|----|--------------------------------|-------|---|----|----------------------------|
|        | Set no | ot avail | able duri | ing tran | ismissio |    | 1 I diways o                   |       |   |    |                            |
| Set    | 1      | 2        | 3         | 4        | 5        | 10 |                                |       |   |    |                            |
|        | T      | В        | P1        | P2       | P2       |    | P2 see parameter details below |       |   |    |                            |
| Read   | 1      | 2        | 3         | 4        | 5        | 6  | 7                              | 8     | 9 | 10 |                            |
|        | T      | В        | P1        | ;        |          |    |                                |       |   |    |                            |
| Answer | 1      | 2        | 3         | 4        | 5        | 6  | 10                             |       |   |    |                            |
|        | T      | В        | P1        | P2       | P2       | ;  |                                |       |   |    |                            |

# TB command - P2 parameter

| P2 | LOW FREQUENCY | HIGH FREQUENCY |
|----|---------------|----------------|
| 00 | 50Hz          | 4000Hz         |
| 01 | 100Hz         | 2700Hz         |
| 02 | 100Hz         | 3000Hz         |
| 03 | 100Hz         | 3500Hz         |
| 04 | 100Hz         | 4000Hz         |
| 05 | 200Hz         | 2700Hz         |
| 06 | 200Hz         | 3000Hz         |
| 07 | 200Hz         | 3500Hz         |
| 08 | 200Hz         | 4000Hz         |
| 09 | 300Hz         | 2700Hz         |
| 10 | 300Hz         | 3000Hz         |
| 11 | 300Hz         | 3500Hz         |
| 12 | 300Hz         | 4000Hz         |

| TC     | mic | ropho | sets tone PT | T whi | le in | CW n |   | en pı | essin | g the | Parameters: P1 0: CW message preparation 1: PTT OUT output assertion |
|--------|-----|-------|--------------|-------|-------|------|---|-------|-------|-------|----------------------------------------------------------------------|
| Set    | 1   | 2     | 3            | 4     | 5     | 6    | 7 | 8     | 9     | 10    | 1.111 Oo1 output assertion                                           |
|        | T   | С     | P1           | ;     |       |      |   |       |       |       |                                                                      |
| Read   | 1   | 2     | 3            | 4     | 5     | 6    | 7 | 8     | 9     | 10    |                                                                      |
|        | T   | С     | ;            |       |       |      |   |       |       |       |                                                                      |
| Answer | 1   | 2     | 3            | 4     | 5     | 6    | 7 | 8     | 9     | 10    |                                                                      |
|        | T   | С     | P1           | ;     |       |      |   |       |       |       |                                                                      |

| TE     |   |   | <b>sets th</b><br>lable duri |   |   |   | tatus | 3 |   |    | Parameters:<br>P1 |
|--------|---|---|------------------------------|---|---|---|-------|---|---|----|-------------------|
| Set    | 1 | 2 | 3                            | 4 | 5 | 6 | 7     | 8 | 9 | 10 | 0: disabled       |
|        | T | E | P1                           | ; |   |   |       |   |   |    | 1: enabled        |
| Read   | 1 | 2 | 3                            | 4 | 5 | 6 | 7     | 8 | 9 | 10 |                   |
|        | Т | E | ;                            |   |   |   |       |   |   |    |                   |
| Answer | 1 | 2 | 3                            | 4 | 5 | 6 | 7     | 8 | 9 | 10 |                   |
|        | T | E | P1                           | ; |   |   |       |   |   |    |                   |

| TH     | Rea | ds or | sets th | ne AG | C thr | esho | ld val | ue |   |    | Parameters:<br>P1 AGC threshold<br>0 (OFF) ~ 10 |
|--------|-----|-------|---------|-------|-------|------|--------|----|---|----|-------------------------------------------------|
| Set    | 1   | 2     | 3       | 4     | 5     | 6    | 7      | 8  | 9 | 10 | 0 (011) 10                                      |
|        | T   | H     | P1      | P1    | ;     |      |        |    |   |    |                                                 |
| Read   | 1   | 2     | 3       | 4     | 5     | 6    | 7      | 8  | 9 | 10 |                                                 |
|        | T   | H     | ;       |       |       |      |        |    |   |    |                                                 |
| Answer | 1   | 2     | 3       | 4     | 5     | 10   |        |    |   |    |                                                 |
|        | T   | H     | P1      | P1    | ;     |      |        |    |   |    |                                                 |

| TI     | Rea   | ds or   | sets     | the tr    | ansm    | issio | n inp         | ut |   |    | Parameters: |
|--------|-------|---------|----------|-----------|---------|-------|---------------|----|---|----|-------------|
|        | Set n | ot avai | lable du | uring tra | ansmiss | P1    |               |    |   |    |             |
| Set    | 1     | 2       | 3        | 4         | 5       | 10    | 0: microphone |    |   |    |             |
|        | T     | I       | P1       | ;         |         |       | 1: USB audio  |    |   |    |             |
| Read   | 1     | 2       | 3        | 4         | 5       | 6     | 7             | 8  | 9 | 10 | 2: Auto     |
|        | T     | I       | ;        |           |         |       |               |    |   |    |             |
| Answer | 1     | 2       | 3        | 4         | 5       | 6     | 10            |    |   |    |             |
|        | T     | I       | P1       | ;         |         |       |               |    |   |    |             |

| TL     | Rea | ds or | sets th | ne tur | ne tra | nsmi | ssion | pow | er |    | Parameters: * P1 '0': 0.3W |
|--------|-----|-------|---------|--------|--------|------|-------|-----|----|----|----------------------------|
| Set    | 1   | 2     | 3       | 4      | 5      | 6    | 7     | 8   | 9  | 10 | '1': 0.5W                  |
|        | Т   | L     | P1      | P1     | ;      |      |       |     |    |    | ′2′: 1.0W                  |
| Read   | 1   | 2     | 3       | 4      | 5      | 6    | 7     | 8   | 9  | 10 | ′3′: 1.2W                  |
|        | Т   | L     | ;       |        |        |      |       |     |    |    | '4': 1.5W                  |
| Answer | 1   | 2     | 3       | 4      | 5      | 6    | 7     | 8   | 9  | 10 | '5': 2.0W                  |
|        | Т   | L     | P1      | P1     | ;      |      |       |     |    |    | '6': 3.0W                  |
|        | Т   | Р     | P1      | P1     | ;      |      |       |     |    |    | ′7′: 4.0W                  |
|        |     |       |         |        |        |      |       |     |    |    | '8': 5.0W                  |
|        |     |       |         |        |        |      |       |     |    |    | '9': MAX                   |

| TP     | Rea | ds or | sets th | ne tra | nsmi | ssion | pow | er |   |    | Parameters: |
|--------|-----|-------|---------|--------|------|-------|-----|----|---|----|-------------|
| Set    | 1   | 2     | 3       | 4      | 5    | 6     | 7   | 8  | 9 | 10 | P1          |
|        | T   | P     | P1      | P1     | ;    |       |     |    |   |    | 0: 0.3W     |
| Read   | 1   | 2     | 3       | 4      | 5    | 6     | 7   | 8  | 9 | 10 | 1: 0.5W     |
|        | T   | P     | ;       |        |      |       |     |    |   |    | 2: 1.0W     |
| Answer | 1   | 2     | 3       | 4      | 5    | 6     | 7   | 8  | 9 | 10 | 3: 1.2W     |
|        | T   | P     | P1      | P1     | ;    |       |     |    |   |    | 4: 1.5W     |
|        |     |       |         |        |      |       |     |    |   |    | 5: 2.0W     |
|        |     |       |         |        |      |       |     |    |   |    | 6: 3.0W     |
|        |     |       |         |        |      |       |     |    |   |    | 7: 4.0W     |
|        |     |       |         |        |      |       |     |    |   |    | 8: 5.0W     |
|        |     |       |         |        |      |       |     |    |   |    | 9: MAX      |

| TQ     | Rea | ds or | sets th | ne tra | nsmi | ssion | pow | er in | a fine | way | Parameters:                                                                 |
|--------|-----|-------|---------|--------|------|-------|-----|-------|--------|-----|-----------------------------------------------------------------------------|
| Set    | 1   | 2     | 3       | 4      | 5    | 6     | 7   | 8     | 9      | 10  | P1: transmission power in mW,                                               |
|        | T   | Q     | P1      | P1     | P1   | P1    | ;   |       |        |     | accepted values are 0.1W to 5.0W                                            |
| Read   | 1   | 2     | 3       | 4      | 5    | 6     | 7   | 8     | 9      | 10  | in 0.1W steps                                                               |
|        | T   | Q     | ;       |        |      |       |     |       |        |     |                                                                             |
| Answer | 1   | 2     | 3       | 4      | 5    | 6     | 7   | 8     | 9      | 10  | NB: the value read is equal to 0 if                                         |
|        | T   | Q     | P1      | P1     | P1   | P1    | ;   |       |        |     | the power setting is made with the normal power value setting (TP command). |

| TR       | tran   | smiss     | _              |         |   |   | stat | us o | f the | RTS |   |
|----------|--------|-----------|----------------|---------|---|---|------|------|-------|-----|---|
| <u> </u> | Set no | ot availa | ble durin      | g trans |   |   | 7    | 0    | 0 1   | 1.0 | ' |
| Set      | T T    | R         | 9<br><b>P1</b> | 4       | 5 | 6 | /    | 8    | 9     | 10  |   |
| 5 1      | 1      | R         | PI             | ,       | _ |   |      | 0    | 0     | 1.0 | 1 |
| Read     | 1      | 2         | 3              | 4       | 5 | 6 | /    | 8    | 9     | 10  |   |
|          | T      | R         | ;              |         |   |   |      |      |       |     |   |
| Answer   | 1      | 2         | 3              | 4       | 5 | 6 | 7    | 8    | 9     | 10  |   |
|          | T      | R         | P1             | 7       |   |   |      |      |       |     |   |

| TT     |                      |   | <b>sets th</b><br>lable duri |   | •                      |   | for th | e tra | nsmis | ssion | Parameters:<br>P1 |
|--------|----------------------|---|------------------------------|---|------------------------|---|--------|-------|-------|-------|-------------------|
| Set    | 1                    | 2 | 3                            | 4 | 0: POWER (RTX ANTENNA) |   |        |       |       |       |                   |
|        | T                    | T | P1                           | ; | 1: 0dBm (RF OUT)       |   |        |       |       |       |                   |
| Read   | 1                    | 2 | 3                            | 4 | 5                      | 6 | 7      | 8     | 9     | 10    |                   |
|        | T                    | T | ;                            |   |                        |   |        |       |       |       |                   |
| Answer | 1 2 3 4 5 6 7 8 9 10 |   |                              |   |                        |   |        |       |       |       |                   |
|        | T                    | T | P1                           | ; |                        |   |        |       |       |       |                   |

| TU     | fund                | ction | sets th |    |                       |   | ue of | the t | une |  | Parameters: P1: time out value in seconds 003 and 005 ~ 120 in 5 dots step |
|--------|---------------------|-------|---------|----|-----------------------|---|-------|-------|-----|--|----------------------------------------------------------------------------|
| Set    | 1                   | 2     | 3       | 4  | 003 120 m 3 dots step |   |       |       |     |  |                                                                            |
|        | T                   | U     | P1      | P1 |                       |   |       |       |     |  |                                                                            |
| Read   | 1                   | 2     | 3       | 4  | 10                    |   |       |       |     |  |                                                                            |
|        | T                   | U     | ;       |    |                       |   |       |       |     |  |                                                                            |
| Answer | 1 2 3 4 5 6 7 8 9 1 |       |         |    |                       |   |       |       |     |  |                                                                            |
|        | T                   | Ū     | P1      | P1 | P1                    | ; |       |       |     |  |                                                                            |

| TX     | Sets | the | trans | ceive | r in TX | ( mo | de |   |   |    | Parameters:                       |
|--------|------|-----|-------|-------|---------|------|----|---|---|----|-----------------------------------|
| Set    | 1    | 2   | 3     | 4     | 5       | 6    | 7  | 8 | 9 | 10 | P1                                |
|        | T    | X   | P1    | ;     |         |      |    |   |   |    | 0 and 1: normal transmission (MIC |
| Read   |      |     |       |       |         |      |    |   |   |    | or USB)                           |
|        |      |     |       |       |         |      |    |   |   |    | 2: tune transmission (CW tone)    |
| Answer | 1    | 2   | 3     | 4     | 5       | 6    | 7  | 8 | 9 | 10 |                                   |
|        | T    | X   | P2    | ;     |         |      |    |   |   |    | P2: always 0                      |
|        |      |     |       |       |         |      |    |   |   |    |                                   |

| VA     | Rea | ds or | sets th | ne au | xiliary | y volu | ıme |   |   |    | Parameters: |
|--------|-----|-------|---------|-------|---------|--------|-----|---|---|----|-------------|
| Set    | 1   | 2     | 3       | 4     | 5       | 6      | 7   | 8 | 9 | 10 | P1          |
|        | v   | A     | P1      | P1    | P1      | ;      |     |   |   |    | 000 ~ 100   |
| Read   | 1   | 2     | 3       | 4     | 5       | 6      | 7   | 8 | 9 | 10 |             |
|        | v   | A     | ;       |       |         |        |     |   |   |    |             |
| Answer | 1   | 2     | 3       | 4     | 5       | 6      | 7   | 8 | 9 | 10 |             |
|        | V   | A     | P1      | P1    | P1      | ;      |     |   |   |    |             |

| VE     | Set n         | ot avai<br>ot avai | equal<br>lable duri<br>lable if sp<br>lable if in | olit mod | le is ac |   |   |   |   |    | Parameters: P1 1: set the VFO not active with the parameters of the active VFO and |
|--------|---------------|--------------------|---------------------------------------------------|----------|----------|---|---|---|---|----|------------------------------------------------------------------------------------|
| Set    | 1<br><b>V</b> | 2<br><b>E</b>      | 3<br><b>P1</b>                                    | 4        | 5        | 6 | 7 | 8 | 9 | 10 | change VFO  2: set the active VFO with the VFO                                     |
| Read   |               |                    |                                                   |          |          |   |   |   |   |    | parameters not active, it does not change VFO                                      |
| Answer | 1             | 2                  | 3                                                 | 4        | 5        | 6 | 7 | 8 | 9 | 10 | ]                                                                                  |
|        | V             | E                  | P2                                                | ;        |          |   |   |   |   |    | P2<br>always 0                                                                     |

| VM     | Rea | ds or | sets th | ne ma | in vo | lume | )  |   |   |    | Parameters:              |
|--------|-----|-------|---------|-------|-------|------|----|---|---|----|--------------------------|
| Set    | 1   | 2     | 3       | 4     | 5     | 10   | P1 |   |   |    |                          |
|        | V   | M     | P1      | P1    | P1    | ;    |    |   |   |    | 000 ~ 005                |
| Read   | 1   | 2     | 3       | 4     | 5     | 6    | 7  | 8 | 9 | 10 | 010 ~ 100 in 5 dots step |
|        | V   | M     | ;       |       |       |      |    |   |   |    |                          |
| Answer | 1   | 2     | 3       | 4     | 5     | 6    | 7  | 8 | 9 | 10 |                          |
|        | V   | M     | P1      | P1    | P1    | ;    |    |   |   |    |                          |

| VS     | Rea | ds th | e FDN | M-DU | O firn | ıwar | e ve | rsion | S |    | Parameters:                                                                               |
|--------|-----|-------|-------|------|--------|------|------|-------|---|----|-------------------------------------------------------------------------------------------|
| Set    |     |       |       |      |        |      |      |       |   |    | P1: firmware identifier character I: User Interface                                       |
| Read   | 1   | 2     | 3     | 4    | 5      | 6    | 7    | 8     | 9 | 10 | F: FPGA                                                                                   |
|        | v   | S     | P1    | ;    |        |      |      |       |   |    | U: USB                                                                                    |
| Answer | 1   | 2     | 3     | 4    | 5      | 6    | 7    | 8     | 9 | 10 | R: Rx Demodulator                                                                         |
|        | V   | S     | P1    | P2   | P2     | P2   | P2   | P2    | ; |    | T: Tx Modulator                                                                           |
|        |     |       |       |      |        |      |      |       |   |    | P2: firmware version in the format "xx.yy" with : - "xx" major number - "yy" minor number |

| VT     | Rea | ds or | sets th | ne sid | eton | e volu | ıme |   |   |    | Parameters: |
|--------|-----|-------|---------|--------|------|--------|-----|---|---|----|-------------|
| Set    | 1   | 2     | 3       | 4      | 5    | 6      | 7   | 8 | 9 | 10 | P1          |
|        | v   | T     | P1      | P1     | P1   | ;      |     |   |   |    | 000 ~ 100   |
| Read   | 1   | 2     | 3       | 4      | 5    | 6      | 7   | 8 | 9 | 10 |             |
|        | V   | T     | ;       |        |      |        |     |   |   |    |             |
| Answer | 1   | 2     | 3       | 4      | 5    | 6      | 7   | 8 | 9 | 10 |             |
|        | V   | T     | P1      | P1     | P1   | ;      |     |   |   |    |             |

| WR     | Rea | ds SV | VR |    |    |    |    |    |    |    | Parameters: P1: usually '0', set to '1' if DUO switches automatically to reception                                                                                                    |
|--------|-----|-------|----|----|----|----|----|----|----|----|----------------------------------------------------------------------------------------------------|
| Set    |     |       |    |    |    |    |    |    |    |    | because of a high SWR (it                                                                                                    |
| Read   | 1   | 2     | 3  | 4  | 5  | 6  | 7  | 8  | 9  | 10 | corresponds to HI SWR on the DUO's display)                                                                                                    |
|        | W   | R     | ;  |    |    |    |    |    |    |    |                                                                                                    |
| Answer | 1   | 2     | 3  | 4  | 5  | 6  | 7  | 8  | 9  | 10 | P2: ' '(blank) o '!' in case of an                                                                                                    |
|        | W   | R     | P1 | P2 | Р3 | Р3 | P4 | P5 | P5 | ;  | unreliable SWR value, i.e. :                                                                                                    |
|        |     |       |    |    |    |    |    |    |    |    | - DUO is in TX mode with 0dBm - if direct power is less than the minimum value for SWR computation (at present 500mW – could be changed) - if SWR value is not compatible with the command format  * P3: integer part of SWR  * P4: always '.'  * P5: decimal part of SWR |

# 6.3.3 Compatibility commands

The following commands have no effect on the transceiver, they only ensure the compatibility of the FDM-DUO with Ham Radio Deluxe.

| AG        |               |                |    |         |    |     |     |   |   |     | Parameters:    |
|-----------|---------------|----------------|----|---------|----|-----|-----|---|---|-----|----------------|
| Set       | 1             | 2              | 3  | 4       | 5  | 6   | 7   | 8 | 9 | 10  | P1: Always 0   |
|           |               |                |    |         |    |     |     |   |   |     | P2: Always 000 |
| Read      | 1             | 2              | 3  | 4       | 5  | 6   | 7   | 8 | 9 | 10  | ]              |
|           | A             | G              | P1 | ;       |    |     |     |   |   |     | 1              |
| Answer    | 1             | 2              | 3  | 4       | 5  | 6   | 7   | 8 | 9 | 10  | ]              |
|           | A             | G              | P1 | P2      | P2 | P2; |     |   |   |     | 1              |
|           |               |                |    |         |    |     |     |   |   |     |                |
| Al        |               |                |    |         |    |     |     |   |   |     | Parameters:    |
| Set       | 1             | 2              | 3  | 4       | 5  | 6   | 7   | 8 | 9 | 10  | P1: Always 0   |
|           |               |                |    |         |    |     |     |   |   |     | j '            |
| Read      | 1             | 2              | 3  | 4       | 5  | 6   | 7   | 8 | 9 | 10  | 1              |
|           | A             | I              | P1 | ;       |    |     |     |   |   |     |                |
| Answer    | 1             | 2              | 3  | 4       | 5  | 6   | 7   | 8 | 9 | 10  | _              |
|           | A             | I              | P1 | ;       |    |     |     |   |   |     |                |
|           |               |                |    |         |    |     |     |   |   |     |                |
| BC        |               |                |    |         |    |     |     |   |   |     | Parameters:    |
| Set       | 1             | 2              | 3  | 4       | 5  | 6   | 7   | 8 | 9 | 10  | P1: Always 0   |
|           |               |                |    |         |    |     |     |   |   |     |                |
| Read      | 1             | 2              | 3  | 4       | 5  | 6   | 7   | 8 | 9 | 10  |                |
|           | В             | С              | ;  |         |    |     |     |   | _ |     | _              |
| Answer    | 1             | 2              | 3  | 4       | 5  | 6   | 7   | 8 | 9 | 10  | 4              |
|           | В             | С              | P1 | ;       |    |     |     |   |   |     |                |
|           |               |                |    |         |    |     |     |   |   |     |                |
| BY        |               | 1              |    |         |    | 1   | 1   |   |   |     | Parameters:    |
| Set       | 1             | 2              | 3  | 4       | 5  | 6   | 7   | 8 | 9 | 10  | P1: Always 0   |
|           | 4             |                |    | 4       | _  |     |     |   |   | 4.0 | P2: Always 0   |
| Read      | 1<br><b>B</b> | 2<br><b>Y</b>  | 3  | 4       | 5  | 6   | 7   | 8 | 9 | 10  | -              |
| A         | <u> </u>      | 2              | ;  | 4       | 5  | 6   | 7   | 8 | 9 | 10  | -              |
| Answer    | B             | Y              | P1 | P2      | ;  | 0   | /   | 0 | 9 | 10  | -              |
|           |               |                |    |         | ,  |     |     |   |   |     |                |
|           |               |                |    |         |    |     |     |   |   |     | T              |
| CA        | 1             | 2              | 3  | 4       | 5  | 6   | 7   | 8 | 9 | 10  | Parameters:    |
| Set       | 1             | 2              | 3  | 4       | J  | 0   | /   | 0 | 9 | 10  | P1: Always 0   |
| Read      | 1             | 2              | 3  | 4       | 5  | 6   | 7   | 8 | 9 | 10  | 1              |
| Neau      | C             | A              | ;  | 1       |    | 0   | ,   | 0 |   | 10  | 1              |
| Answer    | 1             | 2              | 3  | 4       | 5  | 6   | 7   | 8 | 9 | 10  | 1              |
| 711150001 | С             | A              | P1 | ;       |    |     |     |   |   |     | 1              |
|           | 1             |                | I. | · · · · | I. |     | I.  | I | 1 | I   |                |
| CN        |               |                |    |         |    |     |     |   |   |     | Parameters:    |
| Set       | 1             | 2              | 3  | 4       | 5  | 6   | 7   | 8 | 9 | 10  | P1: Always 00  |
| 300       |               | <del>  -</del> |    |         |    | J   | · · |   |   |     |                |
| Read      | 1             | 2              | 3  | 4       | 5  | 6   | 7   | 8 | 9 | 10  | 1              |
|           | С             | N              | ;  |         |    |     |     |   |   |     | 1              |
| Answer    | 1             | 2              | 3  | 4       | 5  | 6   | 7   | 8 | 9 | 10  | 1              |
|           | С             | A              | P1 | P1      | ;  |     |     |   |   |     | ]              |
|           |               |                | •  |         | •  | •   |     | - |   |     | •              |

|          |               |               |                |                |                |          |    |    |    |    | 1                       |
|----------|---------------|---------------|----------------|----------------|----------------|----------|----|----|----|----|-------------------------|
| СТ       |               |               |                |                |                |          |    |    |    |    | Parameters:             |
| Set      | 1             | 2             | 3              | 4              | 5              | 6        | 7  | 8  | 9  | 10 | P1: Always 0            |
| Read     | 1             | 2             | 3              | 4              | 5              | 6        | 7  | 8  | 9  | 10 |                         |
| ricad    | C             | T             | ;              | -              |                |          | ,  |    |    |    | †                       |
| Answer   | 1             | 2             | 3              | 4              | 5              | 6        | 7  | 8  | 9  | 10 | -                       |
| 71134461 | С             | T             | P1             | ;              |                |          |    |    |    |    | -                       |
|          |               |               |                |                |                |          |    |    |    |    |                         |
| DL       |               |               |                |                |                |          |    |    |    |    | Parameters:             |
| Set      | 1             | 2             | 3              | 4              | 5              | 6        | 7  | 8  | 9  | 10 | P1: Always 0            |
|          |               |               |                |                |                |          |    |    |    |    | P2: Always 00           |
| Read     | 1             | 2             | 3              | 4              | 5              | 6        | 7  | 8  | 9  | 10 |                         |
|          | D             | L             | ;              |                |                |          |    |    |    |    |                         |
| Answer   | 1             | 2             | 3              | 4              | 5              | 6        | 7  | 8  | 9  | 10 |                         |
|          | D             | L             | P1             | P2             | P2             | ;        |    |    |    |    |                         |
|          |               |               |                |                |                |          |    |    |    |    | 1                       |
| EX       |               | _             | _              |                | _              | _        |    | -  | _  |    | Parameters:             |
| Set      | 1             | 2             | 3              | 4              | 5              | 6        | 7  | 8  | 9  | 10 | P1: 000 - 060: Menu No. |
|          |               |               |                |                |                | _        |    | _  |    |    | P2: Always 00           |
| Read     | 1             | 2             | 3              | 4              | 5              | 6        | 7  | 8  | 9  | 10 | P3: Always 0            |
|          | E             | X             | P1             | P1             | P1             | P2       | P2 | P3 | P4 | ;  | P4: Always 0            |
| Answer   | 1             | 2             | 3              | 4              | 5              | 6        | 7  | 8  | 9  | 10 | P5: Always 0            |
|          | E             | X             | P1             | P1             | P1             | P2       | P2 | P3 | P4 | P5 | 4                       |
|          | 11            | 12            | 13             | 14             | 15             | 16       | 17 | 18 | 19 | 20 | 4                       |
|          | P5            | ;             |                |                |                |          |    |    |    |    |                         |
| FC       |               |               |                |                |                |          |    |    |    |    | Parameters:             |
| FS       | 1             | 2             | 3              | 4              | 5              | 6        | 7  | 8  | 9  | 10 | 4                       |
| Set      |               |               | 3              | 4              | 3              | O        | /  | 0  | 9  | 10 | P1 Always 0             |
| Read     | 1             | 2             | 3              | 4              | 5              | 6        | 7  | 8  | 9  | 10 | †                       |
| ricaa    | F             | S             | ;              |                |                |          |    |    |    |    |                         |
| Answer   | 1             | 2             | 3              | 4              | 5              | 6        | 7  | 8  | 9  | 10 |                         |
| ,        | F             | S             | P1             | ;              |                | _        |    | _  |    |    |                         |
|          |               |               |                |                |                |          |    |    |    |    |                         |
| FW       |               |               |                |                |                |          |    |    |    |    | Parameters:             |
| Set      | 1             | 2             | 3              | 4              | 5              | 6        | 7  | 8  | 9  | 10 | P1 Always 0000          |
|          |               |               |                |                |                |          |    |    |    |    |                         |
| Read     | 1             | 2             | 3              | 4              | 5              | 6        | 7  | 8  | 9  | 10 |                         |
|          | F             | W             | ;              |                |                |          |    |    |    |    |                         |
| Answer   | 1             | 2             | 3              | 4              | 5              | 6        | 7  | 8  | 9  | 10 |                         |
|          | F             | W             | P1             | P1             | P1             | P1       | ;  |    |    |    |                         |
|          |               |               |                |                |                |          |    |    |    |    |                         |
| GT       |               |               |                |                |                |          |    |    |    | ı  | Parameters:             |
| Set      | 1             | 2             | 3              | 4              | 5              | 6        | 7  | 8  | 9  | 10 | P1 Always 000           |
| Dee:1    | 1             | 2             | 3              | 4              | 5              |          | 7  | 8  | 9  | 10 | 4                       |
| Read     | 1<br><b>G</b> | T             |                | 4              | 5              | 6        | /  | Ö  | 9  | 10 | -                       |
|          | 5             |               | ;              |                |                |          |    |    |    |    | ₫                       |
| Angwar   | 7             | 2             | 3              | 4              | 5              | 6        | 7  | Q  | a  | 10 |                         |
| Answer   | 1<br><b>G</b> | 2<br><b>T</b> | 3<br><b>P1</b> | 4<br><b>P1</b> | 5<br><b>P1</b> | <i>6</i> | 7  | 8  | 9  | 10 | -                       |

|                                         |                           |                                                                                                    |                                            |                        |                               |       |           |         |         |     | Parameters:                              |
|-----------------------------------------|---------------------------|----------------------------------------------------------------------------------------------------|--------------------------------------------|------------------------|-------------------------------|-------|-----------|---------|---------|-----|------------------------------------------|
| ID                                      | 1                         | 2                                                                                                    | 3                                          | 4                      | 5                             | 6     | 7         | 8       | 9       | 10  | P1: 020                                  |
| Set                                     |                           | 2                                                                                                    | 3                                          | 4                      | 3                             | 0     | /         | 0       | 9       | 10  | P1. 020                                  |
| D I                                     | 1                         | 2                                                                                                    | 3                                          | 4                      | 5                             | 6     | 7         | 8       | 9       | 10  | -                                        |
| Read                                    | I                         | D D                                                                                                   |                                            | 4                      | 3                             | U     | /         | 0       | 9       | 10  | -                                        |
| Λ                                       | 1                         | 2                                                                                                    | ;                                          | 4                      | 5                             | 6     | 7         | 8       | 9       | 10  | -                                        |
| Answer                                  | I                         | D D                                                                                                   | P1                                         | P1                     | P1                            | ;     | /         | 0       | 9       | 10  | -                                        |
|                                         |                           | ט                                                                                                    | PI                                         | PI                     | PI                            | ,     |           |         |         |     |                                          |
|                                         |                           |                                                                                                    |                                            |                        |                               |       |           |         |         |     |                                          |
| IS                                      | -                         |                                                                                                    | 2                                          | 1                      | -                             |       | 7         |         |         | 1.0 | Parameters:<br>P1: "+"                   |
| Set                                     | 1                         | 2                                                                                                    | 3                                          | 4                      | 5                             | 6     | 7         | 8       | 9       | 10  |                                          |
| D 1                                     | 7                         | 2                                                                                                    | 2                                          | 4                      | _                             | -     | 7         | 0       | 9       | 1.0 | P2: Always 0000                          |
| Read                                    | 1                         | 2                                                                                                    | 3                                          | 4                      | 5                             | 6     | 7         | 8       | 9       | 10  | 4                                        |
|                                         | <u> </u>                  | <b>S</b>                                                                                              | ;                                          | 4                      | 5                             | 6     | 7         | 8       | 9       | 10  | -                                        |
| Answer                                  | I                         | S                                                                                                    | P1                                         | P2                     | P2                            | P2    | P2        |         | 9       | 10  | -                                        |
|                                         | Τ.                        | ۵                                                                                                    | PI                                         | PZ                     | PZ                            | PZ    | PZ        | ;       | j       | j   | 1                                        |
|                                         |                           |                                                                                                    |                                            |                        |                               |       |           |         |         |     | I s                                      |
| KS                                      | -                         |                                                                                                    |                                            | 1 4                    |                               |       |           |         | 0       | 1.0 | Parameters:                              |
| Set                                     | 1                         | 2                                                                                                    | 3                                          | 4                      | 5                             | 6     | 7         | 8       | 9       | 10  | P1: 010                                  |
|                                         |                           | _                                                                                                    |                                            | -                      | -                             |       |           |         | 0       | 7.0 | 4                                        |
| Read                                    | 1                         | 2                                                                                                    | 3                                          | 4                      | 5                             | 6     | 7         | 8       | 9       | 10  |                                          |
| _                                       | K                         | S                                                                                                    | ;                                          | 1                      | -                             |       | 7         |         | 0       | 1.0 | -                                        |
| Answer                                  | 1                         | 2                                                                                                    | 3                                          | 4                      | 5                             | 6     | 7         | 8       | 9       | 10  |                                          |
|                                         | K                         | S                                                                                                    | P1                                         | P1                     | P1                            | ;     |           |         |         |     |                                          |
|                                         |                           |                                                                                                    |                                            |                        |                               |       |           |         |         |     |                                          |
| MF                                      |                           |                                                                                                    |                                            |                        |                               |       |           |         |         |     | Parameters:                              |
| Set                                     | 1                         | 2                                                                                                    | 3                                          | 4                      | 5                             | 6     | 7         | 8       | 9       | 10  | P1: Always 0                             |
| F                                       |                           | 2                                                                                                    |                                            |                        |                               |       |           |         |         |     |                                          |
|                                         |                           |                                                                                                    |                                            |                        |                               |       |           |         |         |     | 4                                        |
| Read                                    | 1                         | 2                                                                                                    | 3                                          | 4                      | 5                             | 6     | 7         | 8       | 9       | 10  |                                          |
|                                         | M                         | 2<br><b>F</b>                                                                                         | 3                                          | 4                      | 5                             |       |           |         |         |     |                                          |
|                                         | <b>M</b> 1                | 2<br><b>F</b>                                                                                         | 3<br>;<br>3                                | 4                      |                               | 6     | 7         | 8       | 9       | 10  |                                          |
| Read                                    | M                         | 2<br><b>F</b>                                                                                         | 3                                          | 4                      | 5                             |       |           |         |         |     |                                          |
| Read<br>Answer                          | <b>M</b> 1                | 2<br><b>F</b>                                                                                         | 3<br>;<br>3                                | 4                      | 5                             |       |           |         |         |     |                                          |
| Read Answer                             | 1<br>M                    | 2 <b>F</b> 2 <b>F</b>                                                                                 | 3<br>;<br>3<br>P1                          | 4 ;                    | 5                             | 6     | 7         | 8       | 9       | 10  | Parameters:                              |
| Read<br>Answer                          | <b>M</b> 1                | 2<br><b>F</b>                                                                                         | 3<br>;<br>3                                | 4                      | 5                             |       |           |         |         |     | Parameters:<br>P1: Always 000            |
| Read Answer NL Set                      | M 1 M                     | 2 <b>F</b> 2 <b>F</b>                                                                                 | 3;<br>;<br>3<br>P1                         | 4 ;                    | 5 5                           | 6     | 7         | 8       | 9       | 10  |                                          |
| Read Answer                             | 1<br>M                    | 2 F 2 F 2 2 F 2 2                                                                                     | 3<br>;<br>3<br>P1                          | 4 ;                    | 5                             | 6     | 7         | 8       | 9       | 10  |                                          |
| Read Answer NL Set                      | M 1 M 1 1 1 1 N N         | 2 F<br>2 F                                                                                            | 3;<br>3 P1                                 | 4 ;                    | 5 5 5                         | 6     | 7 7 7     | 8       | 9 9     | 10  |                                          |
| Read Answer NL Set                      | 1 1 1 N 1                 | 2 F<br>2 F                                                                                            | 3<br>;<br>3<br>P1                          | 4 4 4                  | 5<br>5<br>5<br>5              | 6 6   | 7         | 8       | 9       | 10  |                                          |
| Read Answer  NL Set Read                | M 1 M 1 1 1 1 N N         | 2 F<br>2 F                                                                                            | 3;<br>3 P1                                 | 4 ;                    | 5 5 5                         | 6     | 7 7 7     | 8       | 9 9     | 10  |                                          |
| Read Answer  NL Set Read                | 1 1 1 N 1                 | 2 F<br>2 F                                                                                            | 3<br>;<br>3<br>P1                          | 4 4 4                  | 5<br>5<br>5<br>5              | 6 6   | 7 7 7     | 8       | 9 9     | 10  |                                          |
| Read Answer  NL Set Read                | 1<br>1<br>N<br>1<br>N     | 2 F 2 L 2 L                                                                                           | 3<br>;<br>3<br>P1<br>3<br>;<br>3<br>;<br>3 | 4 ; ; 4 4 P1           | 5<br>5<br>5<br>5<br>P1        | 6 6 ; | 7 7 7 7   | 8 8 8   | 9 9 9   | 10  | P1: Always 000 Parameters:               |
| Read Answer  NL Set Read Answer         | 1 1 1 N 1                 | 2 F<br>2 F                                                                                            | 3<br>;<br>3<br>P1                          | 4 4 4                  | 5<br>5<br>5<br>5              | 6 6   | 7 7 7     | 8       | 9 9     | 10  | P1: Always 000  Parameters: P1: Always 0 |
| Read Answer  NL Set Read Answer         | 1<br>1<br>N<br>1<br>N     | 2 F 2 L 2 L                                                                                           | 3;;3<br>P1 3;3<br>P1 3                     | 4 ; ; 4 4 P1           | 5<br>5<br>5<br>5<br>P1        | 6 6 ; | 7 7 7 7   | 8 8 8   | 9 9 9 9 | 10  | P1: Always 000 Parameters:               |
| Read Answer  NL Set Read Answer         | 1<br>1<br>N<br>1<br>N     | 2 F 2 L 2 L                                                                                           | 3<br>;<br>3<br>P1<br>3<br>;<br>3<br>;<br>3 | 4 ; ; 4 4 P1           | 5<br>5<br>5<br>5<br>P1        | 6 6 ; | 7 7 7 7   | 8 8 8   | 9 9 9   | 10  | P1: Always 000  Parameters: P1: Always 0 |
| Read Answer  NL Set Read Answer  PA Set | M 1 M 1 M 1 N 1 N 1 1 P P | 2 F 2 L 2 L 2 L 2 A                                                                                   | 3<br>;<br>3<br>P1<br>3<br>;<br>3<br>P1     | 4 ; ; 4 4 P1 4         | 5<br>5<br>5<br>5<br><b>P1</b> | 6 6 ; | 7 7 7 7 7 | 8 8 8 8 | 9 9 9 9 | 10  | P1: Always 000  Parameters: P1: Always 0 |
| Read Answer  NL Set Read Answer  PA Set | 1 1 N 1 1 1 1 1           | 2 F 2 L 2 L 2 L 2 2 L 2 2 L 2 2 L 2 2 L 2 2 L 2 2 2 L 2 2 2 L 2 2 2 2 2 2 2 2 2 2 2 2 2 2 2 2 2 2 2 2 | 3<br>;<br>3<br>P1<br>3<br>;<br>3<br>P1     | 4<br>;<br>4<br>4<br>P1 | 5<br>5<br>5<br>5<br><b>P1</b> | 6 6 ; | 7 7 7 7   | 8 8 8   | 9 9 9 9 | 10  | P1: Always 000  Parameters: P1: Always 0 |

| PC          |               |               |    |    |    |   |   |   |          |     | Parameters:    |
|-------------|---------------|---------------|----|----|----|---|---|---|----------|-----|----------------|
| Set         | 1             | 2             | 3  | 4  | 5  | 6 | 7 | 8 | 9        | 10  | P1: Always 005 |
| 300         |               |               |    | -  |    |   | , |   |          | 10  | 11.7           |
| Read        | 1             | 2             | 3  | 4  | 5  | 6 | 7 | 8 | 9        | 10  |                |
|             | P             | С             | ;  |    |    |   |   |   |          |     | 7              |
| Answer      | 1             | 2             | 3  | 4  | 5  | 6 | 7 | 8 | 9        | 10  |                |
|             | P             | С             | P1 | P1 | P1 | ; |   |   |          |     |                |
|             |               |               |    |    |    |   |   |   |          |     |                |
| PR          |               |               |    |    |    |   |   |   |          |     | Parameters:    |
| Set         | 1             | 2             | 3  | 4  | 5  | 6 | 7 | 8 | 9        | 10  | P1: Always 0   |
|             |               |               |    |    |    |   |   |   |          |     |                |
| Read        | 1             | 2             | 3  | 4  | 5  | 6 | 7 | 8 | 9        | 10  |                |
|             | P             | R             | ;  |    |    |   |   |   |          |     |                |
| Answer      | 1             | 2             | 3  | 4  | 5  | 6 | 7 | 8 | 9        | 10  |                |
|             | P             | R             | P1 | ;  |    |   |   |   |          |     |                |
|             |               |               |    |    |    |   |   |   |          |     | 1              |
| PS          |               | 1             |    | 1  | ı  | 1 | 1 | 1 | 1        | 1   | Parameters:    |
| Set         | 1             | 2             | 3  | 4  | 5  | 6 | 7 | 8 | 9        | 10  | P1: Always 1   |
|             | 7             | 0             | 2  | 1  | -  |   | 7 | 0 | 0        | 1.0 | 4              |
| Read        | 1             | 2             | 3  | 4  | 5  | 6 | 7 | 8 | 9        | 10  | 4              |
| A           | <b>P</b> 1    | <b>S</b>      | ;  | 4  | 5  | 6 | 7 | 8 | 9        | 10  | -              |
| Answer      | P             | S             | P1 | ;  | 3  | Ø | / | 0 | 9        | 10  | -              |
|             |               | 5             |    | ,  |    |   |   |   | <u> </u> |     | <u> </u>       |
| QR          |               |               |    |    |    |   |   |   |          |     | Parameters:    |
| Set         | 1             | 2             | 3  | 4  | 5  | 6 | 7 | 8 | 9        | 10  | P1: Always 0   |
| set         |               |               |    | 4  |    | U |   | 0 | 9        | 10  | P2: Always 0   |
| Read        | 1             | 2             | 3  | 4  | 5  | 6 | 7 | 8 | 9        | 10  | 12. Always 0   |
| ricad       | Q             | R             | ;  | -  |    |   | , |   |          |     | 1              |
| Answer      | 1             | 2             | 3  | 4  | 5  | 6 | 7 | 8 | 9        | 10  | 1              |
|             | Q             | R             | P1 | P2 | ;  |   |   |   |          |     |                |
|             |               | •             | •  | •  | •  | • | • |   | •        |     |                |
| RG          |               |               |    |    |    |   |   |   |          |     | Parameters:    |
| Set         | 1             | 2             | 3  | 4  | 5  | 6 | 7 | 8 | 9        | 10  | P1: Always 000 |
|             |               |               |    |    |    |   |   |   |          |     | 1 '            |
| Read        | 1             | 2             | 3  | 4  | 5  | 6 | 7 | 8 | 9        | 10  | 7              |
|             | R             | G             | ;  |    |    |   |   |   |          |     |                |
| Answer      | 1             | 2             | 3  | 4  | 5  | 6 | 7 | 8 | 9        | 10  |                |
|             | R             | G             | P1 | P1 | P1 | ; |   |   |          |     |                |
|             |               |               |    |    |    |   |   |   |          |     |                |
| RL          |               |               |    |    |    |   |   |   |          |     | Parameters:    |
|             |               |               |    |    | _  | 6 | 7 | 8 | 9        | 10  | P1: Always 00  |
| Set         | 1             | 2             | 3  | 4  | 5  | O |   |   |          |     | TI. Always 00  |
| Set         |               |               |    |    |    |   |   |   |          |     | F1. Always 00  |
|             | 1             | 2             | 3  | 4  | 5  | 6 | 7 | 8 | 9        | 10  | r1. Always 00  |
| Set<br>Read | 1<br><b>R</b> | 2<br><b>L</b> | 3  | 4  | 5  | 6 |   |   |          |     | r1. Always 00  |
| Set         | 1             | 2             | 3  |    |    |   | 7 | 8 | 9        | 10  | r1. Always 00  |

| RM         |               |   |                |          |              |    |    |              |             |              | Parameters:     |
|------------|---------------|---|----------------|----------|--------------|----|----|--------------|-------------|--------------|-----------------|
| Set        | 1             | 2 | 3              | 4        | 5            | 6  | 7  | 8            | 9           | 10           | P1: Always 1    |
| Set        |               | 2 | 3              | 4        | 3            | 0  | /  | 0            | 9           | 10           |                 |
| Dead       | 1             | 2 | 3              | 4        | 5            | 6  | 7  | 8            | 9           | 10           | P2: Always 0001 |
| Read       |               | 1 |                | 4        | 3            | 0  | /  | 0            | 9           | 10           | -               |
|            | R             | M | ;              | 1        | -            |    | 7  | 0            | 0           | 1.0          | 4               |
| Answer     | 1             | 2 | 3              | 4        | 5            | 6  | 7  | 8            | 9           | 10           | 4               |
|            | R             | M | P1             | P2       | P2           | P2 | P2 | ;            |             |              |                 |
|            | •             |   |                |          |              |    |    |              |             |              |                 |
| SD         |               |   |                |          |              |    |    |              |             |              | Parameters:     |
| Set        | 1             | 2 | 3              | 4        | 5            | 6  | 7  | 8            | 9           | 10           | P1: Always 0000 |
|            |               |   |                |          |              |    |    |              |             |              |                 |
| Read       | 1             | 2 | 3              | 4        | 5            | 6  | 7  | 8            | 9           | 10           |                 |
|            | S             | D | ;              |          |              |    |    |              |             |              |                 |
| Answer     | 1             | 2 | 3              | 4        | 5            | 6  | 7  | 8            | 9           | 10           |                 |
|            | S             | D | P1             | P1       | P1           | P1 | ;  |              |             |              | 1               |
|            |               |   |                |          |              |    |    |              |             |              |                 |
| SH         |               |   |                |          |              |    |    |              |             |              | Parameters:     |
| Set        | 1             | 2 | 3              | 4        | 5            | 6  | 7  | 8            | 9           | 10           | P1: Always 00   |
| set        |               |   | 3              | 4        | 3            | 0  |    | 0            | 9           | 10           | FI. Always OU   |
| B 1        | 7             | 2 | 2              | 1        | -            |    | 7  | 0            | 0           | 1.0          | -               |
| Read       | 1             | 2 | 3              | 4        | 5            | 6  | 7  | 8            | 9           | 10           | 4               |
|            | S             | H | ;              |          | _            |    |    |              |             | 1.0          | 4               |
| Answer     | 1             | 2 | 3              | 4        | 5            | 6  | 7  | 8            | 9           | 10           | -               |
|            | S             | H | P1             | P1       | ;            |    |    |              |             |              |                 |
|            |               |   |                |          |              |    |    |              |             |              |                 |
| SL         |               |   |                |          |              |    |    |              |             |              | Parameters:     |
| Set        | 1             | 2 | 3              | 4        | 5            | 6  | 7  | 8            | 9           | 10           | P1: Always 00   |
|            |               |   |                |          |              |    |    |              |             |              | 1               |
| Read       | 1             | 2 | 3              | 4        | 5            | 6  | 7  | 8            | 9           | 10           | 1               |
|            | S             | Н | ;              |          |              |    |    |              |             |              | 1               |
| Answer     | 1             | 2 | 3              | 4        | 5            | 6  | 7  | 8            | 9           | 10           | 1               |
| 7 10 17 C. | S             | Н | P1             | P1       | ;            |    |    |              |             |              | 1               |
|            |               | • | •              | •        |              | •  | •  |              | •           | •            | •               |
| TN         |               |   |                |          |              |    |    |              |             |              | Parameters:     |
|            | 1             | 2 | 3              | 4        | 5            | 6  | 7  | 8            | 9           | 10           |                 |
| Set        |               |   | 3              | 4        | 5            | О  | /  | Ö            | 9           | 10           | P1: Always 00   |
| Dec. 1     | 7             | 2 | 2              | Λ        | _            |    | 7  | 0            | _           | 10           | -               |
| Read       | 1             | 2 | 3              | 4        | 5            | 6  | 7  | 8            | 9           | 10           | 4               |
|            | T             | N | ;              |          |              |    |    |              |             | 1.0          | 4               |
| Answer     | 1             | 2 | 3              | 4        | 5            | 6  | 7  | 8            | 9           | 10           | -               |
|            | T             | N | P1             | P1       | ;            |    |    |              | <u> </u>    |              |                 |
|            |               |   |                |          |              |    |    |              |             |              |                 |
| TO         |               |   |                |          |              |    |    |              |             |              | Parameters:     |
| Set        | 1             | 2 | 3              | 4        | 5            | 6  | 7  | 8            | 9           | 10           | P1: Always 0    |
|            |               |   |                |          |              |    |    |              |             |              | 1 '             |
| Read       | 1             | 2 | 3              | 4        | 5            | 6  | 7  | 8            | 9           | 10           | 1               |
| 7.000      | T             | 0 | ;              | _        |              |    |    |              |             |              | 1               |
|            |               |   | ,              |          | <del> </del> |    |    | <del> </del> | <del></del> | <del> </del> | 4               |
| Answer     | 7             | 2 | .3             | 4        | .5           | 6  | -/ | 8            | 9           | 10           |                 |
| Answer     | 1<br><b>T</b> | 2 | 3<br><b>P1</b> | <i>4</i> | 5            | 6  | 7  | 8            | 9           | 10           | _               |

| TS     |   |   |    |   |   |   |   |   |   |    | Parameters:  |
|--------|---|---|----|---|---|---|---|---|---|----|--------------|
| Set    | 1 | 2 | 3  | 4 | 5 | 6 | 7 | 8 | 9 | 10 | P1: Always 0 |
|        |   |   |    |   |   |   |   |   |   |    |              |
| Read   | 1 | 2 | 3  | 4 | 5 | 6 | 7 | 8 | 9 | 10 |              |
|        | T | S | ;  |   |   |   |   |   |   |    |              |
| Answer | 1 | 2 | 3  | 4 | 5 | 6 | 7 | 8 | 9 | 10 |              |
|        | T | S | P1 | ; |   |   |   |   |   |    |              |

| VD     |   |   |    |    |    |    |   |   |   |    | Parameters:     |
|--------|---|---|----|----|----|----|---|---|---|----|-----------------|
| Set    | 1 | 2 | 3  | 4  | 5  | 6  | 7 | 8 | 9 | 10 | P1: Always 0000 |
|        |   |   |    |    |    |    |   |   |   |    |                 |
| Read   | 1 | 2 | 3  | 4  | 5  | 6  | 7 | 8 | 9 | 10 |                 |
|        | V | D | ;  |    |    |    |   |   |   |    |                 |
| Answer | 1 | 2 | 3  | 4  | 5  | 6  | 7 | 8 | 9 | 10 |                 |
|        | V | D | P1 | P1 | P1 | P1 | ; |   |   |    |                 |

| VG     |   |   |    |    |    |   |   |   |   |    | Parameters:   |
|--------|---|---|----|----|----|---|---|---|---|----|---------------|
| Set    | 1 | 2 | 3  | 4  | 5  | 6 | 7 | 8 | 9 | 10 | P1: Always 00 |
|        |   |   |    |    |    |   |   |   |   |    |               |
| Read   | 1 | 2 | 3  | 4  | 5  | 6 | 7 | 8 | 9 | 10 |               |
|        | V | G | ;  |    |    |   |   |   |   |    |               |
| Answer | 1 | 2 | 3  | 4  | 5  | 6 | 7 | 8 | 9 | 10 |               |
|        | V | G | P1 | P1 | P1 | ; |   |   |   |    |               |

| VX     |   |   |    |   |   |   |   |   |   |    | Parameters:                 |
|--------|---|---|----|---|---|---|---|---|---|----|-----------------------------|
| Set    | 1 | 2 | 3  | 4 | 5 | 6 | 7 | 8 | 9 | 10 | Parameters:<br>P1: Always 0 |
|        |   |   |    |   |   |   |   |   |   |    |                             |
| Read   | 1 | 2 | 3  | 4 | 5 | 6 | 7 | 8 | 9 | 10 |                             |
|        | V | Х | ;  |   |   |   |   |   |   |    |                             |
| Answer | 1 | 2 | 3  | 4 | 5 | 6 | 7 | 8 | 9 | 10 |                             |
|        | V | X | P1 | ; |   |   |   |   |   |    |                             |

## 7 Software & Driver Installation

## 7.1 Software installation

### 7.1.1 First-time install in Windows 8 and Windows 7

Double-click the file "setup.exe" in the provided USB stick.

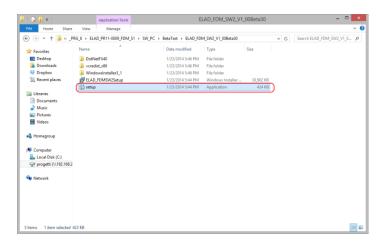

The windows installer first installs the prerequisites:

- Microsoft VC++ 2010 Runtime libraries
- Microsoft .NET Framework 4.0 (Only for Windows 7) and then the FDM-SW2 software.
- Click on "Accept" (Only for Windows 7)

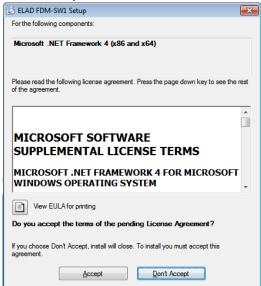

### Click on "Install"

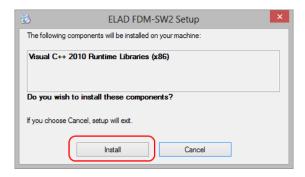

#### Click on "Yes"

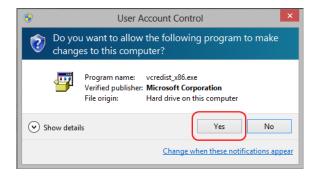

#### Click on Install

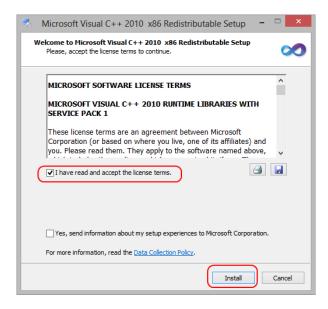

Microsoft Visual C++ 2010 x86 Redistributable installation is complete, click on "Finish"

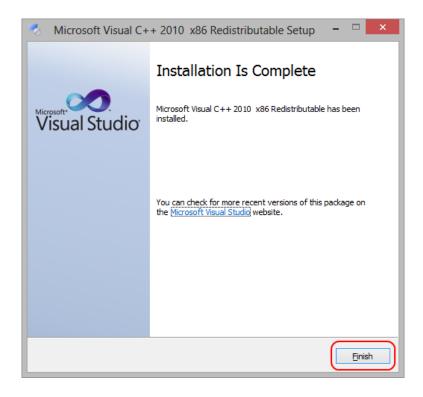

Click on "Yes" to start the installation of the .Net Framework 4.0 (Only for Windows 7)

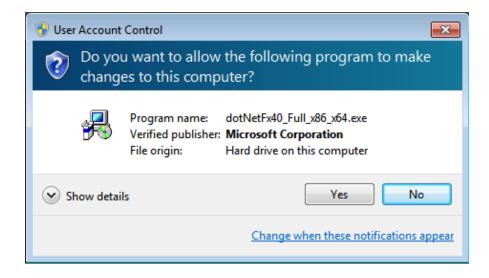

#### Click to "Next" to start the FDM-SW2 software installation

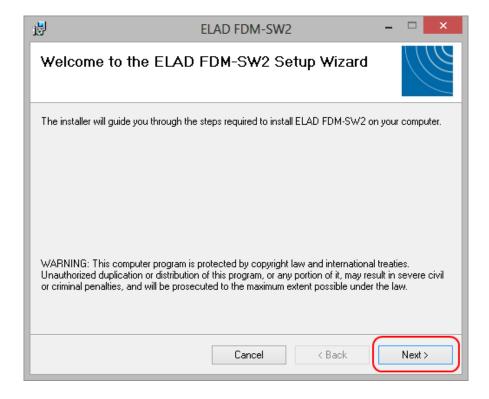

Chose the installation folder, then click on "Next"

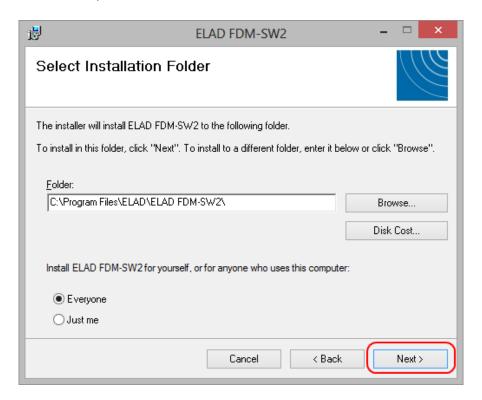

### Click on "Next"

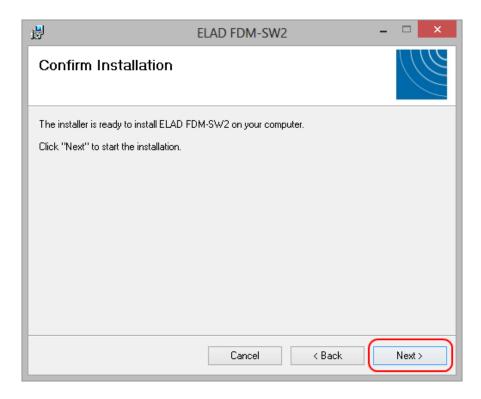

### Click on "Yes"

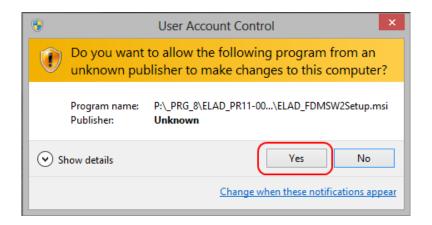

### 7.1.2 First-time install in Windows XP

Double-click the file "setup.exe" in the provided USB stick.

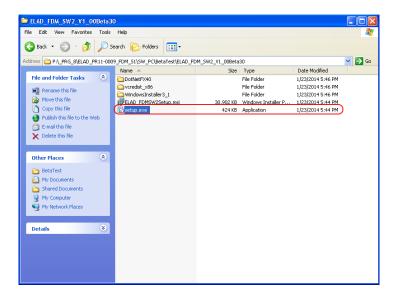

Click on "Accept"

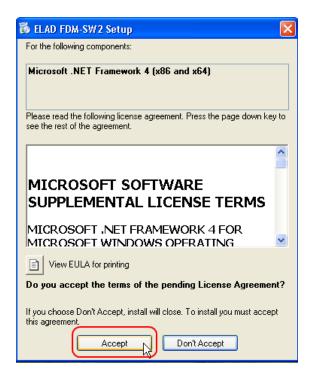

### Click on "Install"

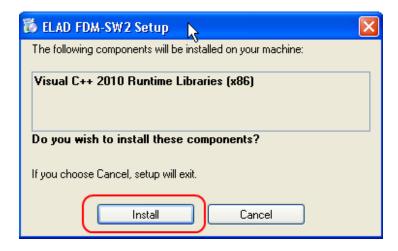

### Click on "Install"

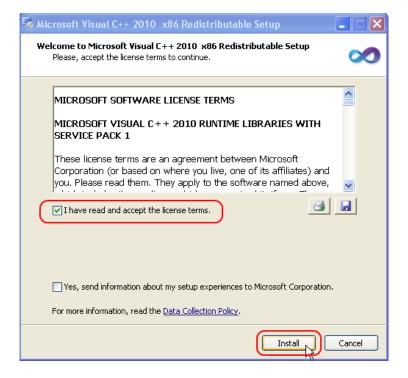

#### Click on Next to install the FDM-SW2 software

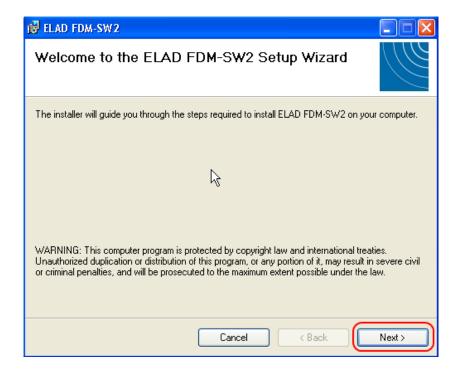

Select the installation folder, then click on "Next"

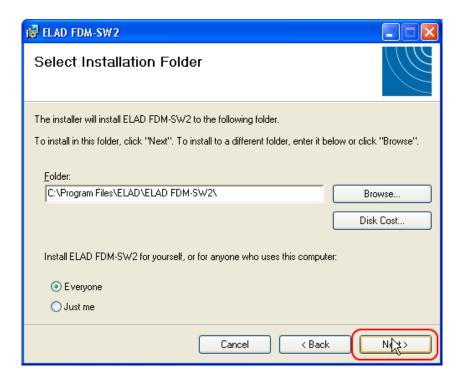

# Click on "Next"

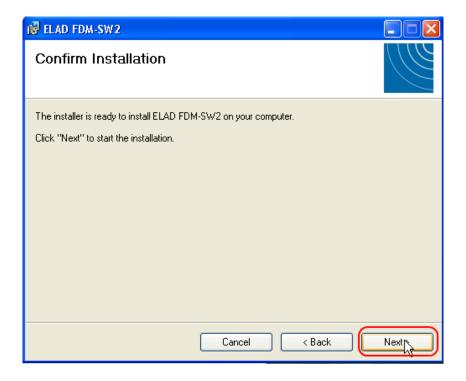

# The FDM-SW2 Software installation is completed

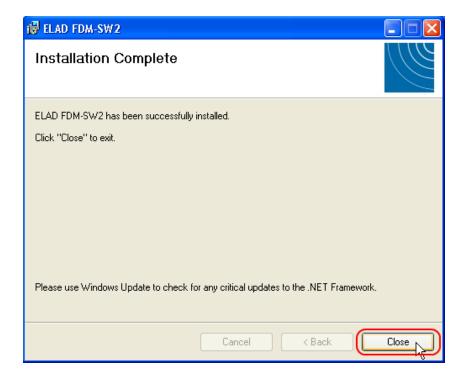

# 7.1.3 Update an existing software version

Double click on file ELAD\_FDM\_SW2\_V\_x.xx.msi included in the update and follow the instructions.

#### 7.2 USB driver

## 7.2.1 USB driver installation in Windows 8 and Windows 7

#### 7.2.1.1 First driver installation

To install ELAD FDM-DUO driver, connect FDM-DUO USB RX port to a USB 2.0 socket on PC end power on the device. When Windows detects the new hardware, follow the steps listed below to install driver correctly:

Open **Control Panel** from **Start** menu, select "System" and "Device Manager". Expand "Other Devices" node: FDM-DUO.

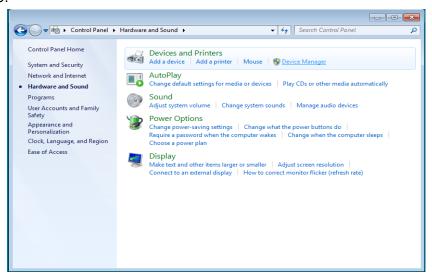

Select FDM-DUO, right click on it and execute "Update driver software".

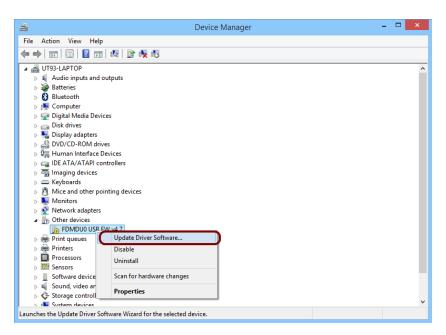

When Windows starts the installation procedure, select the option "Browse my computer for driver software" (the second option).

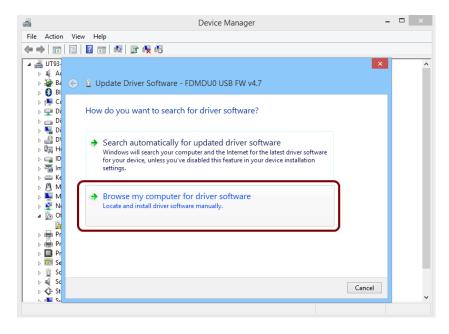

In the next dialog-box, insert the driver folder location using "Browse" button and check the option "Include subfolders". In this way manual driver search is enabled

For 32 bit system select the folder: C:\Program Files\ELAD\ELAD FDM-SW2\ELAD\_FDM\_Driver
For 64 bit system select the folder: C:\Program Files (x86)\ ELAD\ELAD FDM-SW2\ELAD\_FDM\_Driver
Then click "Next".

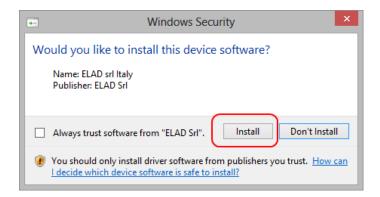

Click Install.

Let the hardware installation automatically completes and, at the procedure ending, click on "Close"; then disconnect and connect FDM-DUO device on the same USB socket.

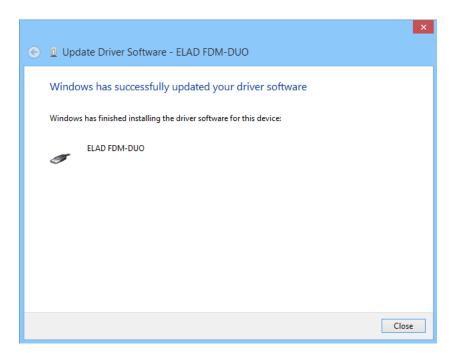

Now ELAD FDM-DUO USB driver is installed on your PC.

### 7.2.1.2 Driver installation verify

To verify FDM-DUO driver current version, connect the device to USB socket (where the device driver is already installed) and power on the device. Then open **Control Panel** from **Start** menu. Click on "System" and select "Device Manager".

Expanding "ELAD Samplers" node, right click on "ELAD FDM-DUO" and select "Properties".

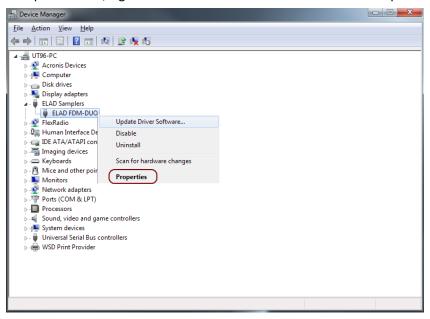

When dialog box opens, select "Driver" label: you must read provider name, current driver release date and current driver version. The figure shows an old FDM- DUO driver version.

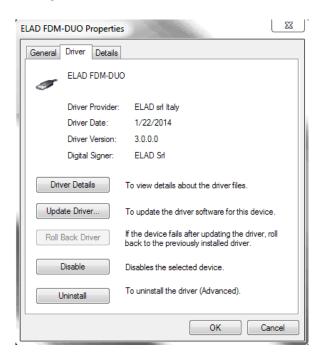

### 7.2.1.3 Manual driver update

To update FDM-DUO driver, connect the device to USB RX socket (where the device driver is already installed) and power on the device. Then open **Control Panel** from **Start** menu. Click on "System" and select "Device Manager".

Under "ELAD samplers" list select "ELAD FDM-DUO", right click on it and execute "Update driver".

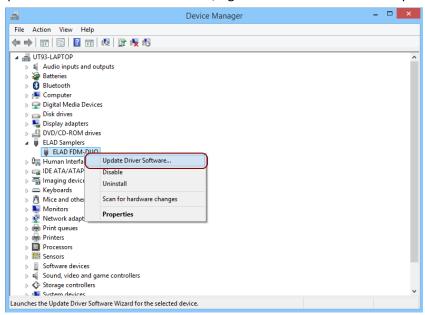

When Windows starts the installation procedure, select the last option "Browse my computer for driver software".

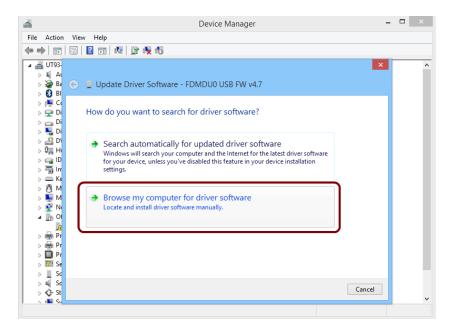

In the next dialog-box, disable the option "Include subfolders" and choose "Let me pick from a list of device drivers on my computer". Don't click "Next".

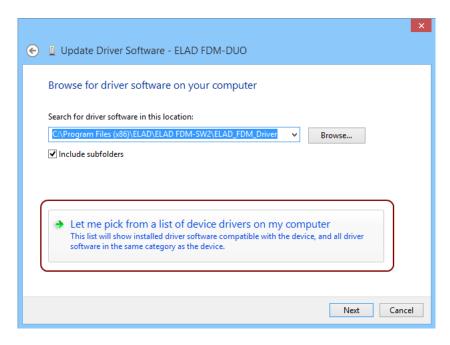

Verify that "Show compatible hardware" option is checked and ELAD FDM-DUO is selected: then click on "Have a Disk". In this way the manual driver update is enabled. Don't click "Next".

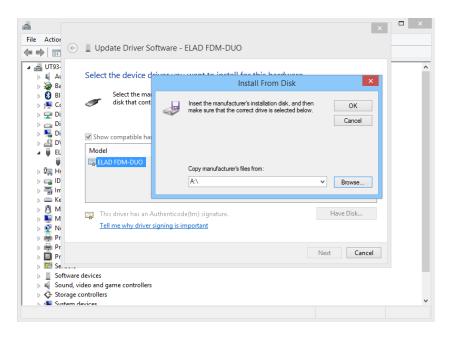

Click on "Browse" and search for FDM-DUO driver update folder location; then open winusb fdmsampler.inf file. Click "OK" and then "Next".

Let the hardware installation automatically completes and, at the procedure ending, click on "Close"; then disconnect and connect FDM-DUO device on the same USB socket.

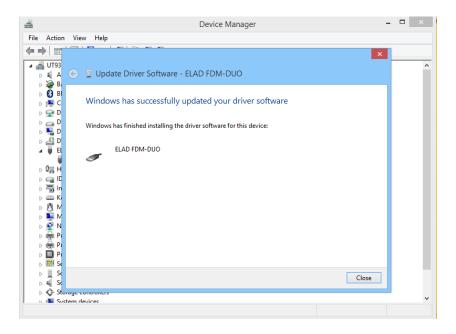

To verify that a correct update is done, enter "Device Manager" in Control Panel; under "ELAD samplers" label select ELAD FDM-DUO driver (see sub-chapter <u>Driver installation verify in Windows 8 and Windows 7</u>): right click on it and choose "Properties": select "Driver" label to visualize the last driver version (an example is depicted in figure below).

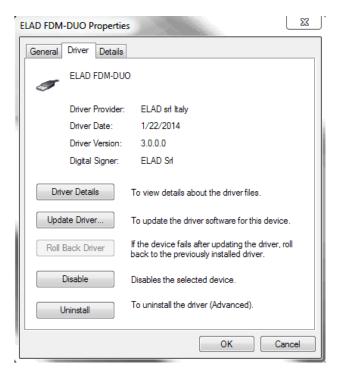

#### 7.2.2 USB driver installation in Windows XP

#### 7.2.2.1 First driver installation

To install ELAD FDM-DUO driver, connect FDM-DUO USB RX port to a USB 2.0 socket on PC and power on the device. Windows XP detects the new hardware and starts the hardware installation wizard. Then, next steps to install FDM-DUO driver are listed below:

At the first dialog box, select the last option "No, not this time" and "Next".

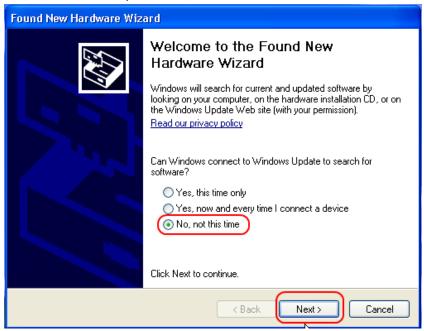

Select "Install from a list or specific location (Advanced)" and "Next".

In the next dialog-box, check the options "Search for the best driver in these location" and "Include this location in the search" to enable manual driver search. Clicking on "Browse", select the path where the driver folder is located: Local Drive (C:) \Programs\ELAD\ELAD FDM-SW2\ELAD\_FDM\_Driver. Then click "Next".

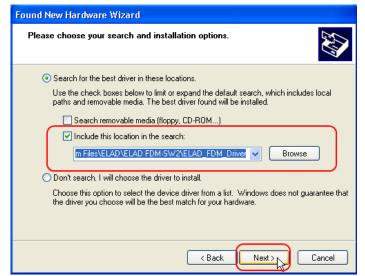

Let the hardware installation automatically completes and click on "Finish"; then disconnect and connect FDM- DUO device on the same USB socket.

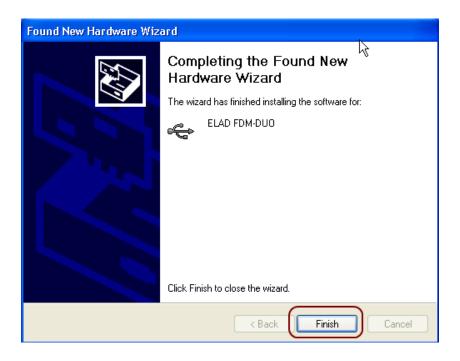

Now ELAD FDM- DUO driver is installed on your PC.

### 7.2.2.2 Driver installation verify

To verify FDM-DUO driver current version, connect the device to USB socket (where the device driver is already installed) and open **Control Panel** from **Start** menu. Click on "System" and select "Device Manager" under "Hardware" label.

Expanding "ELAD Samplers" node, right click on "ELAD FDM-DUO" and select "Properties".

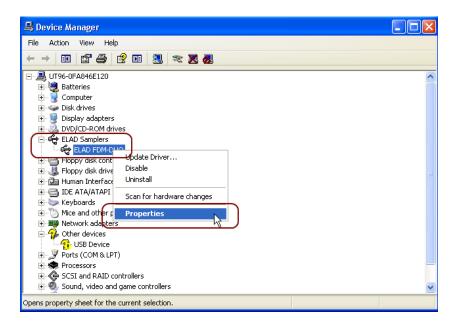

When dialog box opens, select "Driver" label: you must read provider name, current driver release date and current driver version. The old ELAD FDM-DUO driver version is shown in figure below as example.

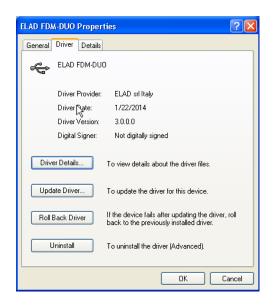

### 7.2.2.3 Manual driver update

To update FDM-DUO driver, connect the device to USB socket (where the device driver is already installed) and power on the device. Then open **Control Panel** from **Start** menu. Click on "System" and select "Device Manager" under "Hardware" label.

Select "ELAD FDM-DUO" from "ELAD Samplers" list, right click on it and execute "Update driver"

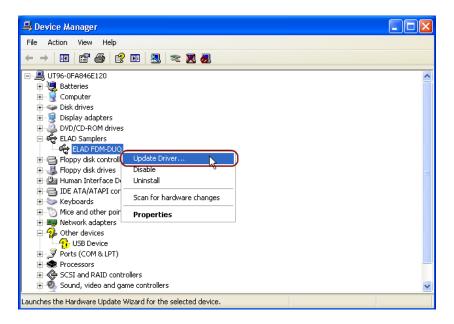

Now Windows XP launches the hardware update wizard: select the last option "No, not this time" and "Next".

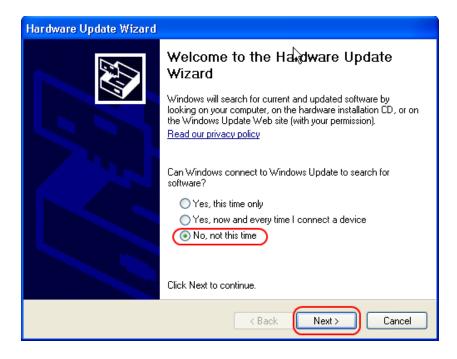

At next step select "Install from a list or specific location (Advanced)" and "Next".

Then, disable all check-boxes that the system automatically sets and choose the last option for manual driver update, as depicted in figure. Select "Next".

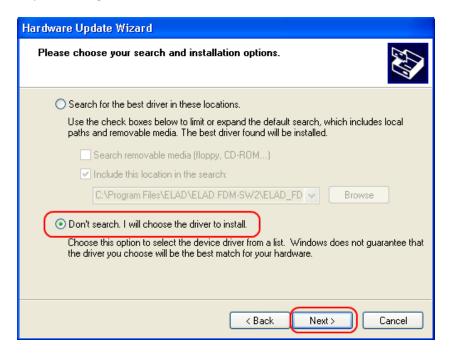

Verify that "Show compatible hardware" option is checked and ELAD FDM-DUO is selected: then click on "Have a Disk". Don't click "Next".

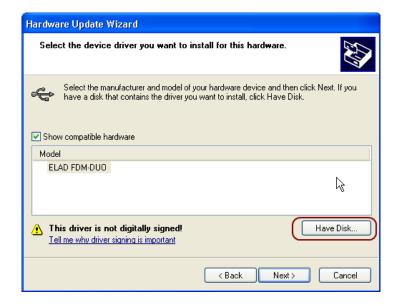

Click on "Browse" and search for the FDM-DUO driver update folder location; then open winusb fdmsampler.inf file, as depicted in figure. Click "OK" and then "Next".

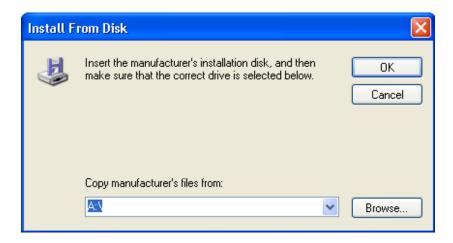

Now driver update starts: at next dialog box select "Continue Anyway" and ignore the warning.

Let the hardware update automatically completes and, at the procedure ending, click on "Finish"; then disconnect e connect FDM-DUO device on the same USB socket.

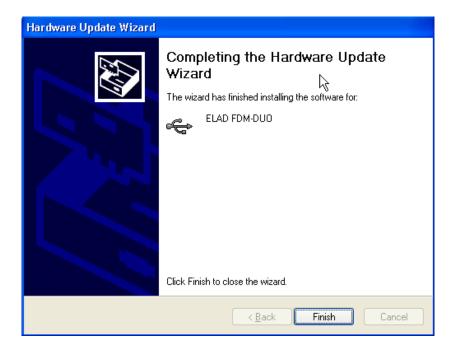

To verify that a correct update is done, enter "Device Manager" from **Control Panel**; under "ELAD Samplers" list, select ELAD FDM-DUO driver (see chapter <u>Driver installation verify in Windows Xp</u>) right click on it and choose "Properties". Select "Driver" label to visualize the last driver version (an example is depicted in figure below).

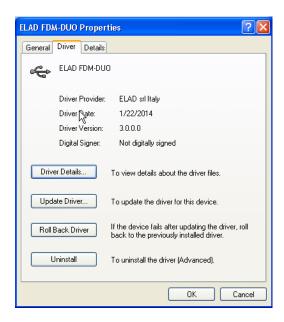

#### 7.2.3 USB sound card

Connect the TX USB port of FDM-DUO to a USB 2.0 port of the PC and power on the device. Then open the PC device manager. No driver installation is required for this device, just expand the node Audio inputs and outputs and check the FDM-DUO audio device.

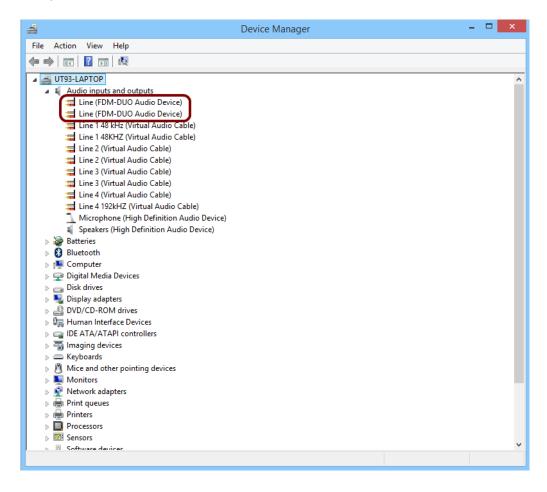

# 7.2.4 USB CAT Serial port

Connect the CAT USB port of FDM-DUO to a USB 2.0 port of the PC . Windows download and install automatically the FTDI FT232R serial port driver.

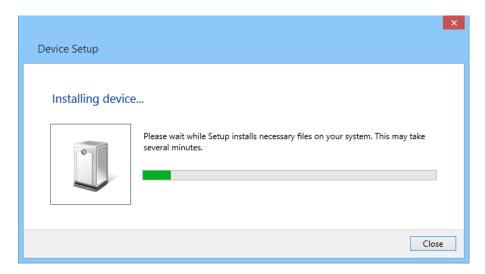

When the installation process ends, open the windows device manager and check the FDM-DUO USB serial port in the node Ports (COM & LPT).

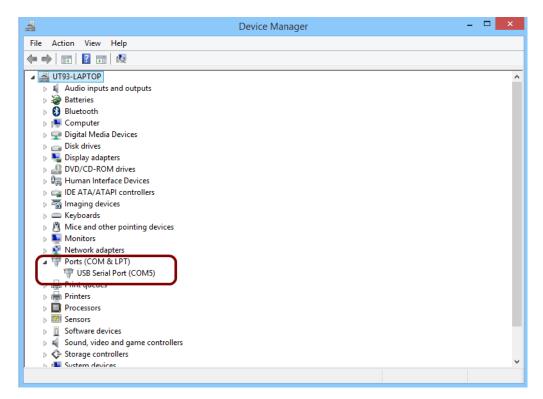

# 8 Firmware update

This section was removed from this manual. Please download the specific documentation about firmware update here: <a href="http://sdr.eladit.com/FDM-DUO/">http://sdr.eladit.com/FDM-DUO/</a>.

# 9 Technical Specifications

|                                          | ELAU FUIVI-D                                        | UO TECHNICAL SPECIFICATIONS  Re 04/2                                                                                                    |
|------------------------------------------|-----------------------------------------------------|----------------------------------------------------------------------------------------------------|
|                                          | USB 2.0 Ports (Peripheral Control)                  | 3 (RX, TX, CAT)                                                                                                    |
| GENERAL                                  | Master Clock Frequency                              | 122.88 MHz (Rx), 368.64 MHz (Tx)                                                                                                    |
|                                          | Master Clock Phase Noise                            | -136 dBc @ 100 kHz, -130 dBc @ 10 kHz                                                                                                    |
|                                          | 10 MHz Reference Clock Stability                    | 2.5 ppm TCXO within temperature range 0°C ÷ 40°C (32°F ÷ 104°F)                                                                                                    |
|                                          |                                                     | Typical Stability within temperature range 15°C ÷ 35°C (59°F ÷ 95°F) 0.1 ppm i.e. 1Hz @ 10 MHz                                                                                    |
|                                          | Frequency Resolution                                | 1 Hz min.                                                                                                    |
|                                          | Antenna Connectors / Impedance                      | 2x SO-239 / 50 Ohm                                                                                                    |
|                                          | RF-OUT Connector / Impedance                        | SMA female / 50 Ohm<br>13.8 Vdc ± 10%                                                                                                    |
|                                          | Power Supply Requirements                           |                                                                                                    |
|                                          | Current Drain (Rx / Tx 5 W)                         | <500 mA @ 13.8 V / <2.2 A @ 13.8 V                                                                                                    |
|                                          | Dimensions (W x D x H)                              | 180 mm (7.00") x 155 mm (6.10") x 70 mm (2.75") including knob and connectors<br>180 mm (7.00") x 130 mm (5.10") x 70 mm (2.75") enclosure only                                   |
|                                          | Weight (approximate)                                | 1.2 Kg (2.4 lb)                                                                                                    |
|                                          | Operating Temperature Range                         | 0°C ÷ 40°C (32°F ÷ 104°F)                                                                                                    |
|                                          |                                                     | RECEIVER                                                                                                    |
|                                          | Modes                                               | CW, USB, LSB, AM, FM                                                                                                    |
|                                          | ADC Sampling Rate / Resolution                      | 122.88 MHz @ 16 bits                                                                                                    |
|                                          | Wideband Frequency Coverage                         | 10 kHz ÷ 54 MHz                                                                                                    |
|                                          | IQ Channel Bandwidth                                | 192 kHz (24 bits)                                                                                                    |
|                                          | Attenuator                                          | 12 dB                                                                                                    |
|                                          | Spurious Response                                   | >105 dBfs @ 0 dB attenuation                                                                                                    |
|                                          | DDC Image Rejection Ratio                           | >100 dB                                                                                                    |
|                                          | 250 mage rejection natio                            | SSB: 300 Hz, 600 Hz, 1 kHz, 1.6 kHz ÷ 3.1 kHz (Step 100 Hz), 4 kHz, 5 kHz, 6 kHz                                                                                                  |
|                                          | Receive Low Pass Filters Bandwidth                  | AM: 2.5 kHz ÷ 6 kHz (Step 500 Hz)                                                                                                    |
|                                          | Receive Low Pass Filters Balluwidth                 | CW: 100 Hz & DR <sup>(1)</sup> Level 1 ÷ 4, 100 Hz, 300 Hz, 500 Hz, 1kHz, 1.5 kHz, 2.6 kHz                                                                                        |
|                                          |                                                     | FM: Voice Narrow, Voice Wide, Data                                                                                                    |
|                                          | Headphones Connector / Impedance                    | 3.5 mm Stereo Jack / 8 Ohm                                                                                                    |
|                                          | AUX OUT Connector / Impedance                       | 3.5 mm Stereo Jack / 8 Ohm                                                                                                    |
| Jog (                                    | Modes                                               | TRANSMITTER  CW, USB, LSB, AM, FM                                                                                                    |
| Stand Alone Mode                         | TX DAC Sampling Rate & Resolution                   | 368.64 MHz @ 16 bits                                                                                                    |
|                                          | RF Output Power                                     | 5 W Nominal, Adj. Steps: 0.3 W, 0.5 W, 1.0 W, 1.2 W, 1.5 W, 2.0 W, 3.0 W, 4.0 W, 5.0 W, MAX                                                                                       |
|                                          | Amateur Band Coverage at Rated Power Output         | 160 m ÷ 6 m                                                                                                    |
| St.                                      | Low Pass PA Filter Bands                            | 160 m ÷ 6 m Ham bands only                                                                                                    |
|                                          | RF-OUT Output Power                                 | -2 dBm Typical; 0 dBm Max                                                                                                    |
|                                          | RF-OUT Frequency Coverage                           | 100 kHz ÷ 165 MHz                                                                                                    |
|                                          | Modulation System                                   | IQ Digital                                                                                                    |
|                                          | Maximum FM Deviation                                | 5 kHz                                                                                                    |
|                                          | Carrier Suppression / Unwanted Sideband Suppression | >80 dBc Typical / >80 dBc Typical                                                                                                    |
|                                          | Harmonic Radiation 1.8 - 50 MHz Amateur Bands       | >60 dBc                                                                                                    |
|                                          | 3 <sup>rd</sup> Order IMD                           | 160 m ÷ 10 m: >30 dB @ 5 W PEP; 6 m: >25 @ 5 W PEP                                                                                                    |
|                                          | - 1 -1 - 1 - 1 - 1 - 1 - 1 - 1 - 1 - 1              | SSB, AM: 300 Hz ÷ 2700 Hz Band Pass up to 50 Hz ÷ 4000 Hz Band Pass                                                                                                    |
|                                          | Transmit Filters Bandwidth                          | FM: 2500 Hz or 5000 Hz Low Pass                                                                                                    |
|                                          | Microphone Connectors                               | RJ45 ICOM Compatible                                                                                                    |
|                                          | Microphone Impedance                                | 600 Ohm Nominal (200 ÷ 10 kOhm)                                                                                                    |
|                                          | PTT-OUT Connector                                   | 3.5 mm Stereo Jack, NPN Open Collector Output 20 V Max / 200 mA                                                                                                    |
|                                          | KEY-PAD Connector                                   | 3.5 mm Stereo Jack                                                                                                    |
|                                          |                                                     | RECEIVER                                                                                                    |
|                                          | Modes                                               | CW, CW SH+, CW SH-, CW Narrow Band, USB, LSB, AM, FM, WB FM (Stereo + RDS), SYNC AM, DSB, RTTY,                                                                                   |
|                                          |                                                     | ECSS, DRM                                                                                                    |
|                                          | IQ DDC Sampling Rate / Resolution                   | 1 Channel (Slice) @ 32 bits: 192 kHz, 384 kHz, 768 kHz, 1536 kHz, 3072 kHz<br>1 Channel (Slice) @ 16 bits: 6144 kHz                                                               |
|                                          | IQ DDC Sampling Rate / Resolution                   | 2 Channels (Slices) @ 32 bits: 192 kHz, 384 kHz                                                                                                    |
|                                          | Simultaneous Receivers                              | 4 with 1 Channel (Slice) DDC, 8 with 2 Channels (Slices) DDC                                                                                                    |
| PC Based Mode<br>(ELAD FDM-SW2 Software) | Software Defined Filters                            | Double IF Notch Filters, Continuous Variable Band Filter                                                                                                    |
|                                          | Advanced DSP Features                               | Noise Blanker, Adaptive Noise Reducer, Adaptive Auto Notch, AGC                                                                                                    |
|                                          |                                                     | Recording and playback of IF and audio data stream, EIBI database support, Dx-Cluster spot visualiz                                                                               |
|                                          | Main Software Features                              | (Internet connection required), built in CAT protocol and Omni-Rig Server, double output channel (for support for external down-converter, WoodBox Tmate and Tmate2 compatibility |
|                                          | Software Visualization                              | Input Data (Spectrum + Waterfall), IF Data (Spectrum + Waterfall), Audio Data (Spectrum + Waterfall)                                                                              |
|                                          |                                                     | TRANSMITTER                                                                                                    |
|                                          | Modes                                               | CW, USB, LSB, AM, FM, IQ                                                                                                    |
|                                          | Transmit Bandwidth                                  | CW, USB, LSB, AM: default 300 ÷ 2700 Hz, up to 50 ÷ 4000 Hz                                                                                                    |
|                                          |                                                     | FM: 2500 or 5000 Hz Low Pass                                                                                                    |
|                                          | Advanced DSP Features                               | Equalizer, VOX, Audio Compressor, Overshoot Control (CESSB Algorithm), Level Limiter                                                                                              |
|                                          | Main Software Features                              | Playback of audio files (up to 4 presets)                                                                                                    |
|                                          | Software Visualization                              | Waveform Monitor (Input Audio, Equalizer Output, Compressor Output, Filter Output, Overshoot Control Output, Modulator Output, Limiter Output)                                    |
|                                          |                                                     |                                                                                                    |

# **Product Warranty**

ELAD S.r.l. warrants the FDM-DUO for a period of 2 years inside Europe, and for a period of 1 year outside Europe unless otherwise specified. Warranty begins from the purchase date. All FDM-DUO will be repaired or replaced due to malfunction resulting from no fault of the end user. This warranty covers normal intended usage of the product and does not cover misuse, abuse, accidents, viruses, unauthorized service parts or the combination of other unauthorized branded products used in conjunction with the FDM-DUO.

# **Declaration of Conformity (EC)**

The product marked as

#### **FDM-DUO**

manufactured by

Manufacturer: ELAD S.r.l.

Address: Via Col De Rust, 11 - Sarone

33070 CANEVA (PN)

is produced in conformity to the requirements contained in the following EC directives:

- ➤ R&TTE Directive 1999/5/CE
- ➤ EMC Directive 2004/108/CE
- ➤ Low Voltage Directive 2006/95/CE
- RoHS Directive 2011/65/CE

The product conforms to the following Product Specifications:

### **Emissions & Immunity:**

ETSI EN 301 489-1 V1.9.2 ETSI EN 301 489-15 V1.2.1 ETSI EN 301 783-2 V1.2.1

#### Safety:

EN 60950-1:2006 + A11:2009 + A1:2010 + A12:2011 + A2:2013

And further amendments.

This declaration is under responsibility of the manufacturer:

ELAD S.r.l. Via Col De Rust, 11 - Sarone 33070 CANEVA (PN)

Issued by:

Name: Franco Milan Function: President of ELAD

> Caneva July, 30<sup>th</sup> 2014 Place Date

# **Declaration of Conformity (FCC)**

The product marked as

#### **FDM-DUO**

manufactured by

Manufacturer: ELAD S.r.l.

Address: Via Col De Rust, 11 - Sarone

33070 CANEVA (PN)

complies with the following requirements:

- FCC (Federal Communications Commission) Part 15

Operation is subject to the following two conditions:

- (1) This device may not cause harmful interference, and
- (2) This device must accept any interference received, including interference that may cause undesired operation.

NOTE: This equipment has been tested and found to comply with the limits for a Class B digital device, pursuant to Part 15 of the FCC Rules. These limits are designed to provide reasonable protection against harmful interference in a residential installation. This equipment generates, uses and can radiate radio frequency energy and, if not installed and used in accordance with the instructions, may cause harmful interference to radio communications. However, there is no guarantee that interference will not occur in a particular installation. If this equipment does cause harmful interference to radio or television reception, which can be determined by turning the equipment off and on, the user is encouraged to try to correct the interference by one or more of the following measures:

- Reorient or relocate the receiving antenna.
- Increase the separation between the equipment and receiver.
- · Connect the equipment into an outlet on a circuit different from that to which the receiver is connected.
- Consult the dealer or an experienced radio/TV technician for help.

Changes or modification not expressly approved by the party responsible for compliance could void the user's authority to operate the equipment.

FCC ID: 2AAE5FDM-DUO

This product is distributed in USA by:

ELAD USA Inc. 7074 N RIDGE BLVD APT 3E CHICAGO , IL 606453586 USA

Pho: 312-320-8160